# **MultiSync 75F MultiSync 95F**

User's Manual Uživatelská příručka Bedienerhandbuch Οδηγίες Χρήσης Manual del usuario Manuel Utilisateur Manuale utente Gebruikershandleiding Podręcznik użytkowinka Руководство пользователя Kullan∂c∂ Klavuzu

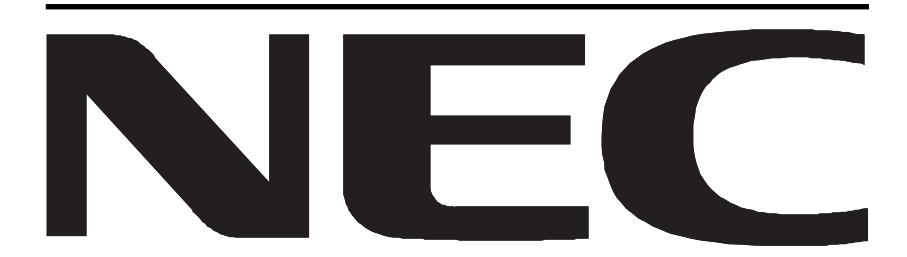

 $\Rightarrow$ 

 $\Box$ 

 $\Rightarrow$ 

 $\vert\,\vert_{\_}$ 

 $\Rightarrow$ 

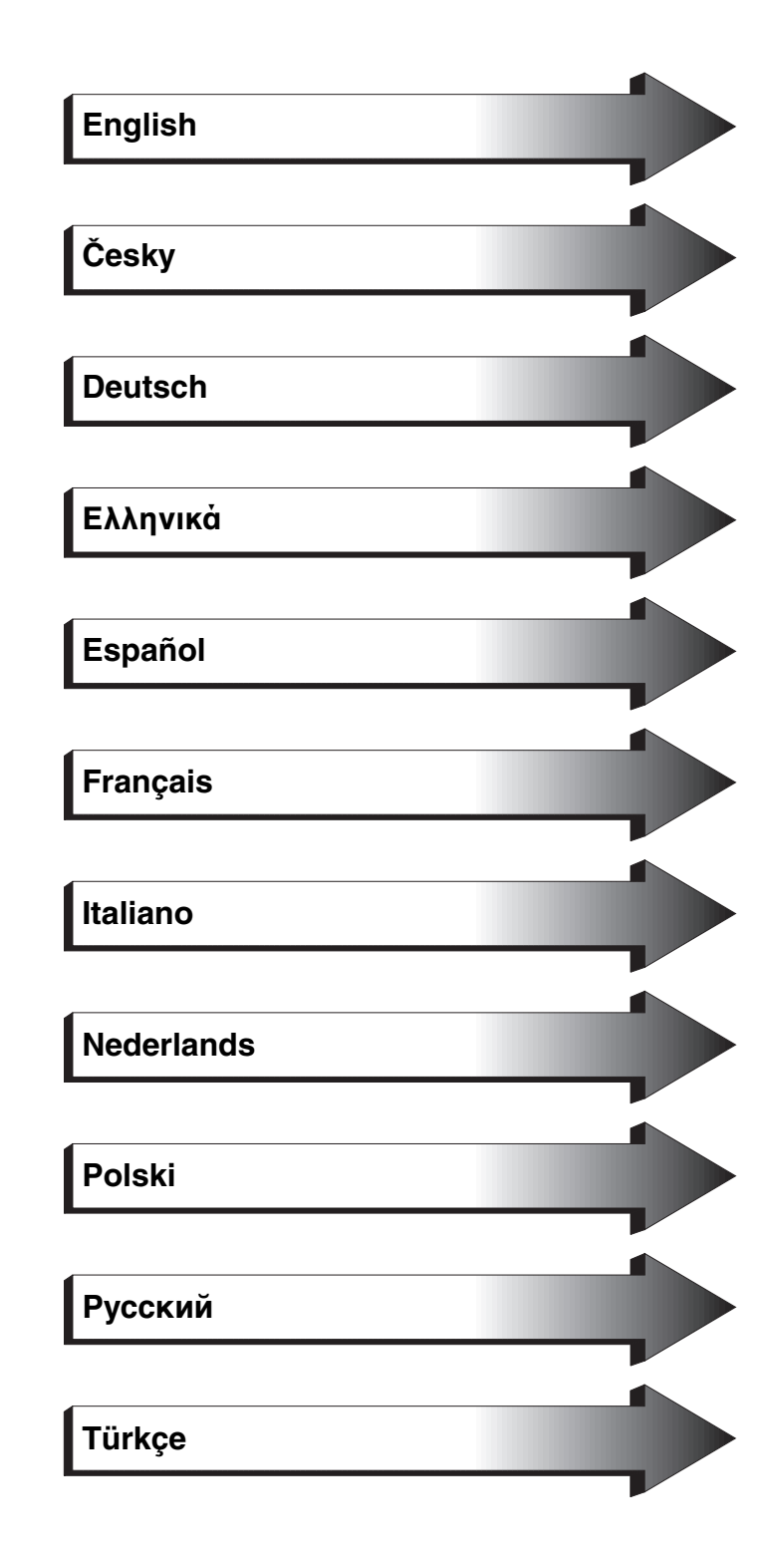

 $\bigoplus$ 

⊕

◈

01b\_XChapterOpener 2 09.10.2000, 13:39 Uhr Download from Www.Somanuals.com. All Manuals Search And Download.

 $\Box$ 

 $\Box$ 

 $\overline{\bullet}$ 

 $\Rightarrow$ 

 $\Rightarrow$ 

ı

### **Declaration of the Manufacturer**

English

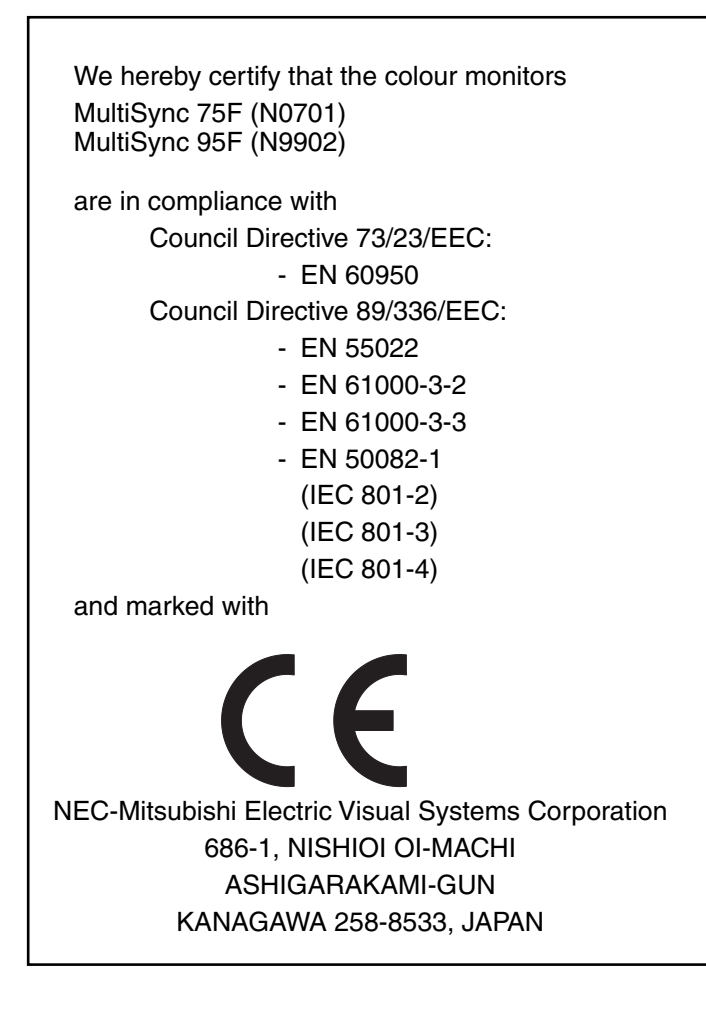

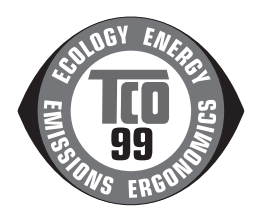

# **Contents**

MultiSync monitor box\* should contain the following:

- **MultiSync Monitor** MultiSync 75F or MultiSync 95F
- Power cord
- Captive Signal Cable
- User's manual
- CD-ROM includes complete User's Manual in PDF format and Windows related files (Inf file and color profile). To see the complete User's Manual, Acrobat Reader 4.0 must be installed on your PC.

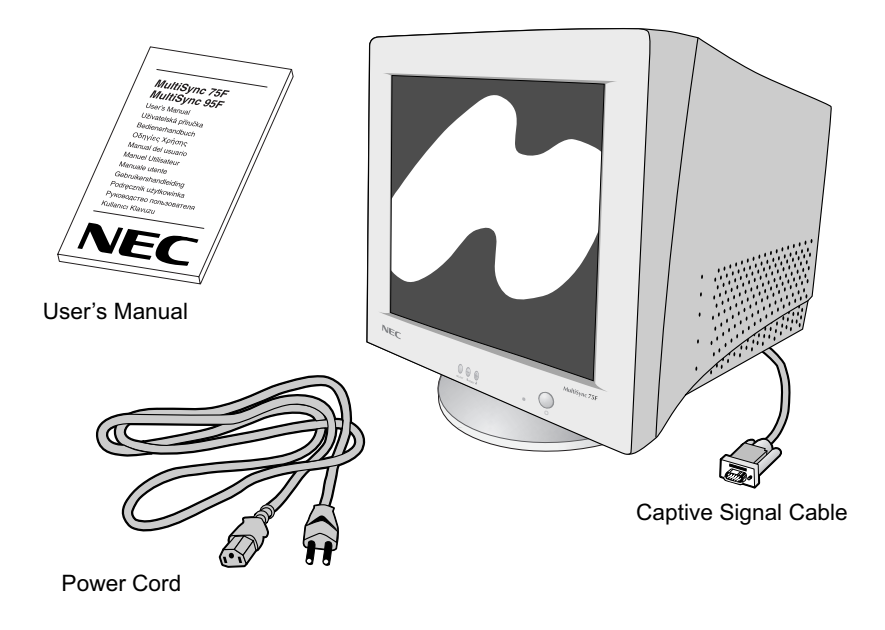

Remember to save your original box and packing material to transport or ship the monitor.

# **Quick Start**

English

### **To attach the MultiSync monitor to your system, follow these instruction:**

- 1. Turn off the power to your computer and MultiSync monitor.
- 2. If necessary, install the display card. For more information, refer to the display card manual.
- 3. **For the PC:** Connect the 15-pin mini D-SUB of the captive signal cable to the connector of the display card in your system (Figure A.1) Tighten all screws.

**For the Mac:** Connect the MultiSync 75F or 95F Macintosh Cable Adapter (not included) to the monitor connector on the Macintosh (Figure B.1). Attach the 15-pin mini D-SUB end of the captive signal cable to the Macintosh cable adapter on the computer (Figure B.1). Tighten all screws.

- 4. Connect one end of the power cord to the MultiSync monitor and the other end to the power outlet (Figure C.1).
- 5. Turn on the monitor (Figure D.1) and the computer.
- 6. This completes the installation.
- **NOTE:** If you have any problems, please refer to the **Troubleshooting** section of this User's Manual.

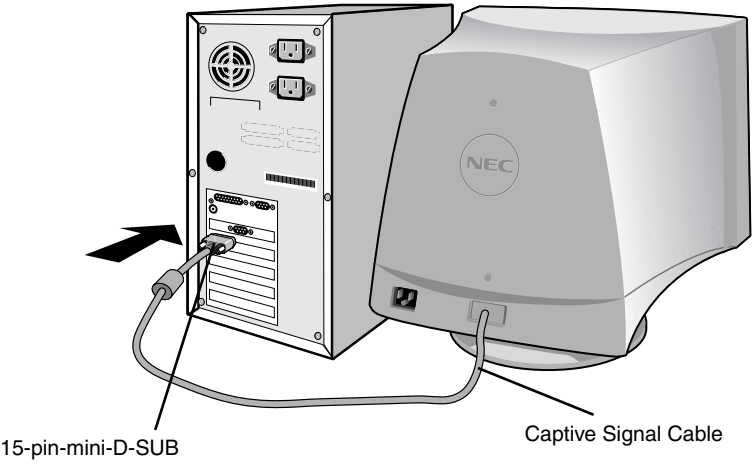

**Figure A.1**

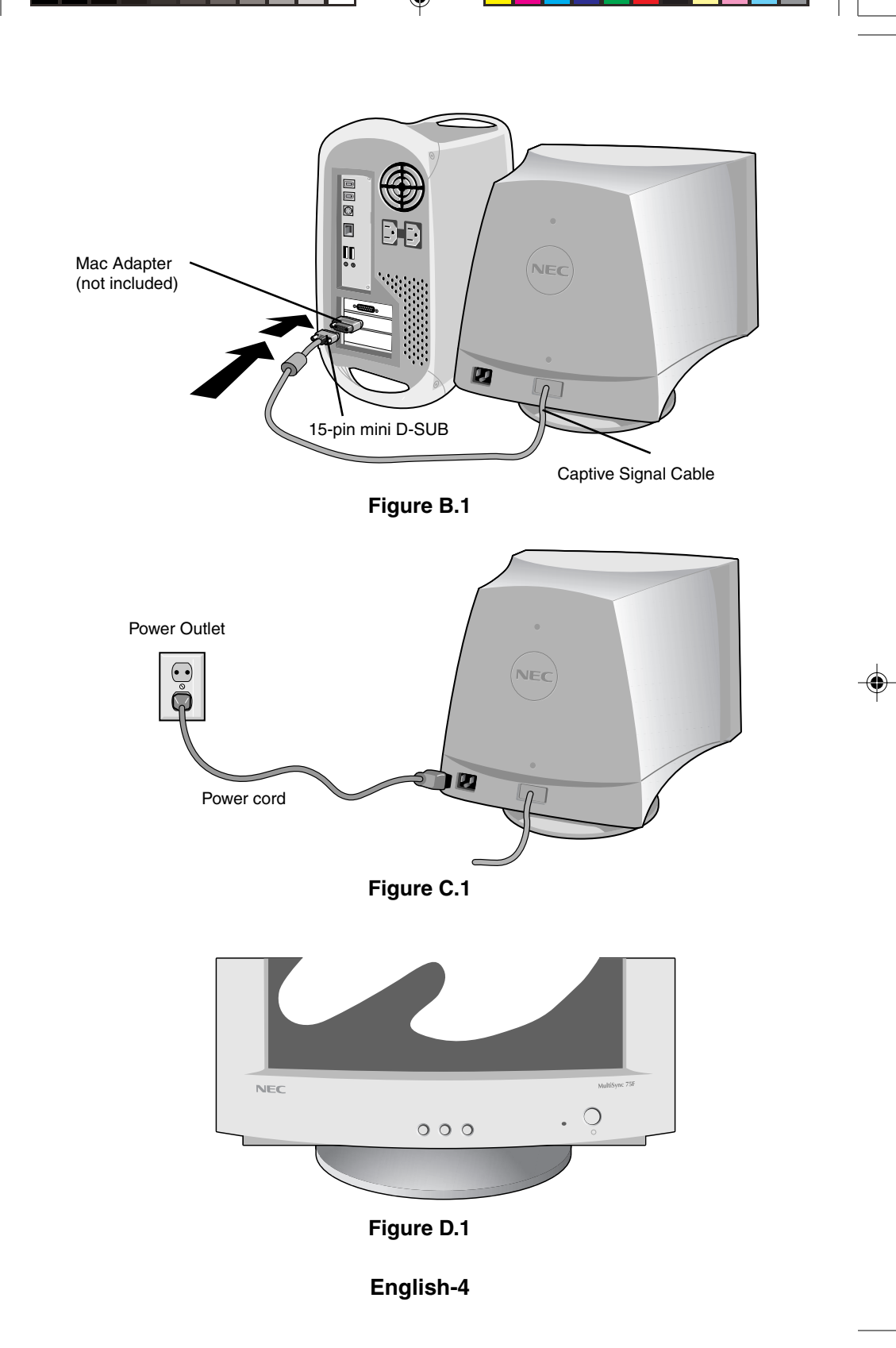

⊕

# **Controls**

**OSM (On-screen Manager) control buttons on the**

English

sides of your display.

**Pincushion/Barrel:** Decreases or increases the curvature of the sides either inward or outward.

**Trapezoid:** Decreases or increases the bottom of the screen to be the same as the top.

- **Parallelogram:** Decreases or increases the tilt of the sides either to the left or right.
- 

**Bow (Pincushion Balance):** Decreases or increases the curvature of the sides either to the left or right.

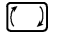

K

**Rotates:** Rotates the image.

**Degauss:** Select the degauss icon on "Icon select window" and push "SELECT" button. It will eliminate the stray magnetic field and correct the scan of the electron beam, which affect the purity, focus and convergence.

**Note:** Allow a minimum interval of 20 minutes to elapse between uses of the degauss function.

#### **9300K** (75F) **Color Temperature:**

Select the Color Temperature icon on "Icon Select Window" and push "SELECT" button.

- **9300** (95F) It can be switched to change the color Temperature. (9300K, 7550K, 6550K, user)
	- **OSD OSM:** There are 3 background colours (Blue, Black, and white). These can be selected by "SELECT" button after the selection of "OSM" on "Icon select window".
- **exit** (75F) **EXIT:** To exit OSM window. Select EXIT on "Icon select window", then push "SELECT" button.

### **MultiSync 95F**

- **ESC EXIT:** To exit OSM window. Select ESC on "Icon select window", then push "SELECT" button.
- $|0$ ( $\circ$ )) $|$ **Horizontal Moiré Canceler:** Reduces horizontal moiré levels.
- lim) **Vertical Moiré Canceler:** Reduces vertical moiré levels.
	- **Note:** If you do not push buttons within 10 seconds in OSM condition, the window will automatically disappear.

### **Recommended use**

Safety Precautions and Maintenance

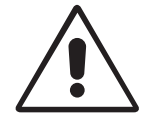

FOR OPTIMUM PERFORMANCE, PLEASE NOTE THE FOLLOWING WHEN SETTING UP AND USING THE MULTISYNC COLOUR MONITOR:

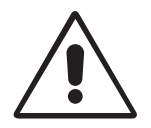

- **DO NOT OPEN THE MONITOR.** There are no user serviceable parts inside and opening or removing covers may expose you to dangerous shock hazards or other risks. Refer all servicing to qualified service personnel.
- Use the monitor in a clean, dry area.
- Do not spill any liquids into the cabinet or use your monitor near water.
- Do not insert objects of any kind into the cabinet slots, as the may touch dangerous voltage points, which can be harmful or fatal or may cause electric shock, fire or equipment failure.
- Do not place any heavy objects on the power cord. Damage to the cord may cause shock or fire.
- Do not place this product on a sloping or unstable cart, stand or table, as the monitor may fall, causing serious damage to the monitor.
- Keep the monitor away from high capacity transformers, electric monitors and other devices such as external speakers or fans, which may create strong magnetic fields.
- If possible, position the monitor so that it is facing the east to minimize the effects of the earth's magnetic field.
- Changing the direction of the monitor while it is powered on may cause image discoloration. To correct this, turn the monitor off for 20 minutes before powering it back on.
- To separate the equipment from the power source you have to remove the plug from the inlet socket.
- When operating the MultiSync Series with it is AC 220-240V worldwide power supply, use a power supply cord that matches the power supply voltage of the AC power outlet being used. The power supply cord you use must have been approved by and comply with the safety standards of your country. (Type H05VV-F should be used except in UK)

#### **English-7**

• In UK, use a BS-approved power cord with molded plug having a black (5A) fuse installed for use with this monitor. If a power cord is not supplied with this monitor, please contact you supplier.

Immediately unplug your monitor from the wall outlet and refer servicing to qualified service personnel under the following conditions:

- When the power supply cord or plug is damaged.
- If liquit has been spilled, or objects have fallen into the monitor.
- If the monitor has been exposed to rain or water.
- If the monitor has been dropped or the cabinet damaged.
- If the monitor does not operate normally by following operating instructions.
	- Allow adequate ventilation around the monitor so that heat can properly dissipate. Do not block ventilated openings or place them monitor near a radiator or other heat sources. Do not put an thing on top of monitor.

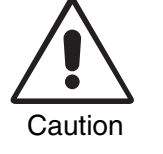

- The power cable connector is the primary means of detaching the system from the power supply. The monitor should be installed close to a power outlet which is easily accessible.
- Handle with care when transporting. Save packaging for transporting.

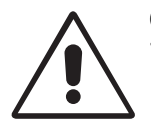

CORRECT PLACEMENT AND ADJUSTMENT OF THE MONITOR CAN REDUCE EYE, SHOULDER AND NECK FATIGUE. CHECK THE FOLLOWING WHEN YOU POSITION THE MONITOR:

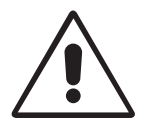

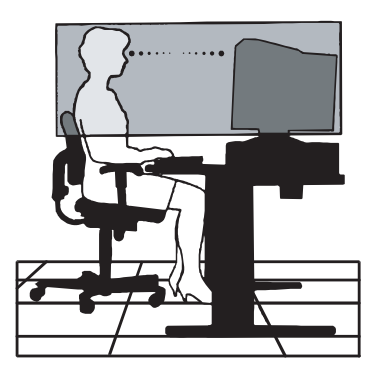

- English
- Adjust the monitor height so that the top of the screen is at or slightly below eye level. Your eyes should look slightly downward when viewing the middle of the screen.
- Position your monitor no closer than 30 cm and no further away than 70 cm from your eyes. The optimal distance is 45 cm.
- Rest your eyes periodically by focusing on an object at least 6 m away. Blink often.
- Position the monitor at a 90° Xangle to windows and other light sources to minimize glare and reflections. Adjust the monitor tilt so that ceiling lights do not reflect on your screen.
- If reflected light makes it hard for you to see your screen, use an antiglare filter.
- Clean your monitor regularly. Use a lint-free, non-abrasive cloth and a non-alcohol, neutral, non-abrasive cleaning solution or glass cleaner to minimize dust.
- Adjust the monitorís brightness and contrast controls to enhance readability.
- Use a document holder placed close to the screen.
- Position whatever you are looking at most of the time (the screen or reference material) directly in front of you to minimize turning your head while you are typing.
- Get regular eye checkups.

### **Ergonomics**

To realize the maximum ergonomics benefits, we recommend the following:

- Adjust the brightness until the background raster disappears.
- Do not position the contrast controls to its maximum setting.
- Use the preset size and position controls with standard signals.
- Use the preset color setting and sides Left/Right controls.
- Use non-interlaced signals with a vertical refresh rate between 75-120Hz (75F) and 75-160 Hz (95F).
- Do not use primary color blue on a dark background, as it is difficult to see and may produce eye fatigue due to insufficient contrast.

# **Safety Instruction**

Caution:

When operating the MultiSync 75F/95F with a 220-240V AC power source in Europe except UK, use the power cord provided with the monitor.

In UK, a BS approved power cord with moulded plug has a Black (five Amps) fuse installed for use with this equipment. If a power cord is not supplied with this equipment please contact your supplier.

When operating the MultiSync 75F/95F with a 220-240V AC power source in Australia, use the power cord provided with the monitor.

For all other cases, use a power cord that matches the AC voltage of the power outlet and has been approved by and complies with the safety standard of your particular country.

IBM is registered trademark of International Business Machines Corporation Apple and Macintosh are registered trademarks of Apple Computer Inc. Microsoft and Windows are registered trademarks of the Microsoft Corporation. ENERGY STAR is a U.S. registered mark. NEC is a registered trademark of NEC Corporation.

### **Prohlá‰ení v˘robce**

Potvrzujeme tímto, že barevné monitory MultiSync 75F (N0701) MultiSync 95F (N9902)

je v souladu se směrnicemi 73/23/EEC: - EN 60950

směrnicemi 89/336/EEC:

- EN 55022

- EN 61000-3-2
- EN 61000-3-3
- EN 50082-1
	- (IEC 801-2)
	- (IEC 801-3)
- (IEC 801-4)

a opatřen označením

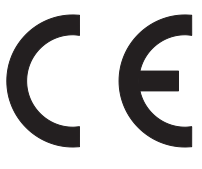

NEC-Mitsubishi Electric Visual Systems Corporation 686-1, NISHIOI OI-MACHI ASHIGARAKAMI-GUN KANAGAWA 258-8533, JAPAN

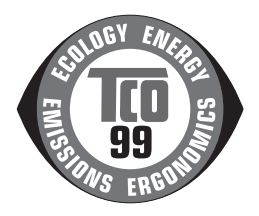

**âesky-1**

âesky

# **Obsah**

Balení monitoru MultiSync\* by mělo obsahovat následující položky:

- MultiSync Monitor MultiSync 75F nebo MultiSync 95F
- Síťová šňůra
- Statický signální kabel
- Uživatelská příručka
- CD-ROM obsahuje kompletní uživatelskou příručku ve formátu PDF a soubory pro systém Windows (soubor Inf a barevný profil). Pro zobrazení kompletní uživatelské příručky musíte mít na počítači nainstalovanou aplikaci Acrobat Reader 4.0.

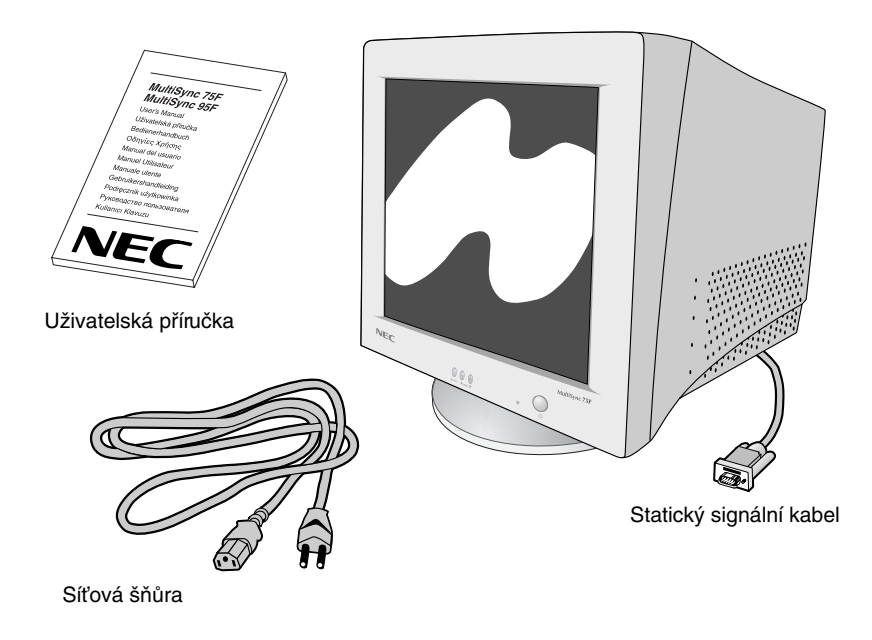

Původní krabici a obalový materiál uschovejte pro případnou přepravu nebo odeslání monitoru.

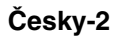

# **Rychl˘ start**

### **Pokyny pro pfiipojení monitoru MultiSync k systému:**

- 1. Vypněte počítač a monitor MultiSync.
- 2. V případě nutnosti nainstalujte grafickou kartu. Další informace naleznete v příručce ke grafické kartě.
- 3. **Pro PC:** V poãítaãi pfiipojte 15kolíkovou mini-zástrãku D-SUB statického signálního kabelu ke konektoru grafické karty (obrázek A.1). Utáhněte všechny šrouby.

**Pro Macintosh:** Pfiipojte adaptér kabelu MultiSync 75F nebo 95F Macintosh (není součástí dodávky) ke konektoru monitoru na počítači Macintosh (obrázek B.1). Zapojte 15kolíkovou minizástrčku D-SUB statického signálního kabelu do kabelového adaptéru Macintosh na počítači (obrázek B.1). Dotáhněte všechny šrouby.

- 4. Jeden konec napájecí šňůry připojte k monitoru MultiSync a druhý konec zapojte do elektrické zásuvky (obrázek C.1).
- 5. Zapněte monitor (obrázek D.1) a počítač.
- 6. Instalace je dokončena.

**POZNÁMKA:** Pokud se vyskytnou jakékoli potíže, pročtěte si kapitolu **Odstraňování problémů** dále v této příručce.

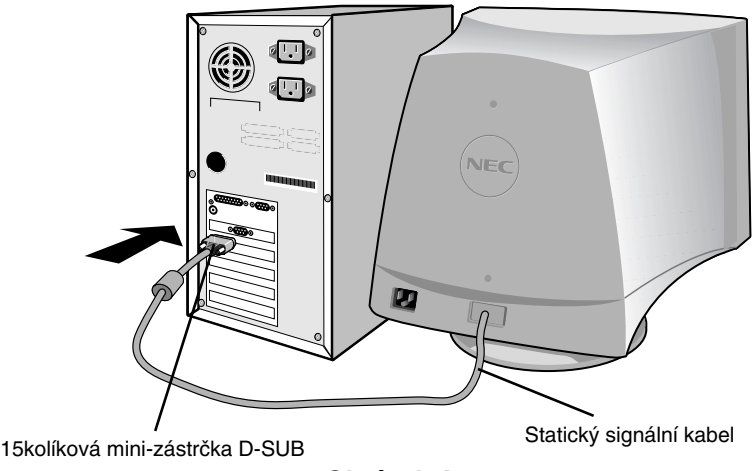

**Obrázek A.1**

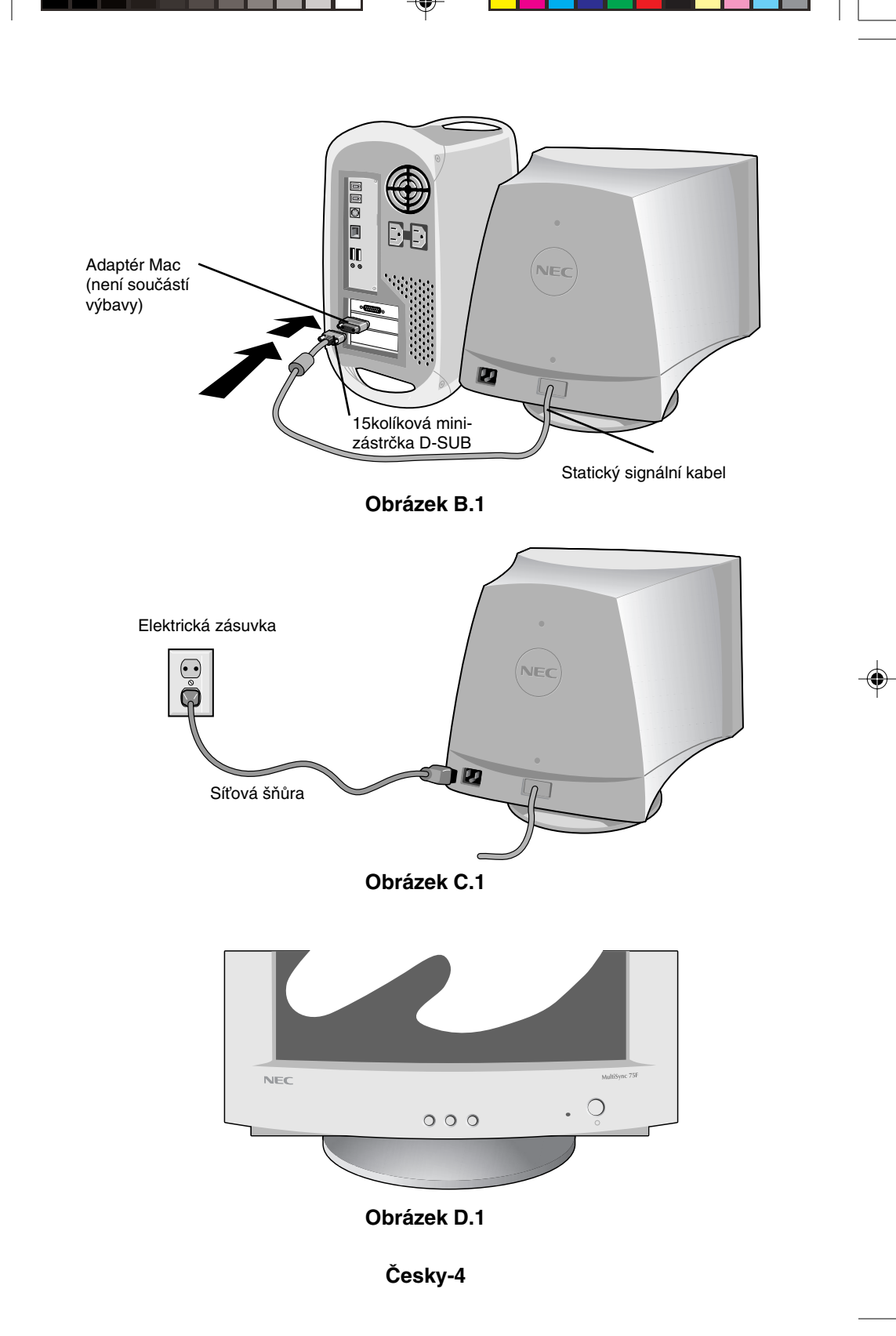

⊕

# **Ovládací prvky**

### **Ovládací tlaãítka OSM (On-Screen Manager) na pfiední stranû monitoru mají následující funkci:**

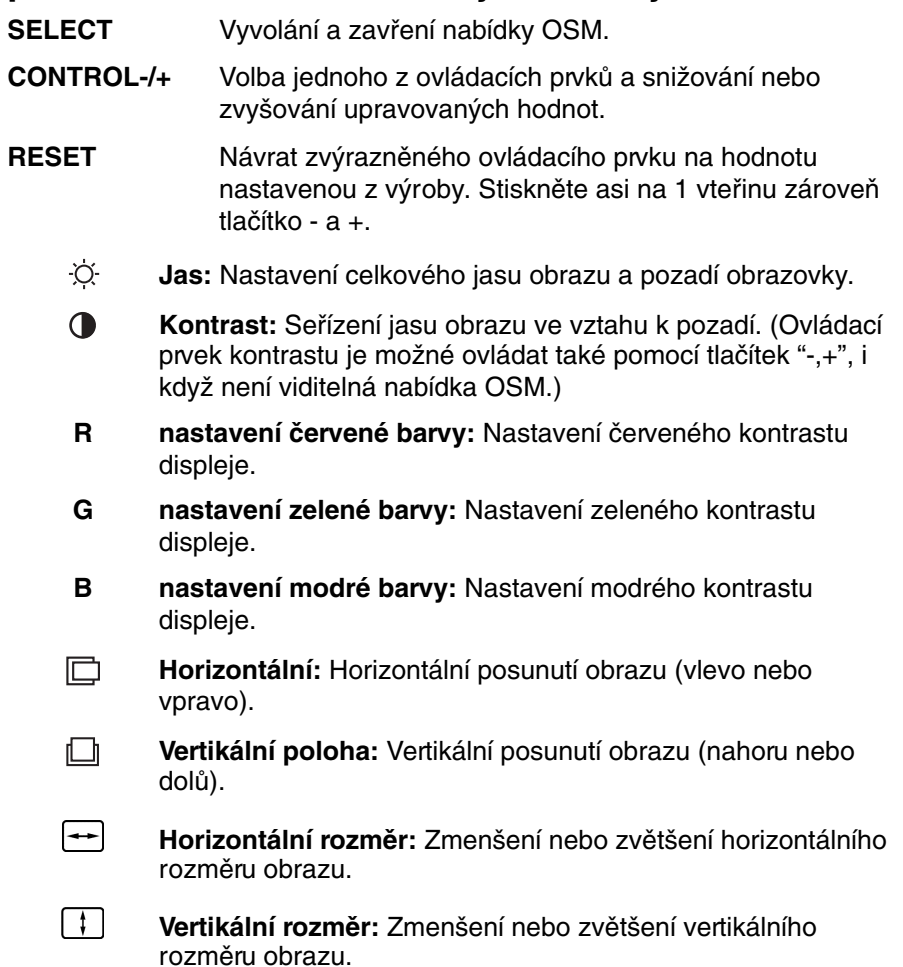

Ovladače Geometrie umožňují nastavení zaoblení nebo zkosení bočních stran zobrazení.

 $\sqrt{ }$ 

**Poduškové nebo soudkové zkreslení:** Zmenšuje nebo<br>zvětšuje zaoblení zobrazení směrem dovnitř nebo ven.

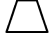

Lichoběžníkové zkreslení: Vyrovnává spodní část obrazovky podle její horní ãásti.

âesky

- **Rovnoběžníkové zkreslení:** Zmenšuje nebo zvětšuje sklon stran doleva nebo doprava.
- 

€

**Prohnutí (podušková rovnováha):** Zmenšuje nebo zvětšuje<br>postranní zaoblení doleva nebo doprava.

**Otoãení:** Otáãí obraz.

**Degauss (demagnetizace):** Zvolte ikonu degauss v "okně pro v˘bûr ikon" a stisknûte tlaãítko "SELECT". Tato funkce odstraní rozptylové magnetické pole a opraví vysílání elektronového paprsku, které ovlivňuje čistotu, zaostření a sbíhavost.

**Poznámka:** Funkci demagnetizace používejte s minimálním časovým odstupem 20 minut.

- **9300K** (75F) **Barevná teplota:** Zvolte ikonu Color Temperature (barevná teplota) v "okně pro výběr ikon" a stiskněte tlačítko "SELECT".
- **9300** (95F) Je možné přepnout a změnit barevnou teplotu. (9300K, 7550K, 6550K, uživatelský)
	- IOSDI **OSM:** Jsou tři barvy pozadí (modrá, čemá a bílá). Barvy lze zvolit pomocí tlačítka "SELECT" po volbě "OSM" v "okně pro výběr ikon".

**EXIT:** Zavření okna nabídky OSM. Zvolte EXIT v "okně pro **EXIT** (konec) výběr ikon (75F)" a poté stiskněte tlačítko "SELECT". (75F)

#### **MultiSync 95F**

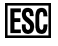

**EXIT (KONEC):** Zavření okna nabídky OSM. Zvolte ESC v "okně pro výběr ikon" a poté stiskněte tlačítko "SELECT".

- $|0000|$ **Horizontální potlačení moaré:** Snižuje horizontální hladiny moaré.
- lim)

**Vertikální potlačení moaré:** Snižuje vertikální hladiny moaré.

**Poznámka:** Pokud nestisknete po dobu 10 vteřin v nabídce OSM žádné tlačítko, okno automaticky zmizí.

#### **âesky-6**

# **Provozní pokyny**

Bezpečnostní opatření a údržba

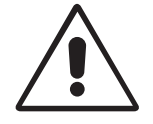

CHCETE-LI DOSÁHNOUT OPTIMÁLNÍ FUNKCE BAREVNÉHO MONITORU MULTISYNC, POSTUPUJTE PŘI INSTALACI A NASTAVOVÁNÍ PODLE NÁSLEDUJÍCÍCH POKYNÒ:

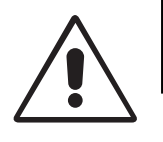

âesky

- **MONITOR NEOTVÍREJTE.** Uvnitř monitoru nejsou žádné součástky, které by si mohl uživatel sám opravit. Při otvírání nebo odstraňování krytů se vystavujete nebezpečí úrazu elektrickým proudem a jiným rizikům. Veškeré zásahy tohoto druhu přenechejte odbomému personálu.
- Používejte monitor v čistém a suchém prostředí.
- Dbejte, aby se do monitoru nedostaly tekutiny a nepoužívejte ho v blízkosti vody.
- Do mezer obalu nezasouvejte žádné předměty. Mohly by se dotknout nebezpečných částí pod napětím, což může způsobit úraz elektrickým proudem, požár nebo selhání zařízení.
- Na napájecí šňůru nepokládejte žádné těžké předměty. Poškození izolace může způsobit úraz elektrickým proudem nebo požár.
- Neumísťujte výrobek na šikmé ani nestabilní vozíky, stojany nebo stoly; monitor se může pádem vážně poškodit.
- Neumísťujte monitor do blízkosti vysokokapacitních transformátorů, elektromotorů a podobných zařízení, jako jsou externí reproduktory nebo ventilátory, které vytváfií silné magnetické pole.
- Umístěte monitor pokud možno obrazovkou k východu. Minimalizujete tak pÛsobení zemského magnetického pole.
- Otáčením zapnutého monitoru může dojít k rozladění barev. Potom je třeba monitor alespoň na 20 minut vypnout a teprve po opětném zapnutí barvy znovu vyladit.
- K přerušení přívodu elektrické energie je nutno odpojit kabel ze zásuvky elektrického napětí.
- Používáte-li pro provoz monitoru série MultiSync obvyklé napětí 220-240V, použijte také odpovídající napájecí šňůru vyhovující napětí zásuvky střídavého proudu. Napájecí šňůra musí být schválena a musí vyhovovat bezpečnostním předpisům platným v příslušné zemi. (Typ H05VV-F se nesmí používat ve Spojeném království)
- Ve Spojeném království se smí používat k tomuto monitoru jen schválená šňůra BS se zalitou zástrčkou a s čemou pojistkou (5A). Není-li napájecí šňůra přibalena, spojte se prosím s dodavatelem.

**âesky-7**

V níže popsaných případech je nutno okamžitě odpojit monitor ze sítě a pfiivolat odborného technika:

- Dojde k poškození napájecí šňůry.
- Do monitoru se dostane kapalina nebo monitor upadne na zem.
- Monitor byl vystaven dešti nebo vodě.
- Monitor upadne nebo se poškodí jeho obal.
- Monitor řádně nefunguje, přestože jste dodrželi všechny pokyny.

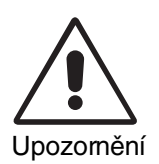

- Zajistěte kolem monitoru odpovídající odvětrávání, aby se nepřehříval. Nezakrývejte větrací otvory a neumísťujte monitor do blízkosti topidel a jiných tepelných zdrojů. Nepokládejte na monitor žádné předměty.
- Konektor napájecí šňůry je hlavním prostředkem pro odpojení systému od přívodu elektrického napětí. Monitor je třeba nainstalovat blízko elektrické zásuvky, k níž máte snadný přístup.
- Při dopravě a manipulaci zacházejte se zařízením opatrně. Karton a balicí prvky si uschovejte.

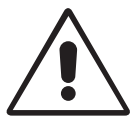

SPRÁVNÝM UMÍSTĚNÍM A NASTAVENÍM MONITORU MŮŽETE PŘEDEJÍT ÚNAVĚ OČÍ, BOLESTEM RAMEN A ŠÍJE. PŘI UMÍSŤOVÁNÍ MONITORU POSTUPUJTE PODLE NÁSLEDUJÍCÍCH POKYNÒ:

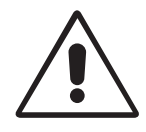

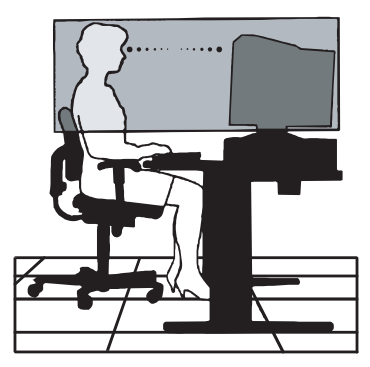

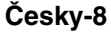

- Umístěte monitor do takové výšky, abyste homí část obrazovky měli mímě pod úrovní očí. Pohled na střed obrazovky by měl směřovat mímě dolÛ.
- Doporuãená minimální vzdálenost monitoru od oãí je 30 cm, maximální 70 cm. Optimální vzdálenost je 45 cm.
- Při práci zaměřujte zrak pravidelně na nějaký předmět vzdálený nejméně 6 m. Často mrkejte.
- Umístěte monitor v úhlu asi 90° k oknu a jiným světelným zdrojům tak, aby se neodrážely na obrazovce. Monitor sklopte tak, aby se na obrazovce neodrážela stropní světla.
- Jestliže se nelze odrazu světla na obrazovce vyhnout, používejte filtr jako stínidlo.
- Pravidelně monitor čistěte. Použijte jemný hadřík, který nepouští vlákna, používejte neutrální čisticí prostředky bez obsahu alkoholu, které odpuzují prach, nebo ãistiã oken.
- Jas a kontrast nastavte tak, aby byla zajištěna optimální čitelnost.
- Používejte stojan na dokumenty, který umístíte v blízkosti obrazovky.
- Obrazovku nebo referenční materiál, se kterým pracujete, umístěte před sebe, abyste při psaní co nejméně otáčeli hlavou.
- Choďte pravidelně na prohlídky k očnímu lékaři.

### **Ergonomika**

Pro maximální ergonomickou pohodu doporučujeme:

- Nastavujte jas tak dlouho, dokud nezmizí rastr na pozadí.
- Nenastavujte ovladaãe kontrastu na maximum.
- Využívejte výrobcem nastavenou velikost a polohu (Size a Position) se standardním signálem.
- Použijte předem nastavené barvy a ovládací prvky stran obrazu (Left/Right).
- Používejte neprokládané signály s vertikální obnovovací frekvencí v rozsahu 75-120 Hz (75F) a 75-160 Hz (95F).
- Nepoužívejte primárně modrou barvu na tmavém pozadí; je špatně vidět a způsobuje únavu očí v důsledku nedostatečného kontrastu.

#### **âesky-9**

## **Bezpeãnostní pokyny**

#### Upozornění:

Při provozu monitoru MultiSync 75F/95F v síti se střídavým napětím 220-240V v Evropě kromě Spojeného království používejte síťovou šňůru dodávanou s monitorem. Ve Spojeném království se smí používat k tomuto monitoru jen schválená šňůra BS se zalitou zástrčkou a s čemou pojistkou (5A). Není-li napájecí šňůra součástí zařízení, spojte se s dodavatelem.

Při provozu monitoru MultiSync 75F/95F v síti s napětím 220-240V v Austrálii používejte síťovou šňůru dodávanou s monitorem.

Ve všech ostatních případech používejte síťovou šňůru, která se shoduje se střídavým napětím zásuvky a která vyhovuje bezpečnostním předpisům dané země.

IBM je registrovaná ochranná známka spoleãnosti International Business Machines Corporation. Apple a Macintosh jsou registrované ochranné známky spoleãnosti Apple Computer Inc. Microsoft a Windows jsou registrované ochranné známky společnosti Microsoft Corporation. ENERGY STAR je ochranná známka registrovaná v USA. NEC je registrovaná ochranná známka spoleãnosti NEC Corporation.

### **âesky-10**

### **Erklärung des Herstellers**

Wir bestätigen hiermit, dass die Farbmonitore MultiSync 75F (N0701) MultiSync 95F (N9902) den folgenden Richtlinien entspricht: EG-Direktive 73/23/EG: - EN 60950 EG-Direktive 89/336/EG: - EN 55022 - EN 61000-3-2 - EN 61000-3-3 - EN 50082-1 (IEC 801-2) (IEC 801-3) (IEC 801-4) und mit folgendem Siegel gekennzeichnet ist:  $\epsilon$ NEC-Mitsubishi Electric Visual Systems Corporation 686-1, NISHIOI OI-MACHI ASHIGARAKAMI-GUN KANAGAWA 258-8533, JAPAN

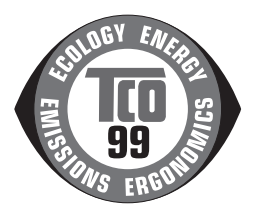

### **Inhalt**

Der Karton\* mit dem MultiSync-Monitor sollte die folgenden Komponenten enthalten:

- MultiSync-Monitor MultiSync 75F oder MultiSync 95F
- **Netzkabel**
- Fest montiertes Signalkabel
- CD-ROM (enthält die vollständige Bedienungsanleitung im PDF-Format und weitere Dateien, wie etwa die INF-Datei und Farbprofile). Um das Handbuch anzeigen und drucken zu können, muss auf dem Computer Acrobat Reader 4.0 installiert sein.

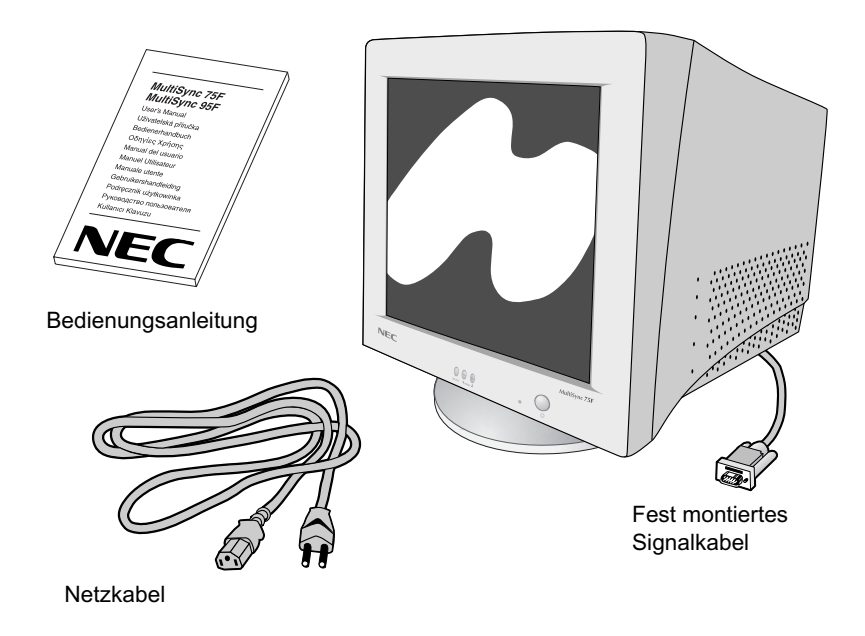

Bewahren Sie den Originalkarton und das Verpackungsmaterial für spätere Transporte des Monitors auf.

### **Kurzanleitung**

### **Gehen Sie folgendermaßen vor, um den MultiSync-Monitor an Ihr System anzuschließen:**

- 1. Schalten Sie den Computer und den MultiSync-Monitor aus.
- 2. Bauen Sie die Grafikkarte ein, falls nötig. Informationen hierzu finden Sie im Handbuch zur Grafikkarte.
- 3. **PC:** Verbinden Sie den 15-poligen Mini-Sub-D-Stecker des fest montierten Signalkabels mit dem Anschluss der Grafikkarte in Ihrem System (Abbildung A.1). Ziehen Sie alle Schrauben an.

**Mac:** Verbinden Sie den Macintosh-Kabeladapter für den MultiSync 75F oder 95F mit dem Monitoranschluss am Mac (Abbildung B.1). Der Adapter ist nicht im Lieferumfang enthalten. Stecken Sie den 15-poligen Mini-Sub-D-Stecker des fest montierten Signalkabels in den Macintosh-Kabeladapter am Computer (Abbildung B.1). Ziehen Sie die Schrauben fest.

- 4. Stecken Sie ein Ende des Netzkabels an der Rückseite des MultiSync-Monitors und das andere Ende in die Steckdose ein (Abbildung C.1).
- 5. Schalten Sie Monitor (Abbildung D.1) und Computer ein.
- 6. Die elektrische Installation ist damit abgeschlossen.
- **HINWEIS:** Treten Probleme auf, beachten Sie den Abschnitt **Fehlerbehebung** dieser Bedienungsanleitung.

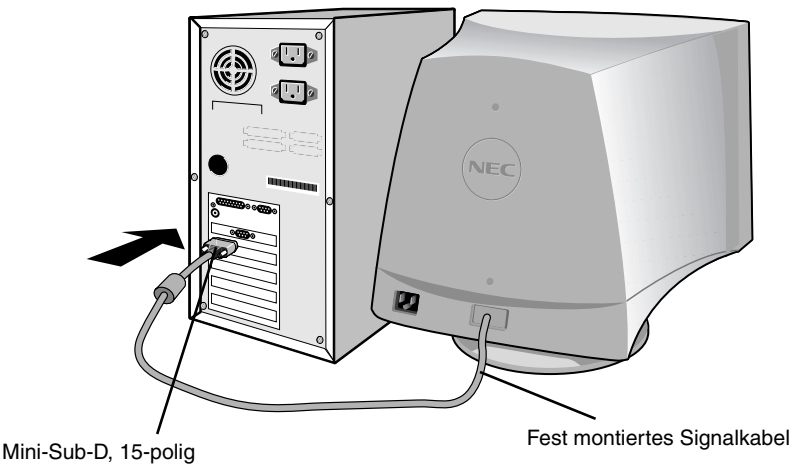

**Abbildung A.1**

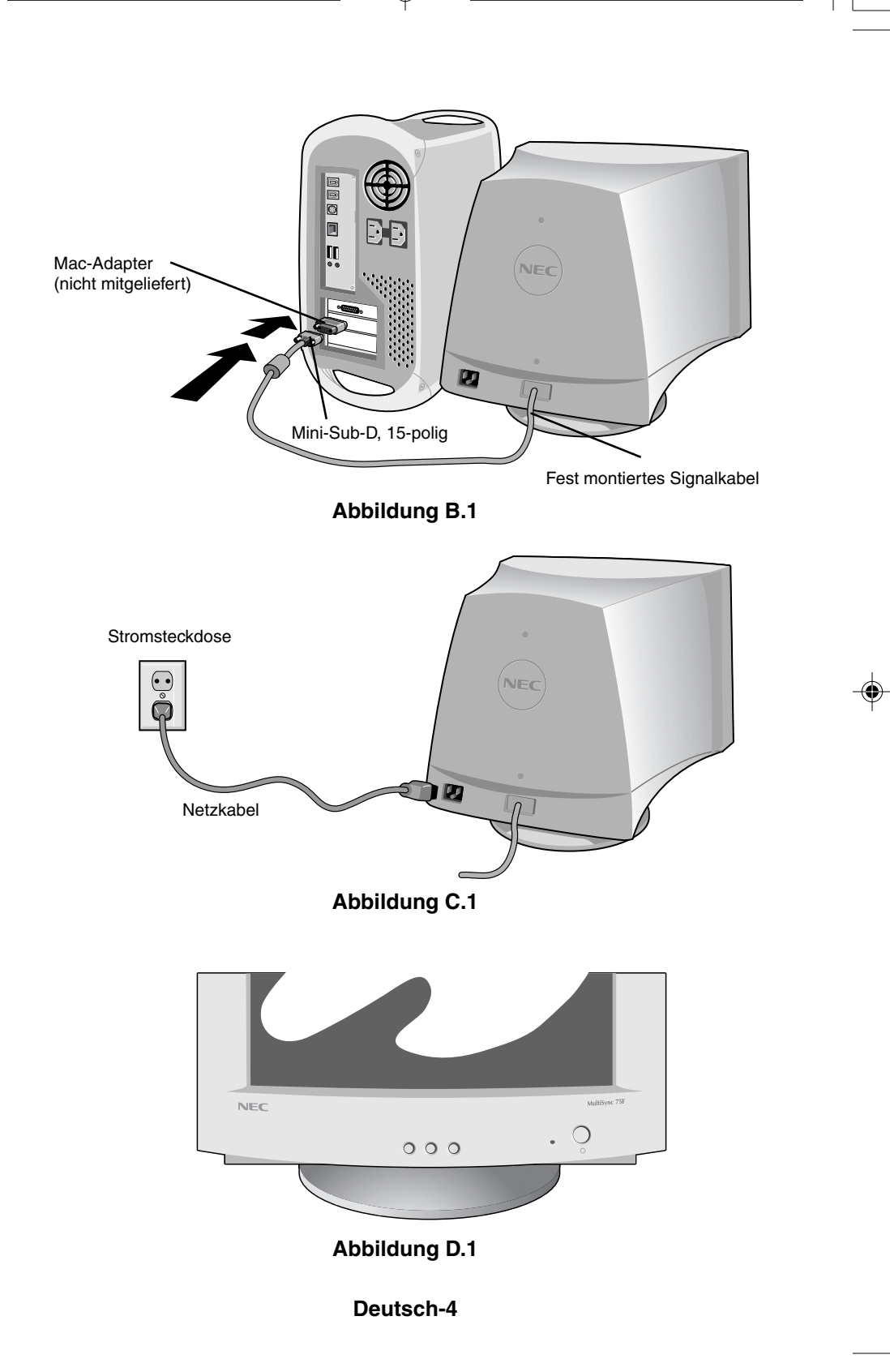

◈

## **Bedienelemente**

### **Die Bedienelemente für den OSM (On-Screen Manager) an der Vorderseite des Monitors haben folgende Funktionen:**

**SELECT** OSM-Menü öffnen und schließen.

**CONTROL-/+** Auswahl einer der OSM-Funktionen und Erhöhen bzw. Verringern des betreffenden Wertes.

#### **RESET** Markierten Wert auf die Werkseinstellung zurücksetzen. Drücken Sie gleichzeitig für eine Sekunde die Taste -/+.

- Ö. **Helligkeit:** Bild- und Hintergrundhelligkeit des Bildschirms anpassen.
- 0 **Kontrast:** Helligkeit des Bildes relativ zum Hintergrund einstellen. Die Kontrasteinstellung ist mit der Taste -/+ auch dann möglich, wenn das OSM-Fenster nicht sichtbar ist.
- **R Rot-Anteil:** Anpassung des roten Farbanteils.
- **G Grün-Anteil:** Anpassung des grünen Farbanteils.
- **B** Blau-Anteil: Anpassung des blauen Farbanteils.
- **Horizontale Position:** Bild horizontal nach links oder rechts Ic verschieben.
- **Vertikale Position:** Bild vertikal nach oben oder unten ╓╶╟ verschieben.
	- **Horizontale Größe:** Horizontale Größe des Bildes verringern oder erhöhen.
- $\vert \ \ \downarrow \ \ \vert$

⊢

**Vertikale Größe:** Vertikale Größe des Bildes verringern oder erhöhen.

Mit den **Geometrie-**Einstellungen können die Krümmung und die Seitenwinkel des Bildes korrigiert werden.

**Kissen/Fass:** Krümmung der Seiten nach innen oder außen verringern oder erhöhen.

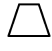

**Trapez:** Breite des unteren Bildrandes an die Breite des oberen Bildrandes anpassen.

#### **Deutsch-5**

09.10.2000, 13:39 Uhr 5 5 09.10.2000, 13:39 Uhr<br>. Download from Www.Somanuals.ce@)All Manuals Search And Download

C

**Parallelogramm:** Neigung der Bildseiten nach links oder rechts justieren.

**Kissenverzerrung:** Krümmung der Seiten nach links oder rechts verringern oder erhöhen.

**Drehen:** Bild drehen.

**Entmagnetisierung:** Markieren Sie das Entmagnetisierungssymbol im Auswahlfenster, und drücken Sie die Taste "SELECT". Damit werden magnetische Streufelder beseitigt, die den Verlauf des Elektronenstrahls stören. Dies führt zu besserer Farbreinheit, Bildschärfe und Konvergenz.

### **9300K** (75F) **Farbtemperatur:**

Markieren Sie das Farbtemperatursymbol im Auswahlfenster, und drücken Sie die Taste "SELECT".

- **9300** (95F) Dieser Wert kann in eine andere Farbtemperatur geändert werden. (9300K, 7550K, 6550K, Benutzer)
	- **OSD OSM:** Es gibt drei Hintergrundfarben (Blau, Schwarz und Weiß). Diese können nach der Auswahl von "OSM" im Fenster zur Symbolauswahl mit der Taste "SELECT" eingestellt werden.
- **exit** (75F) **EXIT:** Das OSM-Menü wird geschlossen. Wählen Sie EXIT im Fenster zur Symbolauswahl und drücken Sie die Taste "SELECT".

#### **MultiSync 95F**

- **ESC EXIT:** To exit OSM window. Select ESC on "Icon select window", then push "SELECT" button.
- $|0000|$ **Horizontale Moiré-Korrektur:** Horizontale Moiré-Muster werden reduziert.
- ண **Vertikale Moiré-Korrektur:** Vertikale Moiré-Muster werden reduziert.
	- **Hinweis:** Wenn Sie im OSM-Modus für länger als 10 Sekunden keine Taste drücken, wird das Fenster automatisch geschlossen.

**Hinweis:** Zwischen jeder Ausführung der Entmagnetisierungsfunktion sollten mindestens 20 Minuten liegen.

## **Einsatzempfehlungen**

Sicherheitsvorkehrungen und Pflege

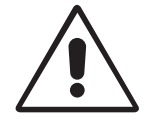

BEACHTEN SIE ZUR ERZIELUNG OPTIMALER LEISTUNG DIE FOLGENDEN HINWEISE ZUM EINRICHTEN UND NUTZEN DES MULTISYNC-FARBMONITORS:

- **ÖFFNEN SIE DEN MONITOR NICHT.** Es befinden sich keine vom Benutzer zu wartenden Teile im Inneren. Das Öffnen oder Abnehmen der Abdeckungen kann zu gefährlichen Stromschlägen oder anderen Gefährdungen führen. Lassen Sie alle Wartungsarbeiten von qualifizierten Wartungstechnikern durchführen.
- Verwenden Sie den Monitor in sauberer, trockener Umgebung.
- Lassen Sie keine Flüssigkeiten in das Gehäuse gelangen und stellen Sie den Monitor in trockenen Räumen auf.
- Führen Sie keinesfalls Objekte in die Gehäuseschlitze ein, da spannungsführende Teile berührt werden können, was zu schmerzhaften oder gefährlichen Stromschlägen, zu Feuer oder zu Beschädigungen des Geräts führen kann.
- Legen Sie keine schweren Objekte auf das Netzkabel. Beschädigungen des Kabels können zu Stromschlägen oder Feuer führen.
- Stellen Sie dieses Produkt nicht auf wackelige oder instabile Flächen, Wagen oder Tische, da der Monitor fallen und dabei schwer beschädigt werden könnte.
- Halten Sie den Monitor fern von Hochleistungstransformatoren, anderen elektrischen Bildschirmen und sonstigen Geräten, wie Lautsprecherboxen oder Ventilatoren, die starke magnetische Felder erzeugen können.
- Wenn möglich, stellen Sie den Monitor so auf, dass er nach Osten weist, um die Wirkung des magnetischen Erdfeldes zu minimieren.
- Wird die Ausrichtung des Monitors während des Einschaltvorgangs geändert, kann dies zu einer Entfärbung des Bildes führen. Schalten Sie in solchen Fällen den Monitor für 20 Minuten aus und dann wieder ein.
- Zur Trennung des Geräts von der Stromversorgung muss der Stecker an der Gerätebuchse abgezogen werden.
- Achten Sie bei Verwendung des international ausgelieferten 220-240-V-Wechselstromnetzteils des MultiSync-Monitors auf Verwendung eines Netzkabels, das den Anschlusswerten der Netzsteckdose entspricht. Das Netzkabel muss in Ihrem Land zugelassen sein und den gültigen Sicherheitsbestimmungen entsprechen. (Typ H05VV-F, außer in Großbritannien)

#### **Deutsch-7**

• Verwenden Sie in Großbritannien für diesen Monitor ein BS-zugelassenes Netzkabel mit angeformtem Stecker. Der Stecker muss mit einer schwarzen Sicherung (5 A) ausgestattet sein. Setzen Sie sich mit Ihrem Händler in Verbindung, wenn der Monitor ohne dieses Netzkabel geliefert wurde.

Unter den folgenden Bedingungen müssen Sie den Monitor sofort vom Stromnetz trennen und sich mit einem qualifizierten Wartungstechniker in Verbindung setzen:

- Das Netzkabel oder der Netzstecker ist beschädigt.
- Flüssigkeit wurde über den Monitor gegossen oder Gegenstände sind in das Gehäuse gefallen.
- Der Monitor wurde Regen oder Wasser ausgesetzt.
- Der Monitor wurde fallen gelassen oder das Gehäuse wurde beschädigt.
- Der Monitor arbeitet trotz Beachtung der Bedienungsanleitung nicht ordnungsgemäß.

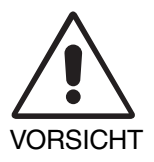

- Achten Sie auf ausreichende Luftzufuhr, damit die entstehende Wärme abgeführt werden kann. Decken Sie die Lüftungsschlitze nicht ab und stellen Sie den Monitor nicht neben Heizkörpern oder anderen Wärmequellen auf. Stellen Sie keine Gegenstände auf den Monitor.
- Durch Ziehen des Netzkabelsteckers kann das Gerät vom Stromnetz getrennt werden. Der Monitor muss in der Nähe einer Steckdose aufgestellt werden, die leicht zugänglich ist.
- Transportieren Sie den Monitor vorsichtig. Bewahren Sie die Verpackung für spätere Transporte auf.

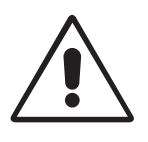

DURCH RICHTIGE AUFSTELLUNG UND EINSTELLUNG DES MONITORS KÖNNEN ERMÜDUNGSERSCHEINUNGEN VON AUGEN, SCHULTERN UND NACKEN VERMIEDEN WERDEN. BEACHTEN SIE BEI DER AUFSTELLUNG DES MONITORS FOLGENDES:

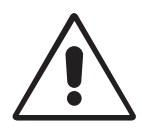

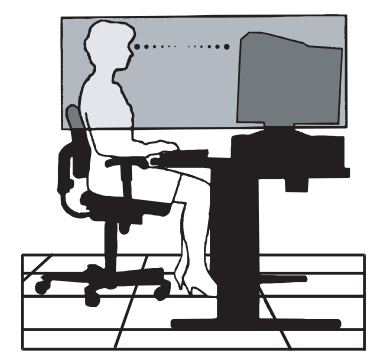

**Deutsch-8**

- Stellen Sie den Monitor so auf, dass sich die Oberkante des Bildschirms auf Augenhöhe oder knapp darunter befindet. Ihre Augen sollten leicht nach unten gerichtet sein, wenn Sie auf die Bildschirmmitte blicken.
- Platzieren Sie den Monitor in einem Abstand von 30-70 cm von Ihren Augen. Der optimale Abstand beträgt 45 cm.
- Entspannen Sie Ihre Augen regelmäßig, indem Sie ein Objekt fokussieren, dass sich in einer Entfernung von mindestens 6 m befindet. Blinzeln Sie häufig.
- Stellen Sie den Monitor in einem 90°-Winkel zu Fenstern und anderen Lichtquellen auf, um Blendung und Reflexionen zu verhindern. Neigen Sie den Monitor in einem Winkel, der Reflexionen der Deckenleuchten auf dem Bildschirm verhindert.
- Ist das dargestellte Bild aufgrund von Reflexionen nur schwer zu erkennen, sollten Sie einen Blendschutzfilter verwenden.
- Reinigen Sie den Monitor regelmäßig. Verwenden Sie zur Staubentfernung ein fusselfreies, nichtscheuerndes Tuch und ein lösemittelfreies, neutrales Reinigungsmittel ohne Scheuerzusätze oder einen Glasreiniger.
- Stellen Sie Helligkeit und Kontrast des Monitors mit den entsprechenden Funktionen ein, um die Lesbarkeit zu optimieren.
- Stellen Sie neben dem Monitor einen Dokumentenhalter auf.
- Platzieren Sie das beim Tippen häufiger betrachtete Objekt (Monitor oder Dokumentenhalter) direkt vor Ihnen, damit Sie den Kopf seltener drehen müssen.
- Lassen Sie Ihre Augen regelmäßig untersuchen.

### **Ergonomie**

Wir empfehlen folgendes Vorgehen, um eine ergonomisch optimale Arbeitsumgebung einzurichten:

- Korrigieren Sie die Helligkeit, bis das Hintergrundraster nicht mehr erkennbar ist.
- Verwenden Sie nicht die Maximaleinstellung der Kontraststeuerung.
- Verwenden Sie bei Standardsignalen die vordefinierten Größen- und Positionseinstellungen.
- Verwenden Sie die voreingestellten Farbeinstellungen und die horizontalen Seiteneinstellungen.
- Verwenden Sie Signale ohne Zeilensprung (Non-Interlaced) mit einer Bildwiederholfrequenz von 75-120 Hz (75F) bzw. 75-160 Hz (95F)
- Verwenden Sie die Primärfarbe Blau nicht auf schwarzem Hintergrund, da dies die Lesbarkeit beeinträchtigt und aufgrund des geringen Kontrasts zu starker Ermüdung der Augen führen kann.

### **Sicherheitsvorkehrungen**

#### Vorsicht:

Wird der MultiSync 75F/95F in Europa (außer Großbritannien) an einem Wechselstromnetz mit 220-240 V betrieben, muss das mit dem Monitor gelieferte Netzkabel verwendet werden.

In Großbritannien ist ein BS-zugelassenes Netzkabel mit diesem Monitor zu verwenden. Das Netzkabel muss mit einem Spritzgussstecker mit schwarzer Sicherung (5 A) ausgestattet sein. Setzen Sie sich mit Ihrem Händler in Verbindung, wenn der Monitor ohne Netzkabel geliefert wurde.

Wird der MultiSync 75F/95F in Australien an einem Wechselstromnetz mit 220-240 V betrieben, muss das mit dem Monitor gelieferte Netzkabel verwendet werden.

In allen anderen Ländern ist ein für die Spannung des Stromnetzes geeignetes und zugelassenes Netzkabel zu verwenden, dass den Sicherheitsstandards des betreffenden Landes entspricht.

IBM ist eine eingetragene Marke der International Business Machines Corporation. Apple und Macintosh sind registrierte Marken der Apple Computer Inc.

Microsoft und Windows sind eingetragene Marken der Microsoft Corporation.

ENERGY STAR ist eine eingetragene Marke in den USA.

NEC ist eine eingetragene Marke der NEC Corporation.

Alle anderen Marken oder eingetragenen Marken sind Eigentum der jeweiligen Unternehmen.

### **∆ήλωση του Κατασκευαστή**

Με το παρόν πιστοποιούμε ότι οι έγχρωμες θνες MultiSync 75F (N0701) MultiSync 95F (N9902)

συµµρ3ώνεται µε την

Οδηγία του Ευρωπαϊκού Συμβουλίου 73/23/ΕΟΚ:

- EN 60950 Οδηγία του Ευρωπαϊκού

Συμβουλίου 89/336/ΕΟΚ:

- EN 55022

- EN 61000-3-2
- EN 61000-3-3
- EN 50082-1
	- (IEC 801-2)
	- (IEC 801-3)
	- (IEC 801-4)

και φέρει την ένδειξη

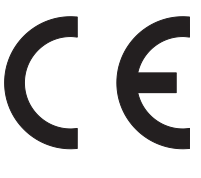

NEC-Mitsubishi Electric Visual Systems Corporation 686-1, NISHIOI OI-MACHI ASHIGARAKAMI-GUN KANAGAWA 258-8533, JAPAN

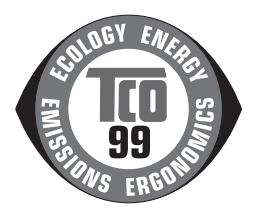

**Ελληνικά-1**

Ελληνικά

## **Περιεµενα**

Το κουτί\* της οθόνης MultiSync πρέπει να περιέχει τα ακόλουθα:

- Οθόνη MultiSync μοντέλο MultiSync 75F ή μοντέλο MultiSync 95F
- Καλώδιο Ρεύματος
- Καλώδιο Σήματος
- Εγχειρίδιο Χρήσης
- Το CD-ROM περιλαμβάνει πλήρες Εγχειρίδιο Χρήσης σε μορφή PDF και αρχεία για τα Windows (αρχείο πληροφοριών και έγχρωμη ανάλυση) Για να δείτε το πλήρες Εγχειρίδιο Χρήσης, θα πρέπει να έχετε εγκαταστήσει στον υπολογιστή σας το πρόγραμμα Acrobat Reader 4.0.

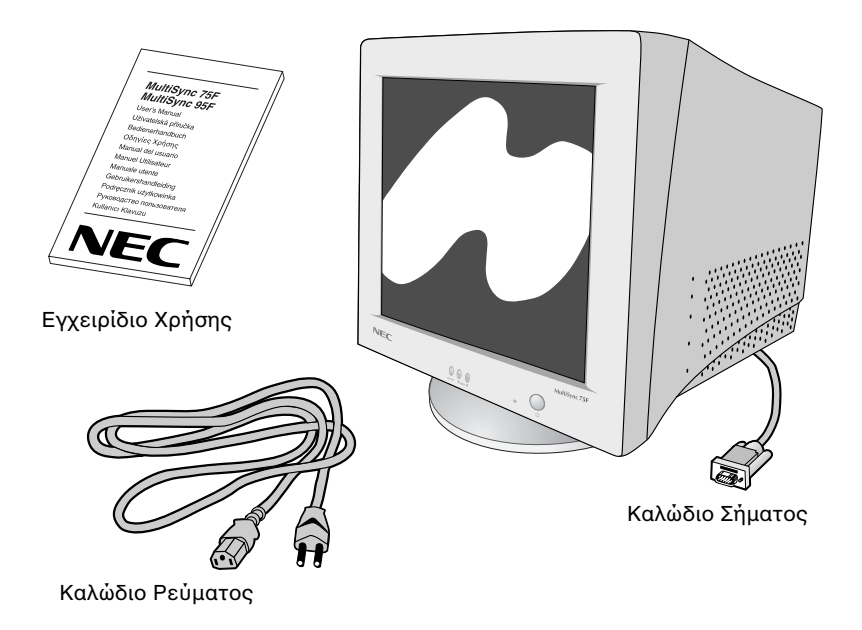

Θυμηθείτε να φυλάξετε το αρχικό κουτί και τα υλικά συσκευασίας για να τα χρησιμοποιήσετε σε περίπτωση μεταφοράς ή αποστολής της οθόνης.

#### **Ελληνικά-2**
# **Γρήγρη Εκκίνηση**

### Για να συνδέσετε την οθόνη MultiSync στον **υπλγιστή σας, ακλυθήστε τις παρακάτω δηγίες:**

- 1. Κλείστε τον υπολογιστή σας και την οθόνη MultiSync.
- 2. Εάν είναι απαραίτητο, εγκαταστήστε την κάρτα οθόνης. Για περισσότερες πληροφορίες, συμβουλευτείτε το εγχειρίδιο της κάρτας οθόνης.
- 3. **Για Υπολογιστή PC:** Συνδέστε το φις mini D-SUB 15 ακίδων του καλωδίου σήματος, στο συνδετήρα της κάρτας οθόνης του υπολογιστή σας (Σχήμα A.1). Σφίξτε όλες τις βίδες.

Για Macintosh: Συνδέστε το αντάπτορ καλωδίου MultiSync 75F ή 95F για Macintosh (δεν περιλαμβάνεται) στο συνδετήρα της οθόνης του Macintosh (Σχήμα B.1). Συνδέστε το φις mini D-SUB 15 ακίδων του καλωδίου σήματος, στο αντάπτορ του καλωδίου για Macintosh στον υπολογιστή (Σχήμα Β.1). Σφίξτε όλες τις βίδες.

- 4. 4 Συνδέστε το ένα άκρο του καλωδίου ρεύματος στην οθόνη MultiSync και το άλλο άκρο στην πρίζα (Σχήμα Γ.1).
- 5. Ανοίξτε το διακόπτη λειτουργίας της οθόνης (Σχήμα Δ.1) και του υπολογιστή.
- 6. Εδώ λκληρώνεται η εγκατάσταση.
- **ΣΗΜΕΙΩΣΗ:** Εάν αντιμετωπίσετε οποιοδήποτε πρόβλημα, συμβουλευτείτε το κεφάλαιο **Εντοπισμού Βλαβών** σε αυτό το Εγχειρίδιο Χρήσης.

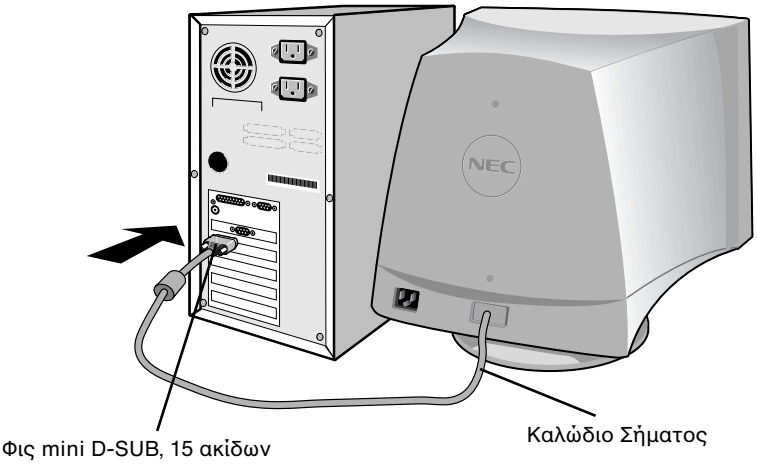

**Σήµα A.1**

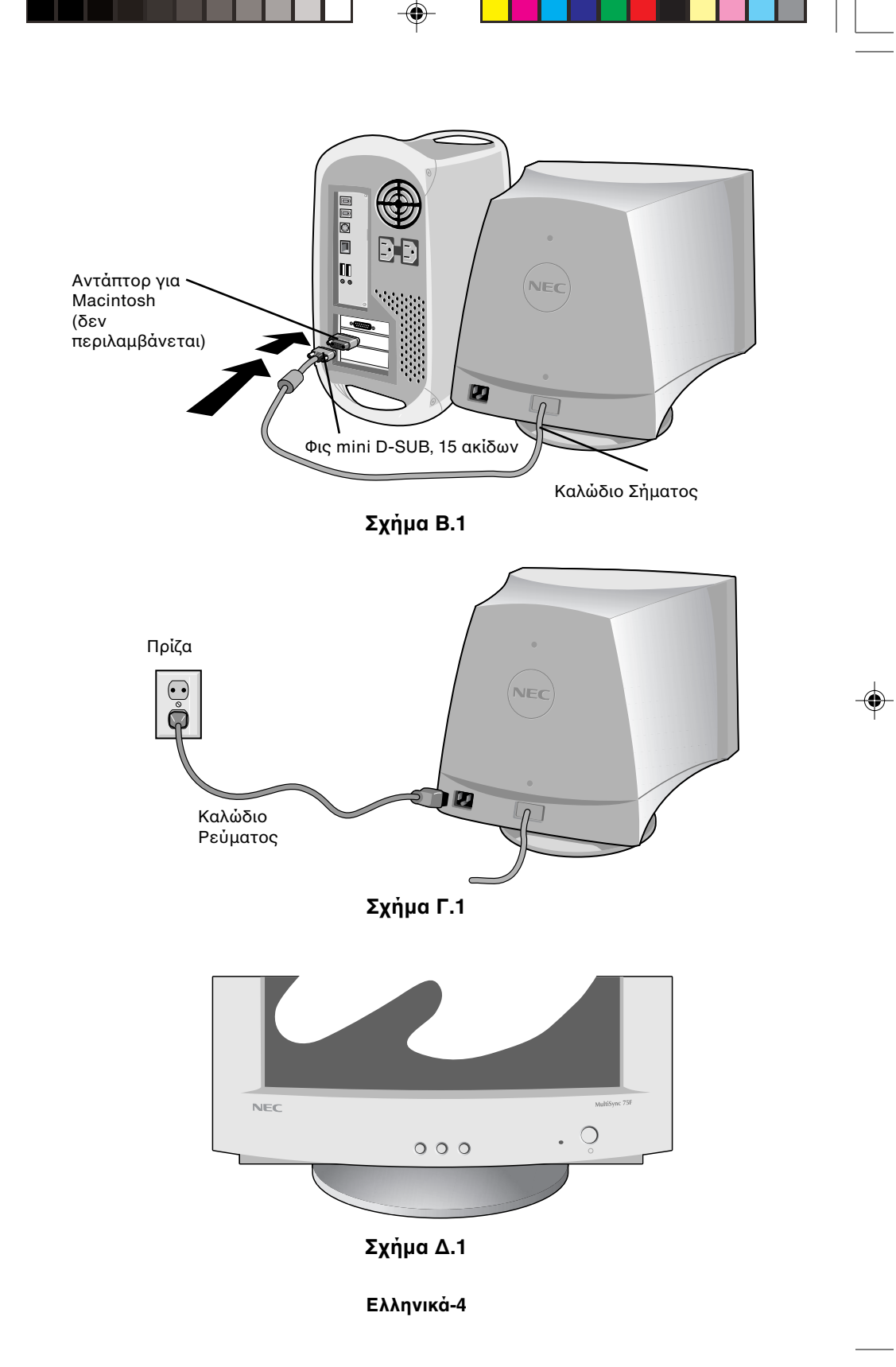

♦

09.10.2000, 13:40 09.10.2000<br>. Download from Www.Somanuals.co**m. All M**anuals Search And Download

# **Πλήκτρα ελέγχου**

### **Τα πλήκτρα ελέγχου OSM (On-Screen Manager -**Διαχειριστή Οθόνης) στο μπροστινό μέρος της **οθόνης, λειτουργούν με τον παρακάτω τρόπο:**

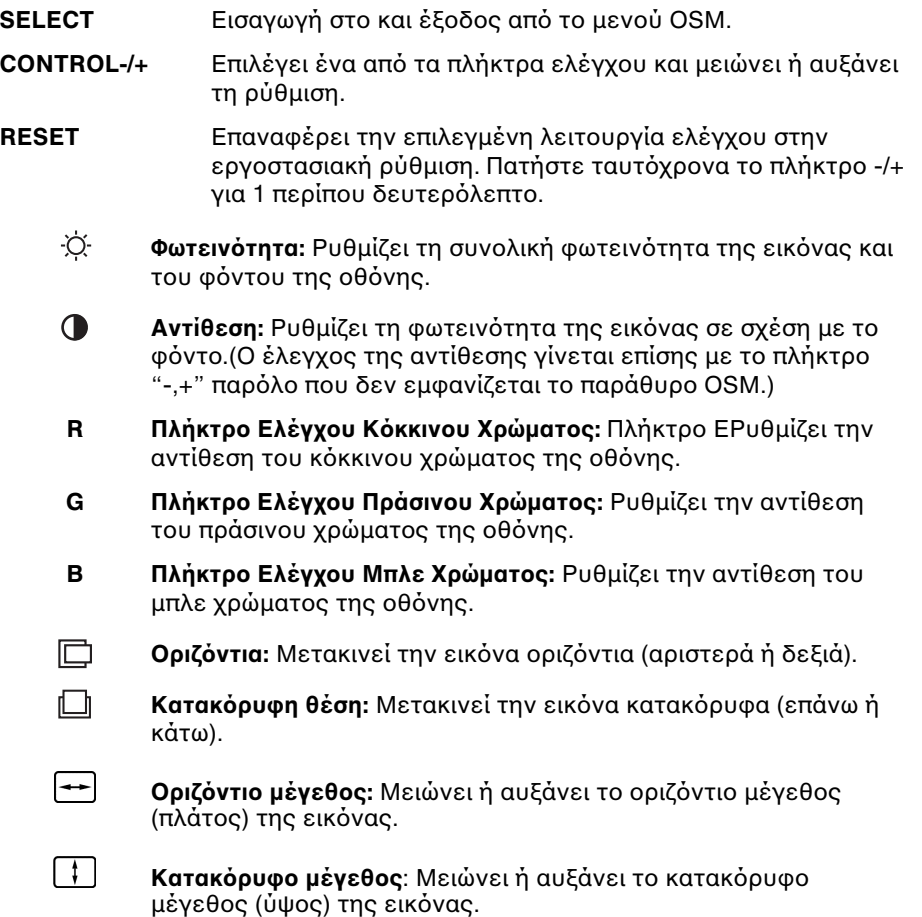

Τα πλήκτρα ελέγχου **Γεωμετρίας** σας επιτρέπουν να προσαρμόσετε την καμπυλότητα ή την γωνία των πλευρών της οθόνης σας.

**Βάθος καμπυλότητας:** Μειώνει ή αυξάνει την καμπυλότητα των<br>πλευρών είτε προς τα μέσα είτε προς τα έξω.

Tραπεζοειδές: Μειώνει ή αυξάνει το κάτω μέρος της οθόνης ώστε να είναι ίσο με το επάνω μέρος.

**Παραλληλγραµµ:** Μειώνει ή αυCάνει την κλίση των πλευρών προς τα αριστερά ή τα δεξιά.

**Εξισορρόπηση βάθους καμπυλότητας:** Μειώνει ή αυξάνει την<br>καμπυλότητα των πλευρών είτε προς τα αριστερά είτε προς τα δεξιά.

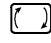

**Περιστροφή:** Περιστρέφει την εικόνα.

**Απομαγνητισμός:** Επιλέξτε το εικονίδιο απομαγνητισμού στο πιτραφυρο "Icon select window" και πατήστε το πλήκτρο "SELECT". Με αυτό τον τρόπο εξουδετερώνεται το παραμένον μαγνητικό πεδίο και διορθώνεται η σάρωση της δέσμης ηλεκτρονίων, που επηρεάζει την καθαρότητα, την εστίαση και τη σύγκλιση.

- **Σημείωση:** Μετά από τη χρήση της λειτουργίας απομαγνητισμού πρέπει να περάσουν 20 τουλάχιστο λεπτά προτού τη χρησιμοποιήσετε πάλι.
- **9300K** (75F) **Θερµκρασία Tρώµατς:** Επιλέξτε το εικονίδιο Θερμοκρασίας Χρώματος στο "Icon Select Window" και πατήστε το πλήκτρο "SELECT".
- **9300** (95F) Μπορεί να αλλάξει για να αλλάξετε τη θερμοκρασία του χρώματος. (9300Κ, 7550Κ, 6550Κ, χρήστης)
	- **OSD OSM:** Υπάρχουν 3 χρώματα στο φόντο (Μπλε, Μαύρο και λευκό). Μπορείτε να τα επιλέξετε με το πλήκτρο "SELECT" αφού επιλέξετε το μενού "OSM" στο παράθυρο "Icon select window".
- **exit** (75F) **EXIT (Έξοδος):** Για έξοδο από το παράθυρο OSM. Επιλέξτε EXIT στο παράθυρο "Icon select window", κατόπιν πατήστε το πλήκτρο "SELECT".

### **MultiSync 95F**

- **ESC EXIT:** Για έξοδο από το παράθυρο OSM. Επιλέξτε ESC στο παράθυρο "Icon select window", κατόπιν πατήστε το πλήκτρο "SELECT".
- **M**ol Horizontal Moiri Canceler (Εξουδετέρωση Οριζόντιου Θορύβου **Moiri):** Μειώνει την οριζόντια κυματοειδή μορφή moirι.
- $\mathbb{Z}$ Vertical Moir**ι Canceler (Εξουδετέρωση Κάθετου Θορύβου** Moirι): Μειώνει την κάθετη κυματοειδή μορφή moirι.
	- **Σημείωση:** Εάν όταν βρίσκεστε στο OSM δεν πατήσετε τα πλήκτρα μέσα σε 10 δευτερόλεπτα, το παράθυρο θα εξαφανιστεί αυτόματα.

## **Συνιστώµενη Tρήση**

Προφυλάξεις Ασφαλείας και Συντήρηση

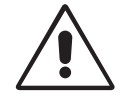

ΓΙΑ ΒΕΛΤΙΣΤΗ ΑΠΟΔΟΣΗ, ΟΤΑΝ ΡΥΘΜΙΖΕΤΕ ΚΑΙ ΧΡΗΣΙΜΟΠΟΙΕΙΤΕ ΤΗΝ ΟΘΟΝΗ MULTISYNC COLOR, ΕΧΕΤΕ ΥΠΟΨΗ ΣΑΣ ΤΑ ΕΞΗΣ:

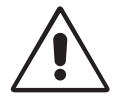

- **ΜΗΝ ΑΝΟΙΓΕΤΕ ΤΟ ΠΕΡΙΒΛΗΜΑ ΤΗΣ ΟΘΟΝΗΣ.** Δεν υπάρχουν εξαρτήματα στο εσωτερικό της οθόνης τα οποία μπορεί να επισκευάσει ο χρήστης. Αν ανοίξετε ή αφαιρέσετε τα καλύμματα μπορεί να πάθετε ηλεκτροπληξία ή να εκτεθείτε σε άλλους κινδύνους. Για κάθε επισκευή απευθυνθείτε στο εξουσιοδοτημένο προσωπικό του σέρβις.
- Χρησιμοποιείτε την οθόνη σε καθαρό και στεγνό χώρο.
- Μην χύνετε υγρά μέσα στο περίβλημα και μην χρησιμοποιείτε την οθόνη κοντά σε νερό.
- Μην εισάγετε οποιοδήποτε αντικείμενο μέσα στις σχισμές του περιβλήματος, επειδή μπορεί να έρθει σε επαφή με σημεία υψηλής και επικίνδυνης τάσης, και να προκληθούν ζημιές ή ατυχήματα, όπως ηλεκτροπληξία, πυρκαγιά ή βλάβη του εξοπλισμού.
- Μην τοποθετείτε βαριά αντικείμενα πάνω στο καλώδιο ρεύματος. Αν καταστραφεί το καλώδιο, μπορεί να προκληθεί ηλεκτροπληξία ή πυρκαγιά.
- Μην τοποθετείτε την οθόνη πάνω σε κεκλιμένη ή ασταθή βάση ή τραπέζι, επειδή μπορεί να πέσει και να προκληθούν σοβαρές βλάβες στην οθόνη.
- Κρατήστε την οθόνη μακριά από μετασχηματιστές υψηλής έντασης, ηλεκτροκινητήρες και άλλες συσκευές όπως εξωτερικά ηχεία και ανεμιστήρες, τα οποία μπορεί να δημιουργούν ισχυρά μαγνητικά πεδία.
- Εάν είναι δυνατόν, τοποθετήστε την οθόνη με την όψη προς την Ανατολή ώστε να ελαχιστοποιηθούν οι επιδράσεις του γήινου μαγνητικού πεδίου.
- Η αλλαγή της κατεύθυνσης της οθόνης όταν βρίσκεται σε λειτουργία, μπορεί να προκαλέσει απώλεια των χρωμάτων της οθόνης.
- Για να απομονώσετε την ηλεκτρική τροφοδοσία της συσκευής, πρέπει να αφαιρέσετε το βύσμα από την πρίζα.
- Οταν χρησιμοποιείτε την οθόνη MultiSync με τάση τροφοδοσίας εναλλασσομένου ρεύματος 220-240V, να χρησιμοποιείτε καλώδιο ρεύματος κατάλληλο για την τάση παροχής της πρίζας ηλεκτρικού ρεύματος. Το καλώδιο ρεύματος που χρησιμοποιείτε πρέπει να είναι εγκεκριμένο και να πληροί τις προδιαγραφές ασφαλείας της χώρας σας. (Πρέπει να χρησιμοποιείται ο τύπος H05VV-F, εκτός από τη Μεγάλη Βρετανία).

# Ελληνικά

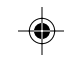

Στη Μεγάλη Βρετανία, χρησιμοποιήστε ένα εγκεκριμένο καλώδιο BS με διαμορφωμένο βύσμα το οποίο να διαθέτει μία μαύρη ασφάλεια (5A) εγκαταστημένη για χρήση με αυτήν την οθόνη. Εάν η οθόνη δεν συνοδεύεται από καλώδιο ρεύματος, απευθυνθείτε στον προμηθευτή σας.

Εάν συμβεί κάποιο από τα παρακάτω, αποσυνδέστε αμέσως την οθόνη από την πρίζα και ζητήστε βοήθεια από το ειδικευμένο προσωπικό του σέρβις:

- Αν καταστραφούν το καλώδιο ρεύματος ή το φις.
- Εάν χυθούν υγρά ή πέσουν αντικείμενα μέσα στην οθόνη.
- Αν η οθόνη εκτεθεί στη βροχή ή πέσει πάνω της νερό.
- Αν η οθόνη πέσει κάτω ή υποστεί ζημιά το περίβλημά της.
- Αν, παρά τη συμμόρφωση προς τις οδηγίες χρήσης, η οθόνη δε λειτουργεί κανονικά.
	- Αφήστε αρκετό χώρο γύρω από την οθόνη για επαρκή αερισμό και ψύξη. Μην καλύπτετε τα ανοίγματα αερισμού και μην τοποθετείτε την οθόνη κοντά σε σώματα καλοριφέρ ή άλλες πηγές θερμότητας. Μην τοποθετείτε κανένα αντικείμενο στο πάνω μέρος της οθόνης.

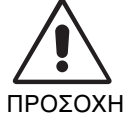

- Ο συνδετήρας του καλωδίου τροφοδοσίας αποτελεί το κύριο μέσο αποσύνδεσης του συστήματος από το ρεύμα. Η οθόνη πρέπει να εγκατασταθεί κοντά σε πρίζα παροχής ρεύματος ώστε να είναι εύκολη η πρόσβαση.
- Μεταχειρίζεστε με προσοχή την οθόνη κατά τις μεταφορές. Φυλάξτε τα υλικά της συσκευασίας για τις μεταφορές.

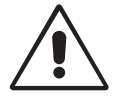

Η ΣΩΣΤΗ ΕΓΚΑΤΑΣΤΑΣΗ ΚΑΙ ΡΥΘΜΙΣΗ ΤΗΣ ΟΘΟΝΗΣ ΜΠΟΡΕΙ ΝΑ ΜΕΙΩΣΕΙ ΤΗΝ ΚΟΠΩΣΗ ΤΩΝ ΜΑΤΙΩΝ, ΤΩΝ ΩΜΩΝ ΚΑΙ ΤΟΥ ΑΥΧΕΝΑ. ΚΑΤΑ ΤΗΝ ΕΠΙΛΟΓΗ ΘΕΣΗΣ ΤΗΣ ΟΘΟΝΗΣ ΕΛΕΓΞΤΕ ΤΑ ΕΞΗΣ:

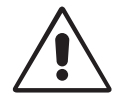

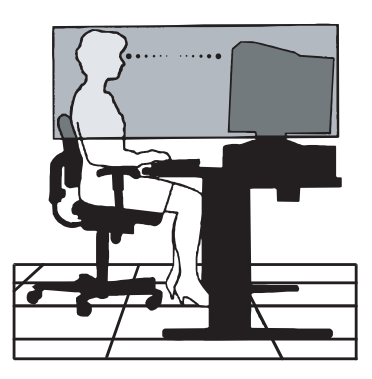

- Ρυθμίστε το ύψος της οθόνης έτσι ώστε η κορυφή της να βρίσκεται στο ίδιο ύψος ή λίγο χαμηλότερα από το ύψος των ματιών. Το ύψος της οθόνης να είναι τέτοιο ώστε όταν κοιτάζετε το κέντρο της, να βλέπετε με κλίση προς τα κάτω.
- Τοποθετήστε την οθόνη σε απόσταση από τα μάτια σας μεταξύ 30 cm και 70 εκατοστά. Η βέλτιστη απόσταση είναι 45 εκατοστά.
- Περιοδικά, να ξεκουράζετε τα μάτια σας εστιάζοντας σε κάποιο αντικείμενο που βρίσκεται τουλάχιστον 6 μέτρα μακριά. Ανοιγοκλείνετε τα μάτια σας συχνά.
- Τοποθετήστε την οθόνη υπό γωνία 90° ως προς το παράθυρο ή άλλες πηγές φωτισμού για να ελαχιστοποιήσετε το θάμπωμα και τις αντανακλάσεις. Pυθμίστε την κλίση της οθόνης έτσι ώστε να μην αντανακλάται πάνω της ο φωτισμός από την οροφή.
- Αν το ανακλώμενο φως σας εμποδίζει να βλέπετε την εικόνα της οθόνης, χρησιμοποιήστε ένα κατάλληλο φίλτρο.
- Καθαρίζετε την οθόνη τακτικά. Για να απομακρύνετε τη σκόνη χρησιμοποιήστε τεμάχιο μαλακού υφάσματος που δεν ξεφτίζει και μη διαβρωτικό διάλυμα καθαρισμού χωρίς οινόπνευμα ή υγρό καθαρισμού τζαμιών.
- Pυθμίστε τα πλήκτρα ελέγχου της φωτεινότητας και της αντίθεσης της οθόνης για να βελτιώσετε την αναγνωσιμότητά της.
- Χρησιμοποιήστε εξάρτημα συγκράτησης των εγγράφων, τοποθετώντας το δίπλα στην οθόνη.
- Οταν πληκτρολογείτε, τοποθετήστε αυτό που κοιτάζετε πολύ συχνά κατευθείαν μπροστά σας ώστε να ελαχιστοποιήσετε τις στροφές της κεφαλής.
- Εξετάζετε τακτικά τα μάτια σας στον οφθαλμίατρο.

### **Εργονομία**

Για να επιτύχετε τα μέγιστα οφέλη από την εργονομία, σας συνιστούμε τα εξής:

- Ρυθμίστε τη φωτεινότητα μέχρις ότου εξαφανιστεί το ράστερ του φόντου.
- Μη ρυθμίζετε τα πλήκτρα ελέγχου αντίθεσης στη μέγιστη τιμή.
- Χρησιμοποιήστε τις εργοστασιακές ρυθμίσεις των πλήκτρων ελέγχου μεγέθους και θέσης με τυποποιημένα σήματα.
- Χρησιμοποιήστε την εργοστασιακή ρύθμιση χρώματος και τα πλήκτρα ελέγχου πλευρών Δεξιά/Αριστερά.
- Χρησιμοποιήστε σήματα non-interlaced με ρυθμό κατακόρυφης ανανέωσης ανάµεσα στα 75-120Hz (75F) και τα 75-160 Hz (95F).
- Μη χρησιμοποιείτε ως πρωτεύον χρώμα το μπλε σε σκούρο φόντο, επειδή θα είναι δύσκολο να διαβάσετε την οθόνη και μπορεί να προκληθεί κόπωση στα μάτια λόγω ανεπαρκούς αντίθεσης φωτεινότητας.

## **Dδηγίες ΑσXαλείας**

#### Προσοχή:

Όταν χρησιμοποιείτε την οθόνη MultiSync 75F/95F με μία πηγή Εναλλασσόμενου Ρεύματος 220-240V στην Ευρώπη, εκτός από τη Μεγάλη Βρετανία, χρησιμοποιήστε το καλώδιο ρεύματος που παρέχεται με την οθόνη.

Στη Μεγάλη Βρετανία, ένα εγκεκριμένο καλώδιο BS με διαμορφωμένο βύσμα διαθέτει μία μαύρη ασφάλεια (5A) εγκατεστημένη για χρήση με αυτήν την οθόνη. Εάν η οθόνη δεν συνοδεύεται από καλώδιο ρεύματος, απευθυνθείτε στον προμηθευτή σας.

Όταν χρησιμοποιείτε την MultiSync 75F/95F με Εναλλασσόμενο Ρεύμα 220-240V στην Αυστραλία, χρησιμοποιήστε το καλώδιο ρεύματος που παρέχεται με την οθόνη.

Σε όλες τις άλλες περιπτώσεις, χρησιμοποιήστε ένα καλώδιο ρεύματος το οποίο να αντιστοιχεί στην τάση του Εναλλασσόμενου Pεύματος και το οποίο να είναι εγκεκριμένο και να συμμορφώνεται με τα πρότυπα ασφαλείας αυτής της χώρας.

IBM είναι σήµα κατατεθέν της International Business Machines Corporation, Apple και Macintosh είναι σήµατα κατατεθέντα της Apple Computer Inc. Microsoft και Windows είναι σήµατα κατατεθέντα της Microsoft Corporation. ΕNERGY STAR είναι σήµα κατατεθέν των Η.Π.Α.

NEC είναι σήµα κατατεθέν της NEC Corporation.

Ολα τα άλλα σήματα ή σήματα κατατεθέντα είναι ιδιοκτησία των αντίστοιχων ιδιοκτητών.

#### **Ελληνικά-10**

04b\_greek 10 09.10.2000, 13:40 Uhr Download from Www.Somanuals.com. All Manuals Search And Download.

### **Declaraciones del fabricante**

Por lla presente certificamos que el monitor en color MultiSync 75F (N0701) MultiSync 95F (N9902) cumple la directiva 73/23/EEC: - EN 60950 directiva 89/336/EEC: - EN 55022 - EN 61000-3-2 - EN 61000-3-3 - EN 50082-1 (IEC 801-2) (IEC 801-3) (IEC 801-4) y se comercializa con las marcas  $\epsilon$ NEC-Mitsubishi Electric Visual Systems Corporation 686-1, NISHIOI OI-MACHI ASHIGARAKAMI-GUN KANAGAWA 258-8533, JAPAN

Español

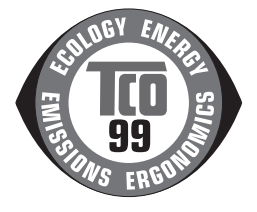

# **Contenido**

La caja\* del monitor MultiSync debería contener:

- Un monitor MultiSync 75F o MultiSync 95F
- Un cable de potencia
- Un cable de señal fijo
- Manual del usuario
- El CD-ROM incluye el manual del usuario completo en formato PDF y documentos de Windows relacionados (archivo Inf y perfil del color). Para poder visualizar el manual del usuario, debe tener Acrobat Reader 4.0 instalado en su PC.

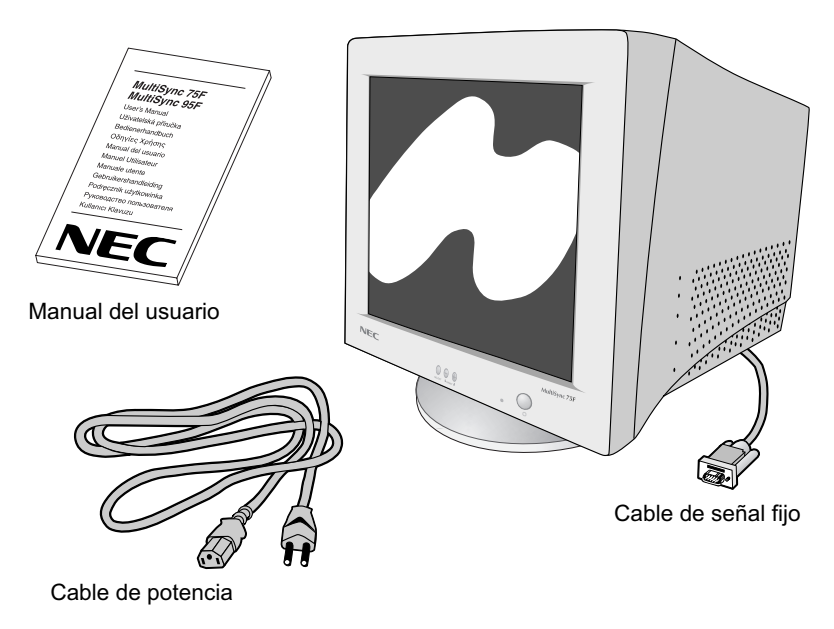

Recuerde conservar la caja y el material de embalaje originales para poder transportar el monitor en el futuro.

## **Inicio rápido**

### **Para conectar el monitor MultiSync a su sistema, siga las siguientes instrucciones:**

- 1. Desconecte el ordenador y el monitor MultiSync.
- 2. Si es necesario, instale la tarjeta de visualización. Si desea más información, consulte el manual de la tarjeta de visualización.
- 3. **Para los PC:** Conecte el mini D-SUB de 15 clavijas del cable de señal fijo al conector de la tarjeta de visualización de su sistema (Figura A.1). Apriete todos los tornillos.

**Para los Mac:** Conecte el adaptador de cable para Macintosh MultiSync 75F (no incluido) en el monitor del Macintosh (Figura B.1). Conecte el extremo del mini D-SUB de 15 clavijas del cable de señal fijo al adaptador de cable para Macintosh del ordenador (Figura B.1). Apriete todos los tornillos.

- 4. Conecte un extremo del cable de potencia al monitor MultiSync y el otro extremo a la toma de corriente (Figura C.1).
- 5. Ponga en marcha el monitor (Figura D.1) y el ordenador.
- 6. Con esto finaliza la instalación.
- **NOTA:** Si surgiera algún problema, consulte la sección Solución de problemas de este manual del usuario.

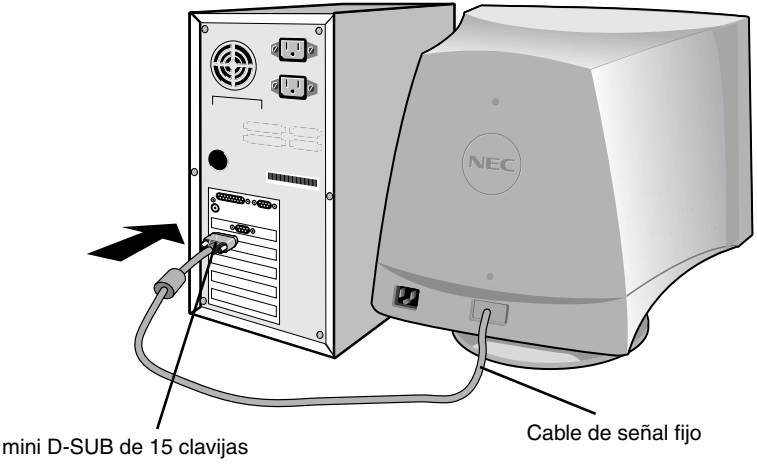

**Figura A.1**

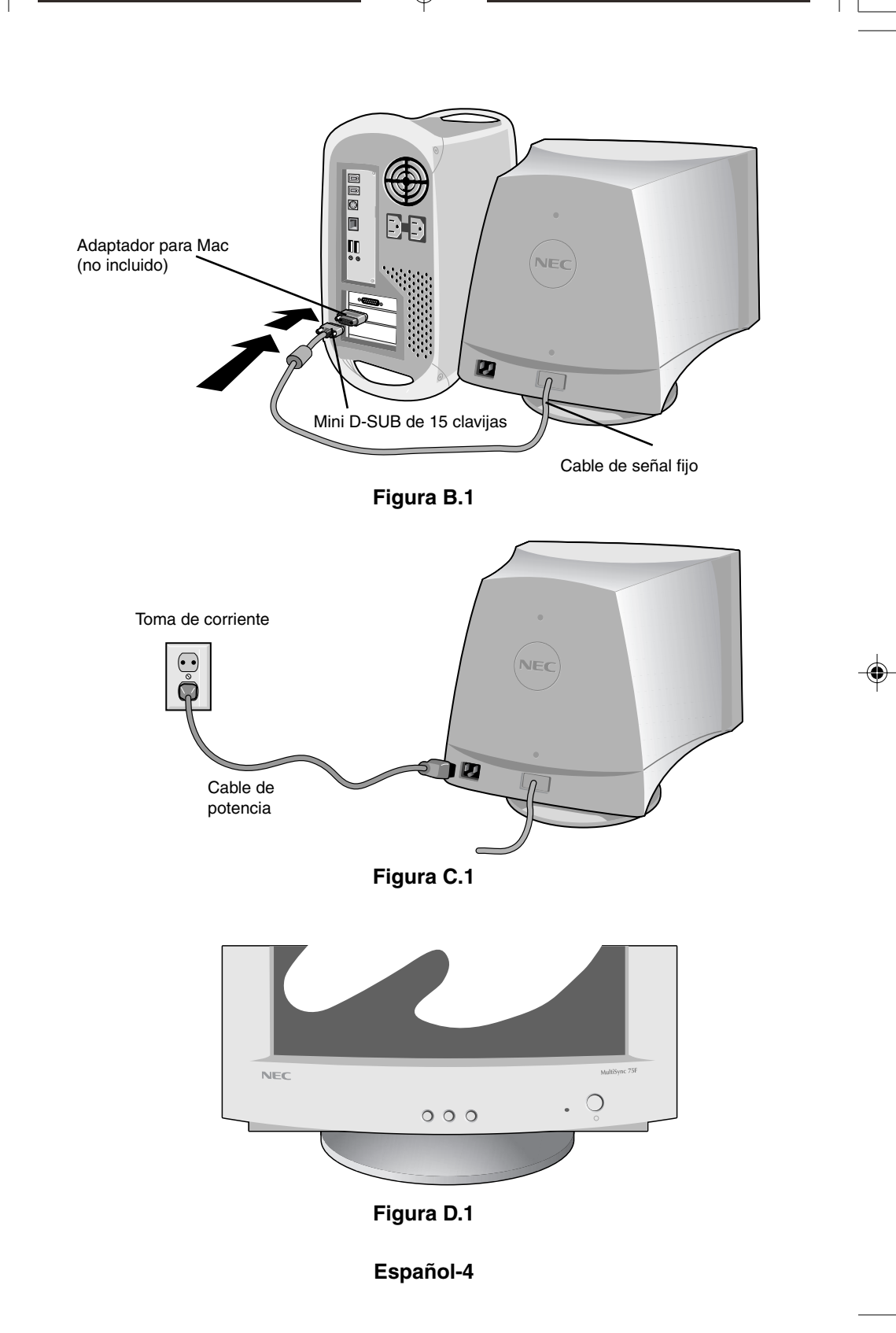

◈

## **Controles**

### **Los botones de control OSM (On-screen Manager: gestor de pantalla) situados en la parte frontal del monitor funcionan del siguiente modo:**

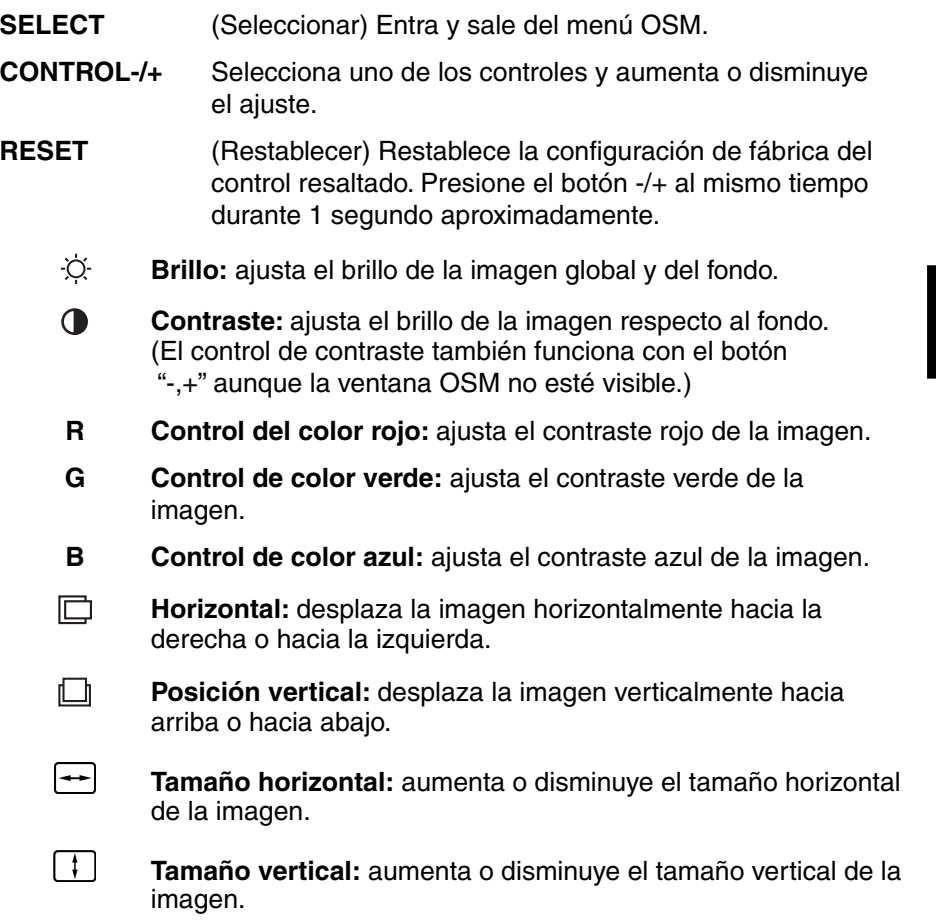

Español

Los controles **Geometría** le permiten ajustar la curvatura o el ángulo de los lados de la visualización.

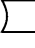

**Cuadrado curvado/barril:** Aumenta o disminuye la curvatura de los lados hacia dentro o hacia fuera.

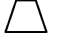

**Trapezoide:** aumenta o disminuye la parte inferior de la pantalla para igualarla a la superior.

**Paralelogramo:** aumenta o disminuye la inclinación de los lados hacia la izquierda o hacia la derecha.

**Arco (balance del cuadrado curvado):** aumenta o disminuye la curvatura de los lados hacia la izquierda o hacia la derecha.

- 
- **Rotación:** hace rotar la imagen.

**Desmagnetizar:** seleccione el icono de desmagnetizar en la "Icon select window" (ventana de selección de iconos) y pulse el botón "SELECT". Eliminará el campo magnético disperso y corregirá el barrido del haz de electrones que afecta a la pureza, el enfoque y la convergencia.

- **Nota:** deje transcurrir un intervalo de 20 minutos como mínimo antes de volver a utilizar la función de desmagnetizar.
- **9300K** (75F) **Temperatura de color 9300K:** seleccione el icono de Temperatura de color en la "Icon Select Window" y pulse el botón "SELECT".
- **9300** (95F) Se puede conectar para cambiar la temperatura del color. (9300K, 7550K, 6550K, usuario)
	- **OSD OSM:** Existen 3 colores de fondo (azul, negro y blanco). Se pueden seleccionar con el botón "SELECT" después de seleccionar "OSM" en "Icon Select window".
- **exit** (75F) **Salida EXIT:** Para salir de la ventana OSM. Seleccione EXIT en "Icon select window" y pulse el botón "SELECT".

### **MultiSync 95F**

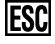

|ran|

**EXIT (Salir):** Para salir de la ventana de OSM. Seleccione ESC en "Icon select window" y pulse el botón "SELECT".

[[[(0)]] **Cancelador muaré horizontal:** reduce los niveles de muaré horizontales.

**Cancelador muaré vertical:** reduce los niveles de muaré vertical.

**Nota:** si no pulsa ningún botón antes de 10 segundos en la condición OSM, la ventana desaparecerá automáticamente.

## **Uso recomendado**

Medidas de seguridad y mantenimiento

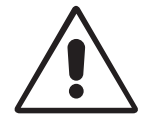

PARA GARANTIZAR EL RENDIMIENTO ÓPTIMO DEL PRODUCTO, TENGA EN CUENTA LAS SIGUIENTES INSTRUCCIONES AL CONFIGURAR Y UTILIZAR EL MONITOR EN COLOR MULTISYNC:

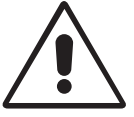

- **NO ABRA EL MONITOR.** El monitor no contiene piezas que deba manipular el usuario. Si se abren o retiran las cubiertas, existe el riesgo de sufrir descargas eléctricas peligrosas u otros daños. Las tareas de servicio deberá realizarlas personal de servicio cualificado.
- Utilice el monitor en una superficie limpia y seca.
- No vierta ningún líquido en la caja ni utilice el monitor cerca del agua.
- No inserte objetos de ningún tipo en las ranuras de la caja, porque podrían tocar puntos con tensión peligrosos y ser dañinos o letales, o causar descargas eléctricas, fuego o fallos en el equipo.
- No coloque objetos pesados en el cable de potencia. Si éste quedara dañado, podrían producirse descargas o fuego.
- No coloque este producto sobre un carro, soporte o mesa inclinado o inestable, ya que el monitor podría caerse y producirse daños graves.
- Mantenga el monitor alejado de transformadores de capacidad de alto voltaje, monitores eléctricos y otros instrumentos, por ejemplo, altavoces externos o ventiladores. Estos podrían crear fuertes campos magnéticos.
- Si es posible, coloque el monitor mirando al este para minimizar los efectos del campo magnético terrestre.
- Si cambia la dirección del monitor mientras éste está en funcionamiento podría causar una pérdida del color de la imagen. Para evitar que esto suceda, el monitor tiene que estar apagado durante 20 minutos antes de volver a ponerlo en funcionamiento.
- Para separar el equipo de la fuente de alimentación, tiene que desenchufarlo de la toma de corriente.
- Para utilizar el monitor MultiSync Series con su alimentación de CA 220- 240V internacional, utilice un cable de alimentación adecuado al voltaje de la caja de enchufe de corriente alterna en cuestión. El cable de potencia que utilice debe estar autorizado y cumplir las normas de seguridad de su país. (Debería utilizarse el tipo H05VV-F excepto en el Reino Unido)

• En el Reino Unido, utilice un cable de potencia autorizado BS con enchufe moldeado que tenga un fusible negro (5A) instalado para utilizarlo con este monitor. Si el monitor se le ha suministrado sin cable de potencia, póngase en contacto con su proveedor.

Si se dan algunas de estas circunstancias, desenchufe inmediatamente el monitor de la toma de corriente y contacte con el personal de servicio cualificado:

- Si el cable de alimentación o el enchufe está dañado.
- Si se ha derramado líquido o han caído objetos dentro del monitor.
- Si el monitor ha estado expuesto a la lluvia o el agua.
- Si el monitor se ha caído o se ha dañado la caja.
- Si el monitor no funciona con normalidad y ha seguido las instrucciones de servicio.

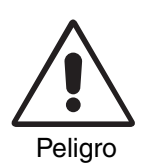

- Coloque el monitor en un lugar debidamente ventilado para permitir que el calor se disipe sin problemas. No bloquee las aberturas de ventilación ni coloque el monitor cerca de un radiador u otras fuentes de calor. No coloque nada sobre el monitor.
- El conector del cable de alimentación es el principal modo de desconectar el sistema de la tensión de alimentación. El monitor debería estar instalado cerca de una caja de enchufe de fácil acceso.
	- Trate con cuidado el monitor al transportarlo. Guarde el embalaje. Podría necesitarlo para futuros transportes.

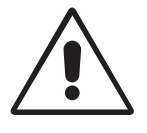

SI EL MONITOR ESTÁ SITUADO Y AJUSTADO CORRECTAMENTE, EL USUARIO SENTIRÁ MENOS FATIGA EN LOS OJOS, HOMBROS Y CUELLO. CUANDO COLOQUE EL MONITOR, COMPRUEBE LO SIGUIENTE:

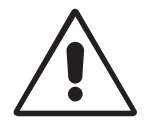

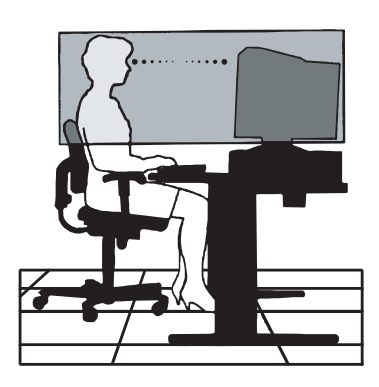

- Ajuste la altura del monitor de forma que la parte superior de la pantalla esté a la altura de los ojos o ligeramente por debajo. Sus ojos deben mirar ligeramente hacia abajo al observar el centro de la pantalla.
- Coloque el monitor a 30 cm de distancia de los ojos como mínimo y a 70 cm como máximo. La distancia óptima es de 45 cm.
- Descanse la vista periódicamente enfocándola hacia un objeto situado a 6 m como mínimo. Parpadee con frecuencia.
- Coloque el monitor en un ángulo de 90° respecto a las ventanas u otras fuentes de luz para evitar al máximo los brillos y reflejos. Ajuste la inclinación del monitor de modo que las luces del techo no reflejen en la pantalla.
- Si el reflejo de la luz le impide ver adecuadamente la pantalla, utilice un filtro antirreflectante.
- Limpie el monitor con regularidad. Utilice un paño sin hilachas y no abrasivo con un líquido limpiador o limpiacristales sin alcohol, neutro y no abrasivo para quitar el polvo.
- Ajuste los controles de brillo y contraste del monitor para mejorar la legibilidad.

Español

- Utilice un atril para documentos y colóquelo cerca de la pantalla.
- Coloque aquello en lo que más fija la vista (la pantalla o el material de referencia) directamente enfrente de usted para evitar tener la cabeza girada al teclear.
- Revise su vista con regularidad.

### **Ergonomía**

Para conseguir las máximas ventajas ergonómicas, recomendamos que:

- Ajuste el brillo hasta que desaparezca el fondo de la imagen.
- No coloque los controles de contraste en la posición máxima.
- Utilice los controles Tamaño y Posición predefinidos con señales estándar.
- Utilice la configuración del color y los controles laterales izquierda/ derecha predefinidos.
- Utilice señales no entrelazadas con una velocidad de regeneración de la imagen vertical de 75-120Hz (75F) y 75-160 Hz (95F).
- No utilice el color azul primario en un fondo oscuro, ya que no se ve fácilmente y, dado que el contraste es insuficiente, podría fatigarle la vista.

## **Instrucciones de seguridad**

Peligro:

Cuando utilice MultiSync 75F/95F en una fuente de alimentación de corriente alterna de 220-240V en Europa, excepto el Reino Unido, utilice el cable de potencia que se suministra con el monitor.

En el Reino Unido, utilice un cable de potencia autorizado BS con enchufe moldeado que tenga un fusible negro (cinco Amp) instalado para utilizarlo con este equipo. Si el equipo se le ha suministrado sin cable de potencia, póngase en contacto con su proveedor.

Cuando utilice MultiSync 75F/95F en una fuente alimentación de corriente alterna de 220-240V en Australia, utilice el cable de potencia que se suministra con el monitor.

En los demás casos, utilice un cable de potencia compatible con la corriente alterna de la salida de potencia que esté autorizado y cumpla las normas de seguridad del país correspondiente.

IBM es una marca registrada de International Business Machines Corporation. Apple y Macintosh son marcas registradas de Apple Computer Inc.

Microsoft y Windows son marcas registradas de Microsoft Corporation. ENERGY STAR es una marca registrada de EE.UU.

NEC es una marca registrada de NEC Corporation.

Las demás marcas comerciales o marcas registradas son propiedad de sus respectivas empresas.

### **Déclaration du constructeur**

Nous certifions par le présent document que les moniteurs couleur MultiSync 75F (N0701) MultiSync 95F (N9902) est conforme à la directive européenne 73/23/EEC : - EN 60950 la directive européenne 89/336/EEC : - EN 55022 - EN 61000-3-2 - EN 61000-3-3 - EN 50082-1 (IEC 801-2) (IEC 801-3) (IEC 801-4) et marqué avec  $\epsilon$ NEC-Mitsubishi Electric Visual Systems Corporation 686-1, NISHIOI OI-MACHI ASHIGARAKAMI-GUN KANAGAWA 258-8533, JAPON

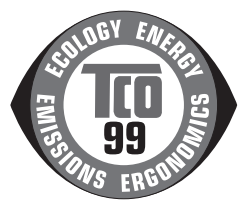

## **Contenu**

La boîte\* du moniteur MultiSync doit contenir les éléments suivants :

- MultiSync Moniteur MultiSync 75F ou MultiSync 95F
- Cordon d'alimentation
- Câble de signal vidéo captif
- CD-ROM comprenant le manuel de l'utilisateur complet au format PDF et les fichiers Windows associés (fichier .inf et profil de couleurs). Acrobat Reader 4.0 doit avoir été installé sur votre PC pour pouvoir visualiser l'ensemble du manuel de l'utilisateur.

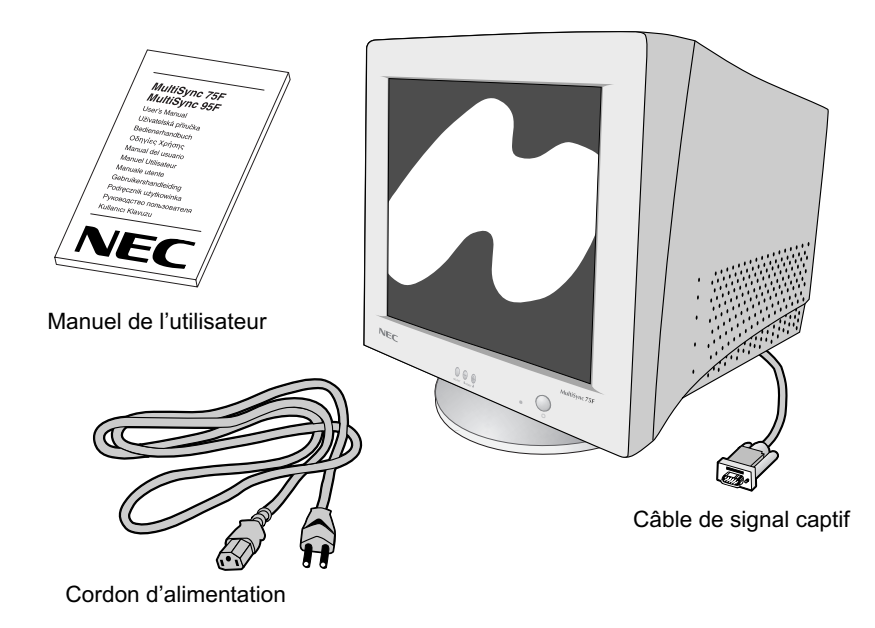

N'oubliez pas de conserver la boîte et le matériel d'emballage d'origine pour transporter ou expédier le moniteur.

## **Mise en marche rapide**

### **Pour connecter le moniteur MultiSync à votre système, suivez ces instructions :**

- 1 Éteignez votre ordinateur et le moniteur MultiSync.
- 2 Si nécessaire, installez la carte graphique. Pour plus d'informations, reportezvous au manuel de cette carte.
- 3. **Pour un PC :** branchez le mini-connecteur D-SUB à 15 broches du câble de signal vidéo captif au connecteur de la carte graphique de votre ordinateur (Figure A.1). Serrez toutes les vis.

**Pour un Mac :** Branchez l'adaptateur de câble pour Macintosh du MultiSync 75F ou 95F (en option) au connecteur du moniteur sur le Macintosh (Figure B.1). Branchez le mini-connecteur D-SUB à 15 broches du câble de signal captif à l'adaptateur de câble pour Macintosh sur l'ordinateur (Figure B.1). Serrez toutes les vis.

- 4 Connectez une extrémité du cordon d'alimentation au moniteur MultiSync et l'autre à la prise de courant (Figure C.1).
- 5 Allumez le moniteur (Figure D.1) et l'ordinateur.
- Cela termine l'installation.
- **REMARQUE :** Si vous rencontrez des problèmes, veuillez vous reporter à la section **Dépannage** de ce manuel de l'utilisateur.

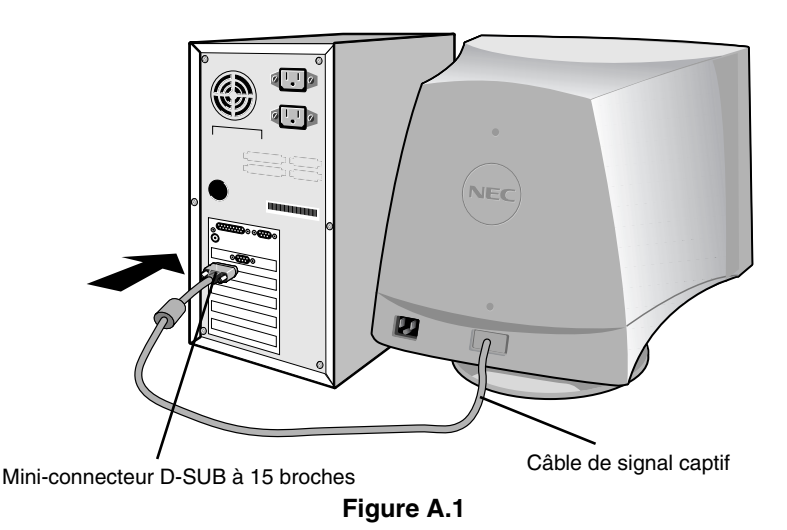

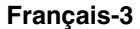

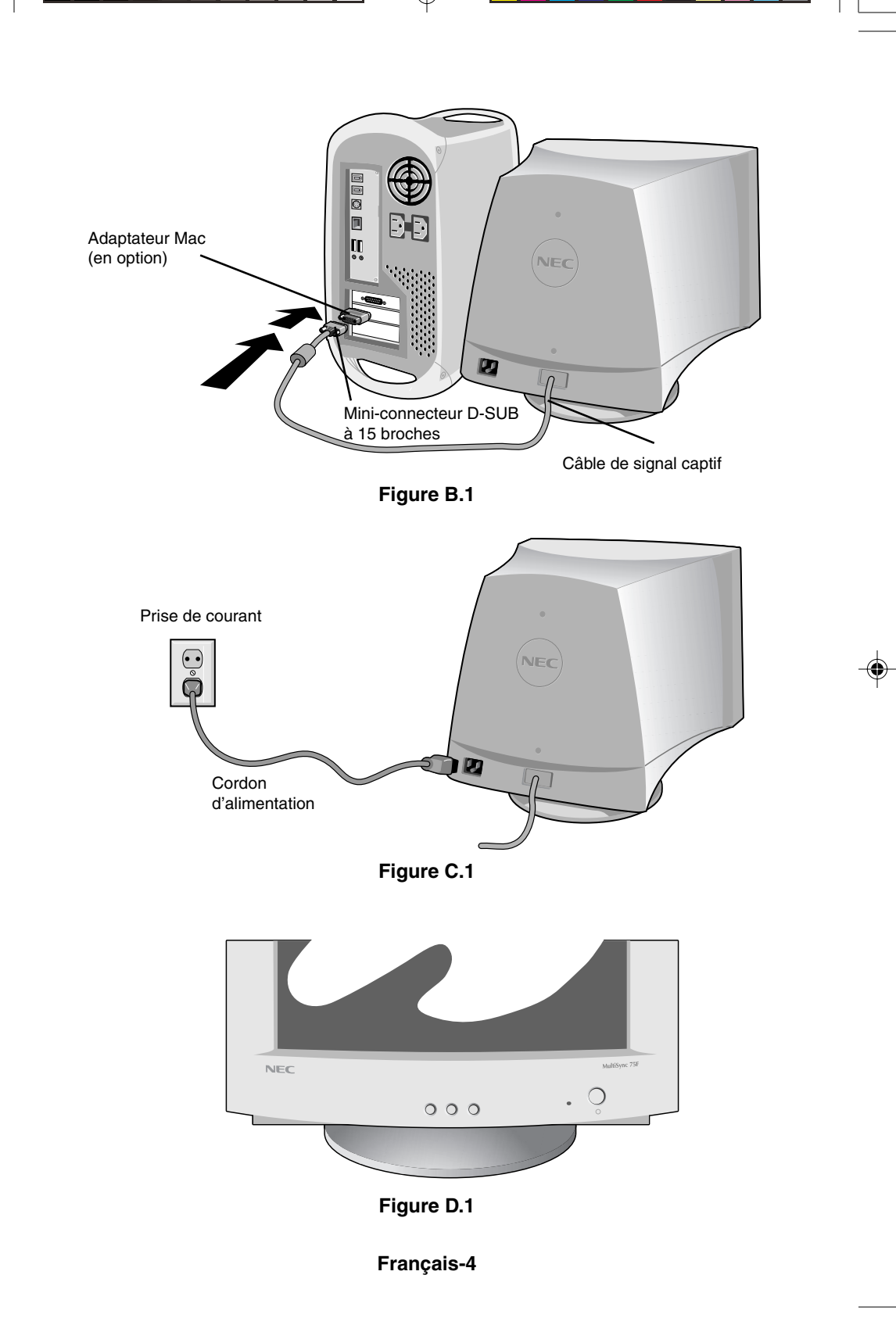

◈

### 09.10.2000, 13:40 Uhr 5 5 06b\_french<br>.Download from Www.Somanuals.ce All Manuals Search And Download

# **Commandes**

### **Les boutons de commandes OSM (On-screen Manager - Gestionnaire à l'écran) sur la face avant du moniteur fonctionnent comme suit :**

**SELECT** Entrée et sortie du menu OSM.

**CONTROL-/+** Sélectionne l'une des commandes et augmente ou diminue le réglage.

RESET Réinitialise la commande en surbrillance au réglage d'usine. Appuyez simultanément sur les boutons - et + pendant environ 1 seconde.

- Ö. **Luminosité :** règle la luminosité globale de l'image et du fond de l'écran.
- $\mathbf 0$ **Contraste :** règle la luminosité de l'image en fonction du fond. (La commande de contraste fonctionne aussi avec les boutons - et + même si la fenêtre OSM n'est pas à l'écran).
- **R Contrôle de la couleur rouge :** règle le contraste rouge de l'écran.
- **G Contrôle de la couleur verte :** règle le contraste vert de l'écran.
- **B** Contrôle de la couleur bleue : règle le contraste bleu de l'écran.

D **Position horizontale :** déplace l'image horizontalement vers la gauche ou la droite.

**Position verticale :** déplace l'image verticalement vers le haut ou ri h le bas.

**Taille horizontale :** rétrécit ou agrandit horizontalement l'image.

**Taille verticale :** rétrécit ou agrandit verticalement l'image.

Les commandes de **géométrie** permettent de régler la courbure ou l'angle des bords de votre affichage.

**INT/EXT (coussin) :** diminue ou augmente l'incurvation des bords latéraux de l'image vers l'intérieur ou l'extérieur.

**ALIGNEMENT (distorsion de trapèze) :** diminue ou augmente le bas de l'écran pour le faire coïncider avec le haut.

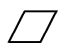

**PENTE (distorsion de parallélogramme) :** diminue ou augmente l'inclinaison des bords latéraux vers la gauche ou la droite.

**GAUCHE/DROITE (balance de la distorsion du coussin) :** diminue ou augmente l'incurvation des bords latéraux de l'image vers la gauche ou la droite.

C

**Rotation :** fait pivoter l'image.

**Démagnétisation :** sélectionnez l'icône de démagnétisation dans la fenêtre de sélection des icônes et appuyez sur le bouton " SELECT ". Cela élimine le champ magnétique parasite et corrige le balayage du faisceau d'électrons qui affectent la pureté, la mise au point et la convergence.

**REMARQUE :** respectez un délai minimum de 20 minutes entre deux utilisations de la fonction de démagnétisation.

### **9300K** (75F) **Réglage des couleurs :**

sélectionnez l'icône de réglage des couleurs dans la fenêtre de sélection des icônes (75F) et appuyez sur le bouton " SELECT ".

- **9300** (95F) pour changer de température. (9300K, 7550K, 6550K, utilisateur)
	- **OSD OSM :** trois couleurs de fond sont disponibles : bleu, noir et blanc. Elles peuvent être sélectionnées avec le bouton " SELECT " après avoir choisi " OSM " dans la fenêtre de sélection des icônes.
- **exit** (75F) **EXIT :** pour sortir de la fenêtre OSM, sélectionnez " EXIT " dans la fenêtre de sélection des icônes (75F) et appuyez sur le bouton " SELECT ".

### **MultiSync 95F**

- **ESC EXIT** : pour sortir de la fenêtre OSM, sélectionnez "ESC " dans la fenêtre de sélection des icônes et appuyez sur le bouton " SELECT ".
- [[[(00]] **Elimination du moiré horizontal :** réduit les niveaux de moiré horizontal.
- اربي **Elimination du moiré vertical :** réduit les niveaux de moiré vertical.

**Remarque :** si vous n'appuyez sur aucun bouton pendant 10 secondes en mode OSM, la fenêtre se fermera automatiquement.

## **Conseils d'utilisation**

Consignes de sécurité et d'entretien

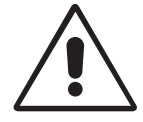

POUR UN FONCTIONNEMENT OPTIMAL, VEUILLEZ NOTER CE QUI SUIT POUR LE RÉGLAGE ET L'UTILISATION DU MONITEUR COULEUR MULTISYNC :

- **N'OUVREZ JAMAIS LE BOÎTIER DU MONITEUR.** Aucune pièce interne ne peut être réparée par l'utilisateur et l'ouverture ou la dépose des capots peut vous exposer à des risques d'électrocution ou autres. Confiez tous les travaux de dépannage à du personnel qualifié.
- Utilisez le moniteur dans une zone propre et sèche.
- Ne renversez pas de liquides dans le moniteur et ne l'utilisez pas près d'une source d'eau.
- N'introduisez pas d'objets de quelque nature que ce soit dans les fentes du boîtier car ceux-ci pourraient toucher des endroits sous tension dangereuse, ce qui peut provoquer des blessures, voire être fatal, ou peut occasionner une décharge électrique, un incendie ou une panne de l'appareil.
- Ne placez pas d'objets lourds sur le cordon d'alimentation. Un cordon endommagé peut provoquer une décharge électrique ou un incendie.
- Ne placez pas cet appareil sur un chariot, un support ou une table inclinés ou instables, car si le moniteur tombe, il peut être sérieusement endommagé.
- Eloignez le moniteur de transformateurs de hautes capacités, de moniteurs électriques et d'autres appareils comme des haut-parleurs externes ou des ventilateurs qui peuvent créer de puissants champs magnétiques.
- Si possible, placez le moniteur face à l'est pour minimiser les effets du champ magnétique terrestre.
- Le changement de direction d'un moniteur en fonctionnement peut provoquer une décoloration de l'image. Pour la corriger, éteignez le moniteur pendant 20 minutes avant de le rallumer.
- Pour déconnecter l'équipement de l'alimentation, vous devez débrancher le cordon de la prise murale.
- Pour utiliser le moniteur MultiSync avec son alimentation 220-240 V alternatif universelle, employez un cordon d'alimentation qui correspond à la tension d'alimentation de la prise de courant alternatif utilisée. Le cordon d'alimentation utilisé doit être agréé et en conformité avec les normes de sécurité de votre pays. (Le type HO5VV-F doit être utilisé sauf au Royaume-Uni.)

• Au Royaume Uni, utilisez avec ce moniteur un cordon d'alimentation approuvé BS avec une prise moulée équipée d'un fusible noir (5A). Si un cordon d'alimentation n'a pas été fourni avec ce moniteur, veuillez contacter votre fournisseur.

Débranchez immédiatement le moniteur de la prise murale et confiez la réparation à du personnel qualifié dans les cas suivants :

- Si le cordon d'alimentation ou la prise est endommagé(e).
- Si du liquide a été renversé ou si des objets sont tombés à l'intérieur du moniteur.
- Si le moniteur a été exposé à la pluie ou à de l'eau.
- Si le moniteur est tombé ou si le boîtier est endommagé.
- Si le moniteur ne fonctionne pas normalement en suivant les directives d'utilisation.

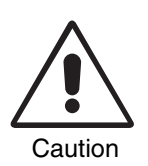

- Prévoyez une aération suffisante autour du moniteur pour que la chaleur puisse se dissiper correctement. N'obstruez pas les ouvertures de ventilation et ne placez pas le moniteur près d'un radiateur ou de toute autre source de chaleur. Ne posez rien sur le moniteur.
- La prise du cordon d'alimentation est le moyen principal de débrancher le système de l'alimentation électrique. Le , moniteur doit être installé à proximité d'une prise de courant facilement accessible.
- Manipulez avec soin lors du transport. Conservez l'emballage pour le transport.

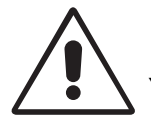

UNE POSITION ET UN RÉGLAGE CORRECTS DU MONITEUR PEUVENT RÉDUIRE LA FATIGUE DES YEUX, DES ÉPAULES ET DE LA NUQUE. APPLIQUEZ CE QUI SUIT POUR POSITIONNER LE MONITEUR :

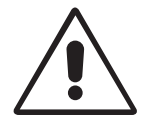

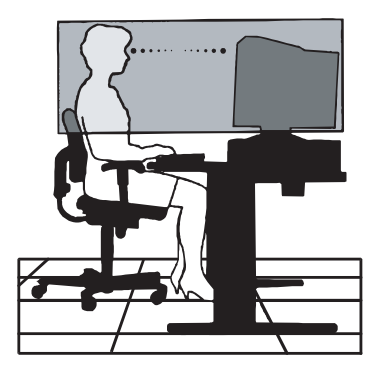

- Réglez la hauteur du moniteur pour que le haut de l'écran soit au niveau ou légèrement au-dessous du niveau des yeux. Vos yeux doivent pointer légèrement vers le bas pour regarder le milieu de l'écran.
- Positionnez le moniteur au minimum à 30 cm et au maximum à 70 cm de vos yeux. La distance optimale est 45 cm.
- Reposez vos yeux régulièrement en regardant un objet situé à au moins 6 m. Clignez souvent des yeux.
- Placez le moniteur à un angle de 90° par rapport aux fenêtres et autres sources de lumière pour réduire au maximum les reflets et l'éblouissement. Réglez l'inclinaison du moniteur pour que l'éclairage du plafond ne soit pas reflété par l'écran.
- Si une lumière réfléchie rend la vision de l'écran difficile, utilisez un filtre antireflet.
- Nettoyez régulièrement votre moniteur. Pour retirer la poussière, utilisez un chiffon sans abrasif ni peluches avec une solution de nettoyage sans abrasif, neutre et sans alcool ou un nettoyant pour vitres.
- Réglez les commandes de luminosité et de contraste du moniteur pour améliorer la lisibilité.
- Utilisez un support de documents placé près de l'écran.
- Positionnez ce que vous regardez le plus souvent (l'écran ou les documents de référence) directement devant vous pour minimiser les mouvements de la tête lorsque vous tapez.
- Consultez régulièrement un ophtalmologiste.

### **Ergonomie**

Pour obtenir l'ergonomie maximale, nous recommandons ce qui suit :

- Réglez la luminosité jusqu'à ce que la trame de fond disparaisse.
- Ne placez pas la commande de contraste à son réglage maximum.
- Utilisez les commandes de taille et de position préprogrammées avec des signaux standard.
- Utilisez les préréglages des couleurs et des contrôles de côtés gauche/ droite.
- Utilisez des signaux non entrelacés avec une fréquence de rafraîchissement vertical de 75 à 120 Hz (75F) et de 75 à 160 Hz (95F).
- N'utilisez pas du bleu primaire sur un fond sombre car cela rend la lecture difficile et peut occasionner une fatigue oculaire par un contraste insuffisant.

Français

## **Consignes de sécurité**

Attention :

Pour utiliser le MultiSync 75F/95F avec une alimentation 220-240V CA en Europe (sauf au Royaume-Uni), utilisez le cordon d'alimentation livré avec le moniteur.

Au Royaume-Uni, le cordon d'alimentation à la norme BS avec prise moulée est équipé d'un fusible noir (5 A) spécifique. Si le cordon d'alimentation n'a pas été livré avec cet équipement, veuillez contacter votre fournisseur.

Pour utiliser le MultiSync 75F/95F avec une alimentation 220-240V CA en Australie, utilisez le cordon d'alimentation livré avec le moniteur.

Dans tous les autres cas, utilisez un cordon d'alimentation conforme aux normes de sécurité et à la tension en vigueur dans votre pays.

IBM est une marque déposée d'International Business Machines Corporation. Apple et Macintosh sont des marques déposées d'Apple Computer Inc. Microsoft et Windows sont des marques déposées de Microsoft Corporation. ENERGY STAR est une marque déposée aux États-Unis. NEC est une marque déposée de NEC Corporation. Toutes les autres marques commerciales ou déposées appartiennent à leurs

**Français-10**

propriétaires respectifs.

### **Dichiarazione del Costruttore**

Con la presente dichiariamo che i monitor a colori MultiSync 75F (N0701) MultiSync 95F (N9902)

corrisponde alle norme

Direttiva di consiglio 73/23/EEC:

- EN 60950

Direttiva di consiglio 89/336/EEC:

- EN 55022
- EN 61000-3-2
- EN 61000-3-3
- EN 50082-1
	- (IEC 801-2)
	- (IEC 801-3)
- (IEC 801-4)

ed è contrassegnato con

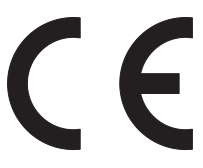

NEC-Mitsubishi Electric Visual Systems Corporation 686-1, NISHIOI OI-MACHI ASHIGARAKAMI-GUN KANAGAWA 258-8533, JAPAN

Italiano

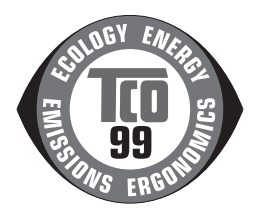

# **Contenuto**

La scatola del monitor\* MultiSync deve contenere i seguenti elementi:

- Monitor MultiSync, MultiSync 75F o MultiSync 95F
- Cavo di alimentazione
- Cavo segnali con attacco fisso
- Il CD ROM contiene il manuale utente completo in formato PDF ed i relativi file Windows (file di informazioni e profilo colori). Per visualizzare il manuale utente completo occorre installare Acrobat Reader 4.0 sul proprio PC.

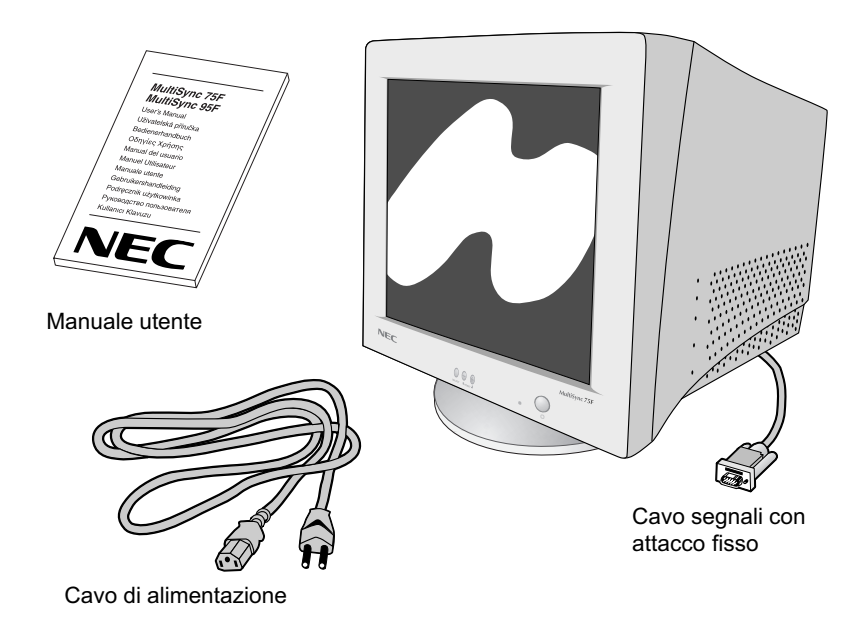

Conservare la confezione ed il materiale di imballaggio originali per trasportare o spedire il monitor.

## **Guida rapida**

### **Per collegare il monitor MultiSync al sistema, procedere come segue:**

- 1. Scollegare l'alimentazione dal computer e dal monitor MultiSync.
- 2. Se necessario, installare la scheda video. Per ulteriori informazioni, fare riferimento al manuale della scheda video.
- 3. **Per il PC:** Collegare il mini-D-SUB a 15 pin del cavo segnali con attacco fisso al connettore della scheda video del sistema (figura A.1). Serrare tutte le viti.

**Per il Mac:** Collegare l'adattatore per cavo Macintosh MultiSync 75F o 95F (non incluso) al connettore del monitor su Macintosh (figura B.1). Fissare l'estremità del mini-D-SUB a 15 pin del cavo segnali con attacco fisso all'adattatore per cavo Macintosh del computer (figura B.1). Serrare tutte le viti.

- 4. Collegare un'estremità del cavo di alimentazione al monitor MultiSync e l'altra estremità alla presa di alimentazione (figura C.1).
- 5. Accendere il monitor (figura D.1) e il computer.
- 6. In questo modo l'installazione è completata.
- **NOTA:** In caso di problemi, fare riferimento alla sezione **Ricerca guasti** del presente manuale utente.

Italiano

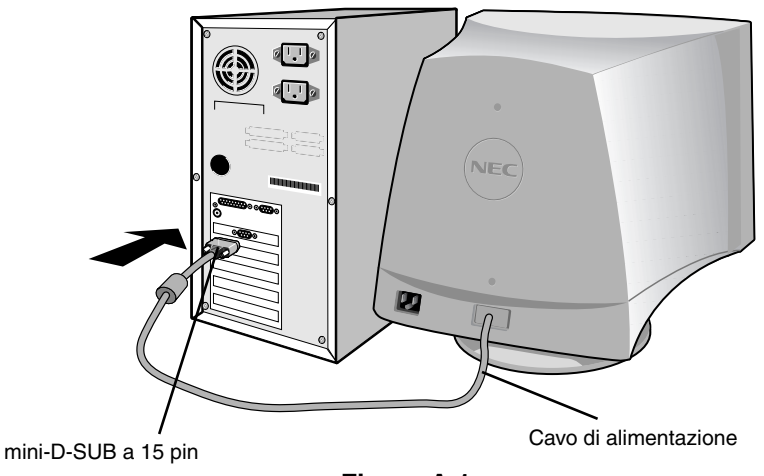

**Figura A.1**

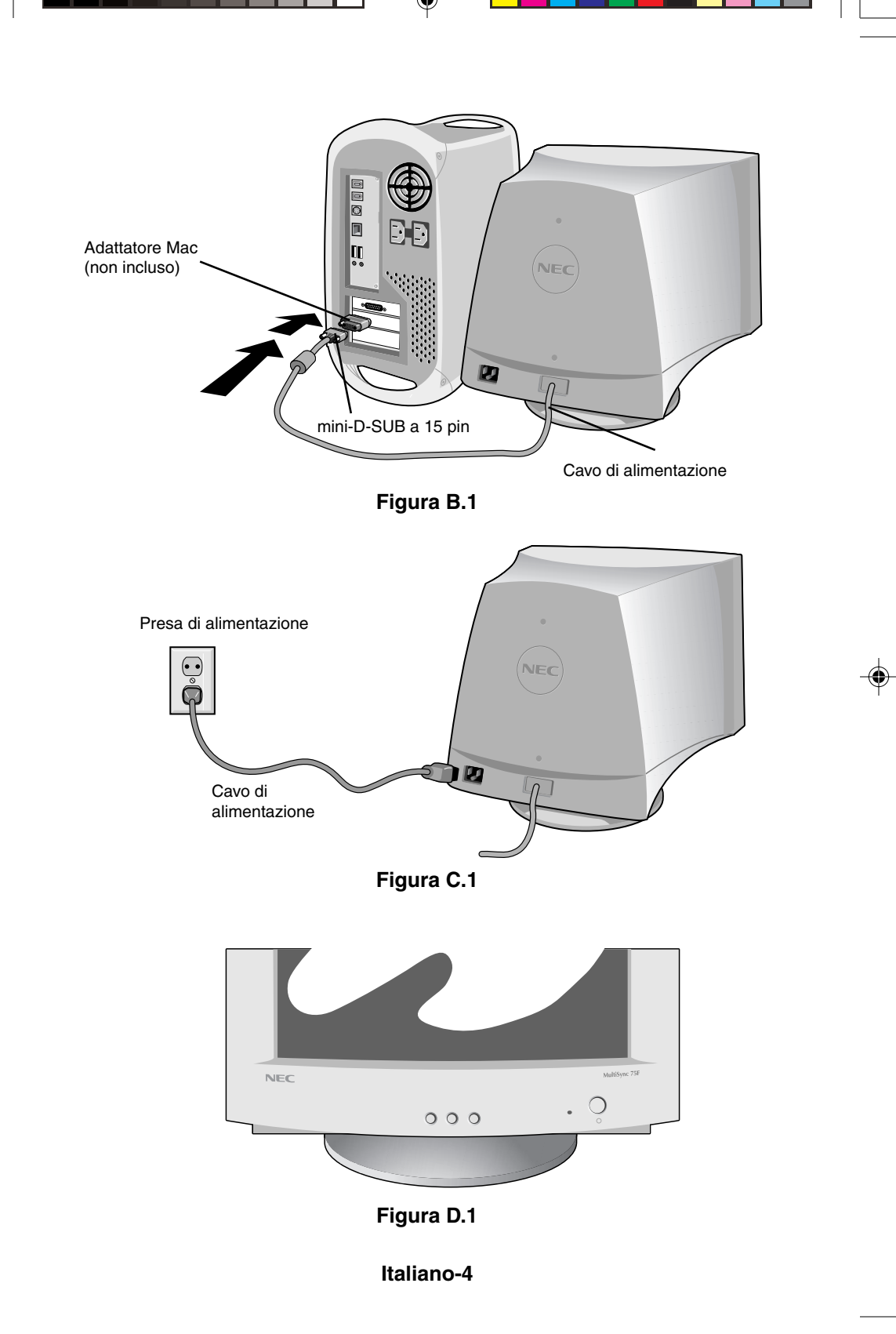

◈

09.10.2000, 13:40 Uhr و07b\_italian<br>. Download from Www.Somanuals.com. All Manuals Search And Download

# **Controlli**

### **I pulsanti di comando dell'OSM (On-Screen Manager) sulla parte anteriore del monitor funzionano come segue:**

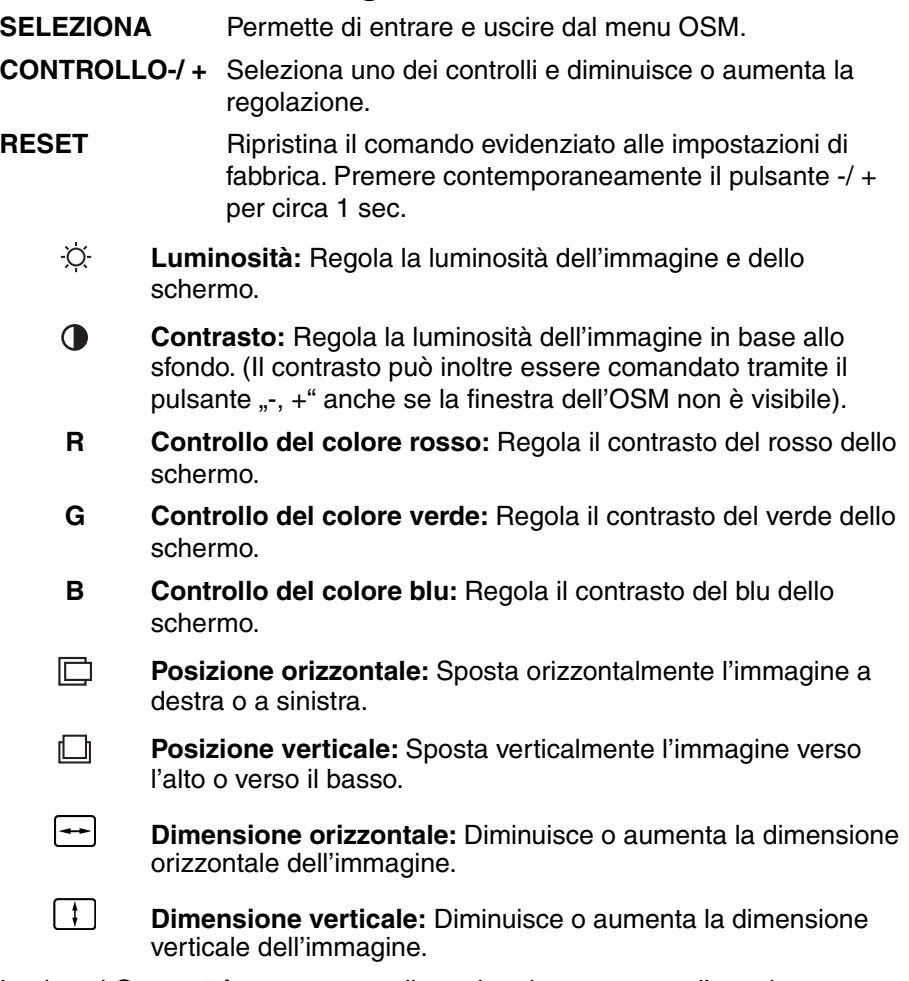

Italiano

I pulsanti **Geometria** permettono di regolare la curvatura o l'angolatura dell'immagine ai bordi dello schermo.

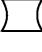

**Cuscino/Barile:** Diminuisce o aumenta la curvatura dei lati verso l'interno o verso l'esterno.

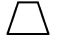

**Trapezio:** Diminuisce o aumenta la parte bassa dello schermo in modo che sia come quella superiore

**Parallelogramma:** Diminuisce o aumenta l'inclinazione dei lati a sinistra o a destra.

**Arco (bilanciamento del cuscino):** Diminuisce o aumenta la curvatura dei lati a sinistra o a destra.

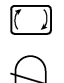

**Rotazione:** Effettua la rotazione dell'immagine.

**Degauss:** Selezionare l'icona degauss dalla "Finestra selezione icone" e premere il pulsante "SELEZIONA". In questo modo si elimina il campo magnetico latente sullo schermo e si corregge il raggio di elettroni che influisce sulla nitidezza, sulla focalizzazione e sulla convergenza.

**Nota:** Lasciare trascorrere almeno 20 minuti tra un utilizzo e l'altro della funzione di degauss.

### **9300K** (75F) **Temperatura colore:**

Selezionare l'icona della temperatura colore mediante "finestra di selezione icone" e premere il pulsante "SELEZIONA".

- **9300** (95F) Questa funzione permette di cambiare la temperatura del colore. (9300K, 7550K, 6550K, utente)
	- **OSD OSM:** Vi sono 3 colori di sfondo (blu, nero e bianco). Questi possono essere selezionati mediante il pulsante "SELEZIONA" dopo aver scelto "OSM" dalla "finestra di selezione icone".
- **Exit** (75F) **EXIT:** Per uscire dalla finestra dell'OSM. Selezionare EXIT dalla "finestra di selezione icone", quindi premere il pulsante "SELEZIONA".

### **MultiSync 95F**

- **ESC EXIT:** Per uscire dalla finestra dell'OSM. Selezionare ESC dalla "finestra di selezione icone", quindi premere il pulsante "SELEZIONA".
- $|0000|$ **Correttore Moiré orizzontale:** Riduce i livelli di moiré orizzontali.
- ண **Correttore Moiré verticale:** Riduce i livelli di moiré verticali.
	- **Nota:** Se non si premono i pulsanti entro 10 secondi in modalità OSM, la finestra scompare automaticamente.

## **Raccomandazioni per l'uso**

Precauzioni di sicurezza e manutenzione

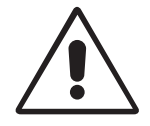

PER UNA RESA OTTIMALE, ATTENERSI ALLE SEGUENTI ISTRUZIONI PER L'INSTALLAZIONE E L'UTILIZZODEL MONITOR A COLORI MULTISYNC SERIE V:

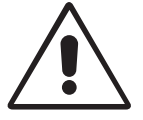

- **NON APRIRE IL MONITOR.** All'interno non ci sono parti manutenibili dall'utente e l'apertura o la rimozione di coperture può esporre a scosse pericolose o ad altri rischi. Per la manutenzione fare riferimento a personale di manutenzione qualificato.
- Sistemare il monitor in un ambiente pulito e asciutto.
- Non versare liquidi nella carrozzeria, né usare il monitor vicino all'acqua.
- Non inserire oggetti di alcun tipo nelle fessure dell'armadio elettrico, poiché possono toccare punti attraversati da corrente causando scossa elettrica, incendio o guasto dell'apparecchiatura.
- Non appoggiare oggetti pesanti sul cavo di alimentazione. Il danneggiamento del cavo può provocare scosse o incendio.
- Non posare il prodotto su un carrello, un supporto o un tavolo inclinato o instabile. Il monitor può cadere danneggiandosi seriamente.
- Tenere lontano il monitor da trasformatori di alta potenza, monitor elettrici e altri dispositivi, quali altoparlanti o ventilatori esterni, che possono creare forti campi magnetici.
- Se possibile, posizionare il monitor in modo che sia rivolto a est per ridurre gli effetti del campo magnetico terrestre.
- Evitare di cambiare la direzione del monitor quando è alimentato perché questo può provocare un'immagine sbiadita. Per correggere questo difetto, spegnere il monitor e tenerlo spento per 20 minuti prima di riaccenderlo.
- Per scollegare l'apparecchiatura dall'alimentazione, togliere la spina dalla presa di ingresso.
- Quando si lavora con il MultiSync serie V e il relativo alimentatore universale da 220-240V, utilizzare un cavo di alimentazione compatibile con il tipo di voltaggio della presa di corrente AC utilizzata. Il cavo di alimentazione utilizzato deve essere di tipo approvato ed essere conforme agli standard di sicurezza del Paese. (utilizzare il tipo H05VV-F tranne che in UK)

Italiano

• In UK, utilizzare un cavo di alimentazione approvato BS con tappo stampato, dotato di un fusibile nero (5A) installato per l'uso insieme a questo monitor. Se non viene fornito alcun cavo di alimentazione insieme a questo monitor, contattare il proprio fornitore.

Scollegare immediatamente il monitor dalla presa a muro e fare riferimento a personale di manutenzione qualificato se si verificano le seguenti condizioni:

- Il cavo di alimentazione o la presa sono danneggiati.
- È stato versato del liquido o se sono caduti degli oggetti all'interno del monitor.
- Il monitor è stato esposto a pioggia o acqua.
- Il monitor è stato fatto cadere o la carrozzeria è danneggiata.
- Il monitor non funziona regolarmente seguendo le istruzioni d'uso.
	- Lasciare spazio attorno al monitor per un'adeguata ventilazione per permettere la dissipazione del calore. Non bloccare le aperture ventilate e non sistemare il monitor vicino ad un radiatore o ad altre fonti di calore. Non collocare oggetti sulla parte superiore del monitor.

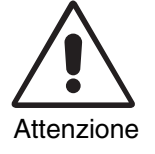

- Il connettore del cavo di alimentazione è il mezzo principale per scollegare il sistema dalla rete di alimentazione. Il monitor deve essere posto vicino ad una presa di alimentazione facilmente accessibile.
- Maneggiare con cura durante il trasporto. Conservare l'imballo per il trasporto.

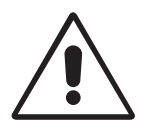

IL CORRETTO POSIZIONAMENTO E REGOLAZIONE DEL MONITOR RIDUCE L'AFFATICAMENTO DI OCCHI, SPALLE E COLLO. NEL POSIZIONARE IL MONITOR, CONTROLLARE QUANTO SEGUE:

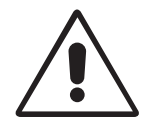

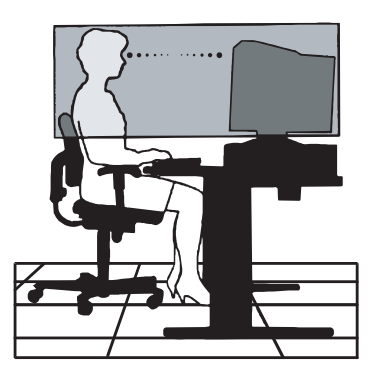
- Regolare l'altezza del monitor in modo che la parte alta dello schermo sia a livello degli occhi o leggermente sotto. Guardando il centro dello schermo, gli occhi devono essere rivolti leggermente verso il basso.
- Posizionare il monitor ad almeno 30 cm e a non più di 70 cm dagli occhi. La distanza ottimale è di 45 cm.
- Far riposare periodicamente gli occhi guardando un oggetto lontano almeno 6 metri. Sbattere sovente gli occhi.
- Posizionare il monitor ad un angolo di 90° rispetto a finestre e altre sorgenti di luce per ridurre il riflesso della luce sullo schermo. Regolare l'inclinazione del monitor in modo che le luci del soffitto non si riflettano sullo schermo.
- Se la luce riflessa rende difficoltosa la visione dello schermo, usare un filtro anti riflesso.
- Pulire regolarmente il monitor. Per spolverare il monitor, utilizzare un panno non abrasivo privo di sfilacciature e un detergente non alcolico, neutro e non abrasivo oppure un detergente per vetri.
- Regolare la luminosità e il contrasto sul monitor in base alle proprie esigenze di leggibilità.
- Usare un supporto per documenti posto vicino allo schermo.
- Posizionare ciò che viene osservato più spesso (lo schermo o il materiale di riferimento) direttamente davanti, per girare il meno possibile la testa quando si digita.
- Fare regolarmente esami della vista.

### **Ergonomia**

Per ottenere il massimo beneficio ergonomico, si raccomanda di:

- Regolare la luminosità finché scompare il reticolo di sfondo.
- Non regolare il contrasto al livello massimo.
- Utilizzare i comandi di dimensione e posizione preimpostati con i segnali standard.
- Utilizzare l'impostazione predefinita del colore e i comandi laterali destro/ sinistro.
- Utilizzare segnali non interallacciati con un refresh verticale tra 75-120Hz (75F) e 75-160 Hz (95F).
- Non utilizzare il blu come colore primario su uno sfondo scuro, poiché risulta difficile distinguere le immagini, con conseguente affaticamento degli occhi dovuto a scarso contrasto.

Italiano

#### **Italiano-9**

### **Istruzioni di sicurezza**

Attenzione:

Quando si utilizza il MultiSync 75F/95F con alimentazione 220-240V AC in Europa, tranne UK, utilizzare il cavo di alimentazione fornito insieme al monitor.

In UK, il cavo di alimentazione con spina fusa approvato BS è dotato di un fusibile nero (5 A) da utilizzare con questa apparecchiatura. Se con questa apparecchiatura non viene fornito il cavo di alimentazione, contattare il proprio fornitore.

Quando si utilizza il MultiSync 75F/95F con alimentazione 220-240V AC in Australia, utilizzare il cavo di alimentazione fornito insieme al monitor.

Per tutti gli altri casi, utilizzare un cavo di alimentazione adatto alla tensione c.a. della presa di alimentazione, approvato e conforme allo standard di sicurezza del proprio Paese.

IBM è il marchio registrato di International Business Machines Corporation, Apple e Macintosh sono marchi registrati di Apple Computer Inc.

Microsoft e Windows sono marchi registrati di Microsoft Corporation.

ENERGY STAR è un marchio registrato U.S.

NEC è un marchio registrato di NEC Corporation.

Tutti gli altri marchi di fabbrica o marchi registrati sono proprietà dei loro rispettivi proprietari.

#### **Italiano-10**

07b\_italian 10 09.10.2000, 13:40 Uhr Download from Www.Somanuals.com. All Manuals Search And Download.

### **Kennisgeving van de fabrikant**

Hierbij verklaren wij dat de kleurenmonitor MultiSync 75F (N0701) MultiSync 95F (N9902)

 in overeenstemming is met 73/23/EEC van de Europese Commissie:

- EN 60950

89/336/EEC van de Europese Commissie:

- EN 55022
- EN 61000-3-2
- EN 61000-3-3
- EN 50082-1
	- (IEC 801-2)
		- (IEC 801-3)
	- (IEC 801-4)

en het volgende keurmerk heeft:

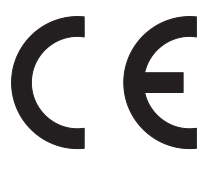

NEC-Mitsubishi Electric Visual Systems Corporation 686-1, NISHIOI OI-MACHI ASHIGARAKAMI-GUN KANAGAWA 258-8533, JAPAN

Nederlands

derland

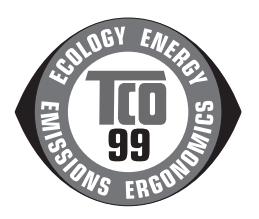

## **Inhoud**

De doos\* van de MultiSync-monitor bevat de volgende voorwerpen:

- MultiSync monitor MultiSync 75F of MultiSync 95F
- Voedingskabel
- Signaalkabel
- Cd-rom (met de volledige gebruikershandleiding in PDF-indeling) en Windows-bestanden (INF-bestand en kleurenprofiel). Als u de volledige gebruikershandleiding wilt bekijken, moet Acrobat Reader 4.0 op de computer zijn geïnstalleerd.

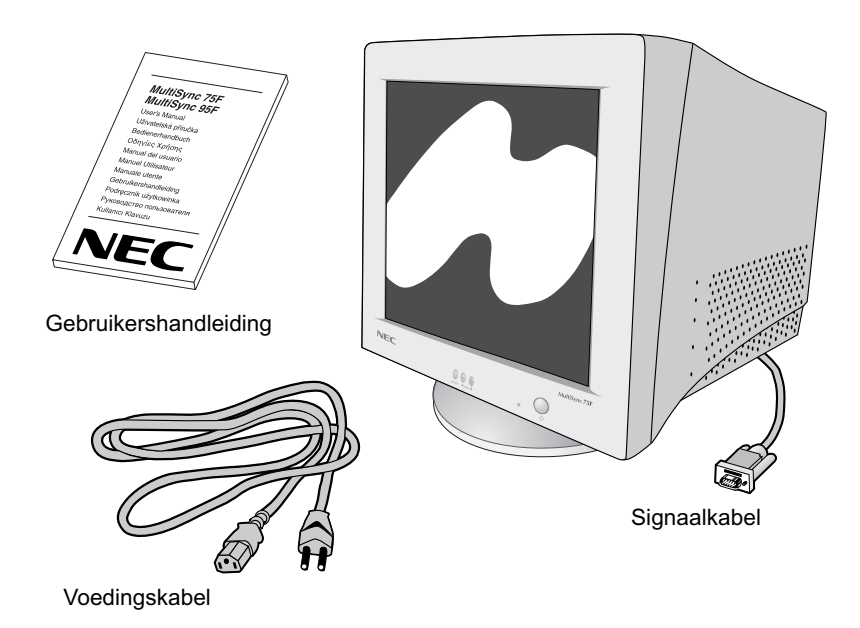

Bewaar de originele doos en het verpakkingsmateriaal zodat u de monitor later probleemloos kunt vervoeren of verzenden.

## **Snel aan de slag**

### **Volg de onderstaande instructies om de MultiSyncmonitor op uw computersysteem aan te sluiten:**

- 1. Zet de computer en de MultiSync-monitor uit.
- 2. Installeer indien nodig de videokaart. Raadpleeg de handleiding bij de videokaart voor meer informatie.
- 3. **Voor PC:** sluit de 15-pins D-SUB-miniconnector van de signaalkabel aan op de connector van de videokaart in uw systeem (zie illustratie A.1). Draai alle schroeven vast.

**Voor de Macintosh:** sluit de MultiSync 75F Macintosh-kabeladapter (niet standaard meegeleverd) aan op de monitoraansluiting van de Macintosh (zie illustratie B.1). Sluit de 15-pins D-SUB-miniconnector van de signaalkabel aan op de Macintosh-kabeladapter van de computer (zie illustratie B.1). Draai alle schroeven vast.

- 4. Sluit het uiteinde van de voedingskabel aan op de MultiSync-monitor en steek de stekker van de voedingskabel in het stopcontact (zie illustratie C.1).
- 5. Zet de monitor (zie illustratie D.1) en de computer aan.
- 6. De installatie is nu voltooid.

**OPMERKING:** in geval van problemen raadpleegt u de sectie **'Problemen oplossen'** in deze gebruikershandleiding.

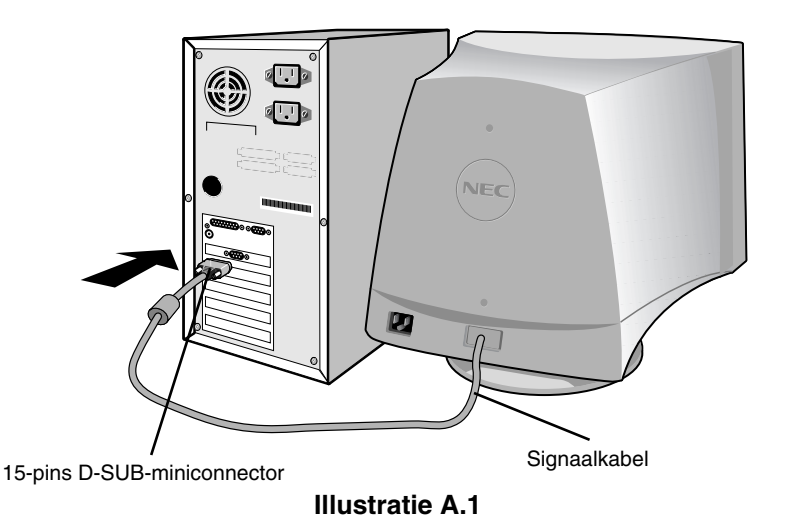

Nederlands

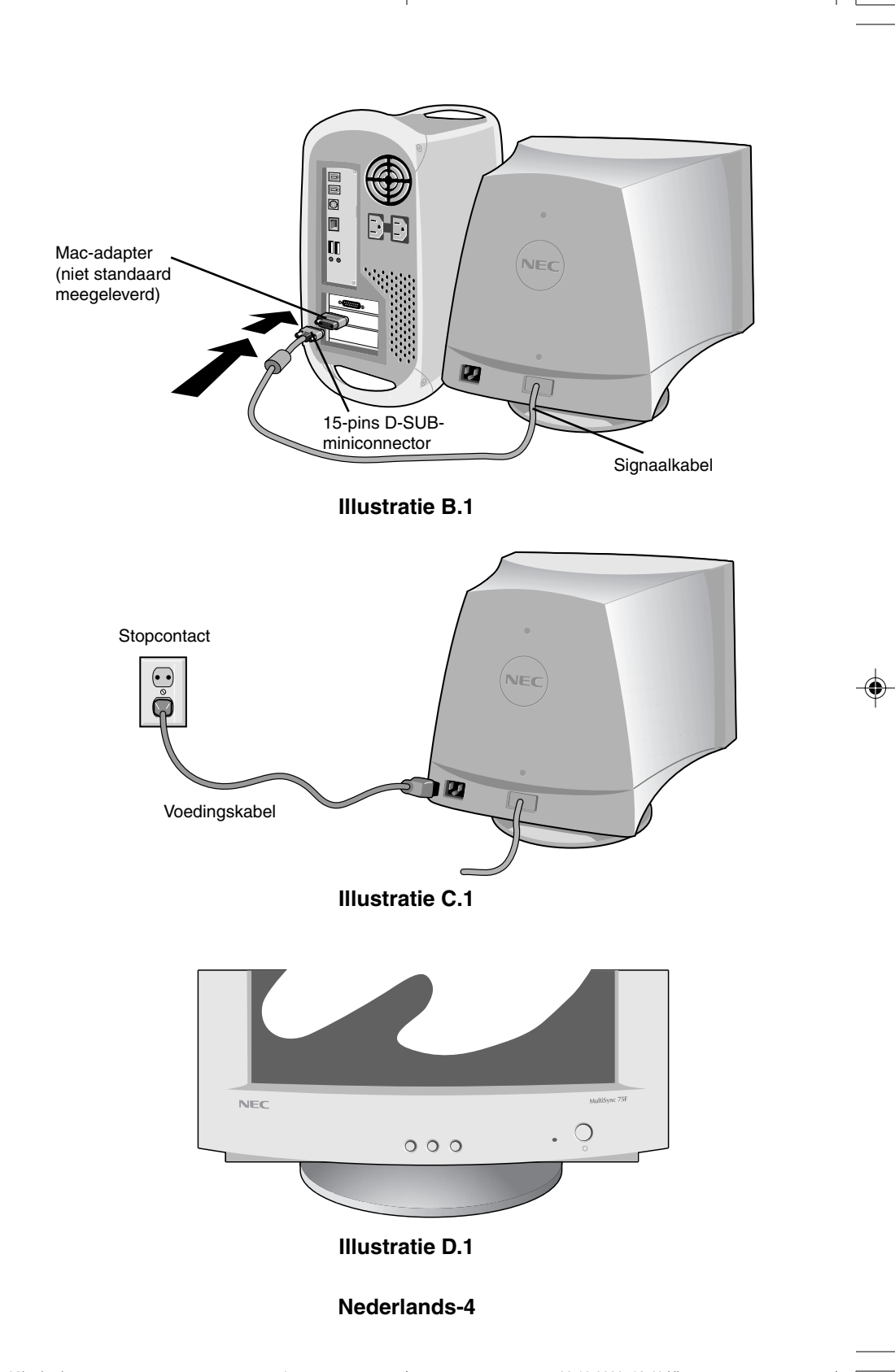

◈

## **Besturingselementen**

### **De OSM-besturingsknoppen (On-Screen Manager) bevinden zich vooraan op de monitor en hebben de volgende functies:**

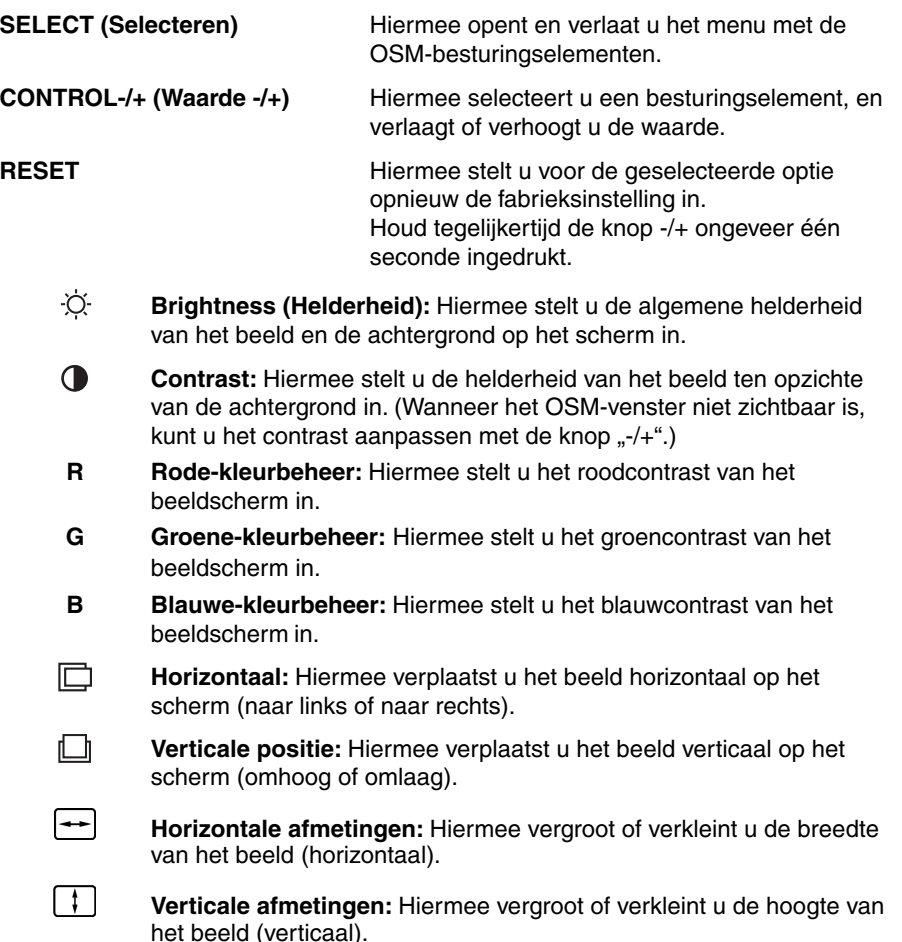

Met de **geometrische** besturingselementen kunt u de kromming of hoek van de zijkanten van het beeld op het scherm aanpassen.

**Pincushion/Barrel:** Hiermee maakt u de kromming van de zijkanten naar binnen of naar buiten groter of kleiner.

Nederlands

derland

**Trapezoid (Trapezevervorming):** Hiermee maakt u de onderkant van het beeld op het scherm groter of kleiner zodat deze met de bovenkant overeenkomt.

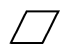

**Parallelogram (Parallellogram):** Hiermee vergroot of verkleint u de helling van de zijkanten van het beeld naar links of naar rechts.

**Bow (Pincushion Balance) (Buiging; pincushionbalans):** Hiermee maakt u de kromming van de zijkanten naar links of naar rechts groter of kleiner.

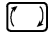

**Rotates (Roteren):** Hiermee roteert u het scherm.

**Degauss (Demagnetiseren):** Selecteer het demagnetiseringspictogram in het venster voor pictogramselectie en druk op de knop SELECT. Hierdoor verwijdert u het storende magnetische veld en corrigeert u het scannen van de elektronenstraal voor een grotere zuiverheid, betere scherpstelling en hogere convergentie.

**Opmerking:** Na het gebruik van de demagnetiseringsfunctie moet u minstens 20 minuten wachten alvorens opnieuw te demagnetiseren.

- **9300K** (75F) **Color Temperature (Kleurentemperatuur):** Selecteer het kleurentemperatuurpictogram in het venster voor pictogramselectie en druk op de knop SELECT.
- **9300** (95F) Selecteer de gewenste kleurentemperatuur. (9300K, 7550K, 6550K, door gebruiker gedefinieerd)

**nsol OSM:** Er zijn drie achtergrondkleuren (blauw, zwart en wit). U selecteert een kleur door op de knop SELECT te drukken nadat u OSM hebt geselecteerd in het venster voor pictogramselectie.

**exit** (75F) **EXIT (Afsluiten):** Hiermee sluit u het venster met OSMbesturingselementen. Selecteer EXIT in het venster voor pictogramselectie en druk op de knop SELECT.

#### **MultiSync 95F**

- **ESC EXIT (Afsluiten):** Hiermee sluit u het venster met OSMbesturingselementen. Selecteer ESC in het venster voor pictogramselectie en druk op de knop SELECT.
- litoil **Horizontal Moiré Canceler (Horizontaal moiré annuleren):** Hiermee verlaagt u het niveau van het horizontale moiré.

انھا **Vertical Moiré Canceler (Verticaal moiré annuleren):** Hiermee verlaagt u het niveau van het verticale moiré.

> **Opmerking:** Als u gedurende tien seconden geen knop indrukt wanneer het scherm met OSM-besturingselementen wordt weergegeven, wordt het venster automatisch gesloten.

## **Aanbevolen gebruik**

Veiligheidsmaatregelen en onderhoud

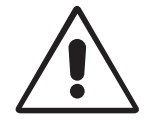

VOOR EEN OPTIMAAL RESULTAAT BIJ DE INSTALLATIE EN HET GEBRUIK VAN DE MULTISYNC-KLEURENMONITOR IS HET BELANGRIJK DAT U DE ONDERSTAANDE INSTRUCTIES VOLGT:

- **OPEN NOOIT DE MONITOR.** De monitor bevat geen interne onderdelen die door de gebruiker kunnen worden vervangen of onderhouden. Bovendien loopt u het risico op elektrische schokken of andere gevaren wanneer u de monitor opent of de behuizing verwijdert. Het onderhoud mag alleen worden uitgevoerd door bevoegde en hiervoor opgeleide onderhoudstechnici.
- Gebruik de monitor altijd in een droge en schone werkruimte.
- Mors geen vloeistoffen op het raster van de monitor en gebruik de monitor niet in de buurt van water.
- Steek geen voorwerpen in de ventilatiegleuven. Deze kunnen in aanraking komen met onderdelen die onder hoogspanning staan, wat kan leiden tot elektrische schokken, brand, een defect van het apparaat of ernstige verwondingen en zelfs de dood.
- Plaats geen zware voorwerpen op de voedingskabel. Een beschadigde voedingskabel kan elektrische schokken of brand tot gevolg hebben.
- Plaats dit toestel niet op een hellende of onstabiele ondergrond, houder of tafel. De monitor zou dan kunnen vallen en zo ernstig beschadigd raken.
- Plaats geen zware transformatoren, elektrische motoren of andere apparaten, zoals externe luidsprekers of ventilatoren, die sterke magnetische velden ontwikkelen, in de omgeving van de monitor.
- Plaats indien mogelijk de monitor met de voorkant naar het oosten gericht. Zo beperkt u het effect van het magnetische veld van de aarde tot een minimum.
- Als u de monitor draait wanneer de stroom is ingeschakeld, kan het beeld mogelijk verkleuren. Om dit te corrigeren, schakelt u de monitor uit en wacht u 20 minuten alvorens deze opnieuw aan te zetten.
- Als u de apparatuur van het elektriciteitsnet wilt isoleren, haalt u de stekker uit het stopcontact.
- Als u de MultiSync-monitor gebruikt met de geïntegreerde wisselstroomvoeding van 220-240 V (internationaal gebruik), dient u een voedingskabel te gebruiken die voldoet aan de vereisten voor de voedingsspanning van de wisselstroombron waarop u de monitor hebt aangesloten. De voedingskabel die u gebruikt, moet zijn goedgekeurd en moet voldoen aan de veiligheidsnormen die in uw land van toepassing zijn. (Het gebruik van het type H05VV-F is aanbevolen, uitgezonderd in Groot-Brittannië.)

• Gebruikers in Groot-Brittannië dienen een door het BS goedgekeurde voedingskabel met gietstekker en ingebouwde zwarte zekering (5 A) voor de monitor te gebruiken. Als bij de monitor geen voedingskabel is meegeleverd, neemt u contact op met uw leverancier.

Haal in de volgende situaties de stekker van de voedingskabel van de monitor onmiddellijk uit het stopcontact en laat het onderhoud of de reparatie uitvoeren door bevoegde onderhoudstechnici:

- Als de voedingskabel of stekker beschadigd is.
- Als u een vloeistof op de monitor hebt gemorst of voorwerpen in de monitor hebt laten vallen.
- Als de monitor is blootgesteld aan regen of insijpelend water.
- Als de monitor is gevallen of de behuizing beschadigd is.
- Als de monitor niet correct functioneert hoewel u de normale gebruiksinstructies in acht hebt genomen.
	- Zorg voor een goede ventilatie rond de monitor, zodat de warmte goed kan worden afgevoerd. Controleer altijd of de ventilatieopeningen vrij zijn en plaats de monitor niet in de buurt van een radiator of andere warmtebronnen. Plaats nooit voorwerpen op de monitor.

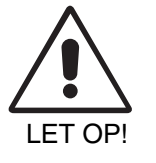

- U kunt het beste de monitor van de stroombron loskoppelen door de stekker van de voedingskabel uit het stopcontact te nemen. Plaats de monitor dicht bij een stopcontact dat makkelijk bereikbaar is.
- Ga voorzichtig te werk als u de monitor moet verplaatsen of vervoeren. Bewaar de verpakking voor een eventueel transport.

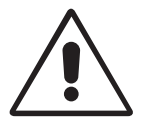

U KUNT VERMOEIDHEID VAN UW OGEN, SCHOUDERS EN NEK TOT HET MINIMUM BEPERKEN DOOR DE MONITOR CORRECT TE PLAATSEN EN GOED AF TE STELLEN. CONTROLEER DE VOLGENDE PUNTEN WANNEER U DE MONITOR INSTALLEERT:

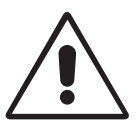

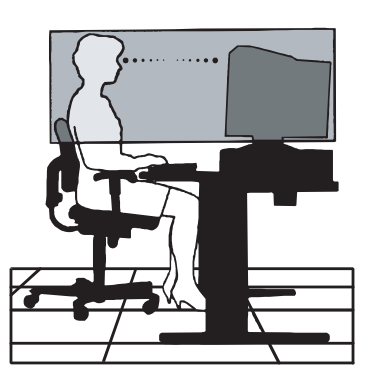

- Stel de hoogte van de monitor zodanig in dat de bovenzijde van het scherm zich op of juist onder ooghoogte bevindt. Uw ogen zouden licht omlaag moeten zijn gericht wanneer u naar het midden van het scherm kijkt.
- Plaats de monitor niet dichter dan 30 cm en niet verder dan 70 cm van uw ogen verwijderd. De optimale afstand voor de monitor is 45 cm.
- Ontspan uw ogen door af en toe naar een voorwerp te kijken dat minstens 6 meter van u is verwijderd. Knipper vaak met de ogen.
- Plaats de monitor in een hoek van 90° graden ten opzichte van ramen en andere lichtbronnen, om eventuele reflecties op het scherm te voorkomen. Stel de hellingshoek van de monitor zodanig in, dat de plafondverlichting niet op het scherm wordt gereflecteerd.
- Als u door het gereflecteerde licht de gegevens op het scherm moeilijk kunt lezen, breng dan een antireflectiefilter op het scherm aan.
- Maak de monitor regelmatig schoon. Gebruik een pluisvrije, niet-schurende doek met een alcoholvrije, neutrale en niet-schurende reinigingsvloeistof of een glasreiniger om zoveel mogelijk stofvorming te vermijden.
- Gebruik de instellingen voor helderheid en contrast om de leesbaarheid te verhogen.
- Gebruik een documenthouder en plaats deze dicht bij de monitor.
- Plaats het voorwerp waar u het meeste naar kijkt (het scherm of het referentiemateriaal) direct voor u, zodat u uw hoofd zo weinig mogelijk hoeft te draaien.
- Laat uw ogen regelmatig door een arts onderzoeken.

#### **Ergonomie**

De volgende aanbevelingen bieden maximale ergonomische resultaten:

- Stel de helderheid van de monitor zo in dat het achtergrondraster niet meer zichtbaar is.
- Stel het contrast niet op de maximale waarde in.
- Gebruik de fabrieksinstellingen voor de grootte en positie van het beeld, en standaardsignalen.
- Gebruik de vooraf ingestelde waarden voor de kleuren en de linker- en rechterkant van het beeld.
- Gebruik non-interlaced signalen met een verticale beeldverversingsfrequentie tussen 75 en 120 Hz (75F), of 75 en 160 Hz (95F).
- Kies bij een donkere achtergrond niet de primaire kleur blauw om te vermijden dat u moeilijk leest en uw ogen sneller vermoeid raken.

Nederlands

## **Veiligheid**

#### Let op!

Als u in Europa, met uitzondering van Groot-Brittannië, de MultiSync 75F/95F gebruikt met een wisselstroomvoeding van 220-240 V, dient u de voedingskabel te gebruiken die bij de monitor is meegeleverd.

Gebruikers in Groot-Brittannië dienen een door het BS goedgekeurde voedingskabel met gietstekker en ingebouwde zwarte zekering (5 A) voor het apparaat te gebruiken. Als bij dit apparaat geen voedingskabel is meegeleverd, neemt u contact op met uw leverancier.

Als u in Australië de MultiSync 75F/95F gebruikt met een wisselstroomvoeding van 220-240 V, dient u de voedingskabel te gebruiken die bij de monitor is meegeleverd.

In alle andere situaties gebruikt u een voedingskabel die overeenkomt met de spanning van de wisselstroombron waarop u het apparaat aansluit. Deze voedingskabel moet zijn goedgekeurd en moet voldoen aan de veiligheidsnormen die in uw land van toepassing zijn.

IBM is een geregistreerd handelsmerk van International Business Machines Corporation. Apple en Macintosh zijn geregistreerde handelsmerken van Apple Computer Inc.

Microsoft en Windows zijn geregistreerde handelsmerken van Microsoft Corporation.

ENERGY STAR is een in de Verenigde Staten geregistreerd merk.

NEC is een geregistreerd handelsmerk van NEC Corporation.

Alle overige handelsmerken of geregistreerde handelsmerken zijn het eigendom van hun respectieve eigenaren.

#### **Nederlands-10**

08b\_dutch 10 09.10.2000, 13:41 Uhr Download from Www.Somanuals.com. All Manuals Search And Download.

### **Deklaracja producenta**

Niniejszym oświadczamy, że ten kolorowy monitor MultiSync 75F (N0701) MultiSync 95F (N9902) jest zgodny z Dyrektywà Rady 73/23/EEC: - EN 60950 Dyrektywà Rady 89/336/EEC - EN 55022 - EN 61000-3-2 - EN 61000-3-3 - EN 50082-1 (IEC 801-2) (IEC 801-3) (IEC 801-4) i oznaczony  $\epsilon$ NEC-Mitsubishi Electric Visual Systems Corporation 686-1, NISHIOI OI-MACHI ASHIGARAKAMI-GUN KANAGAWA 258-8533, JAPAN

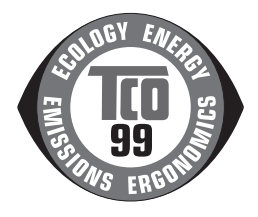

**Polski-1**

09b\_polish 1 09.10.2000, 13:41 Uhr Download from Www.Somanuals.com. All Manuals Search And Download.

## **ZawartoÊç opakowania**

Wewnàtrz kartonu z Twoim nowym monitorem MultiSync\* powinny znajdować się następujące elementy:

- Monitor MultiSync 75F lub MultiSync 95F z ruchomą podstawką
- Kabel zasilający
- Kabel sygnałowy
- Podrecznik Użytkownika
- CD-ROM zawierający pełny Podręcznik Użytkownika w formacie PDF oraz pliki w formacie Windows (plik Inf i profil koloru). Należy zainstalowaç w komputerze program Acrobat Reader 4.0, aby móc otworzyć Podręcznik Użytkownika w formacie PDF.

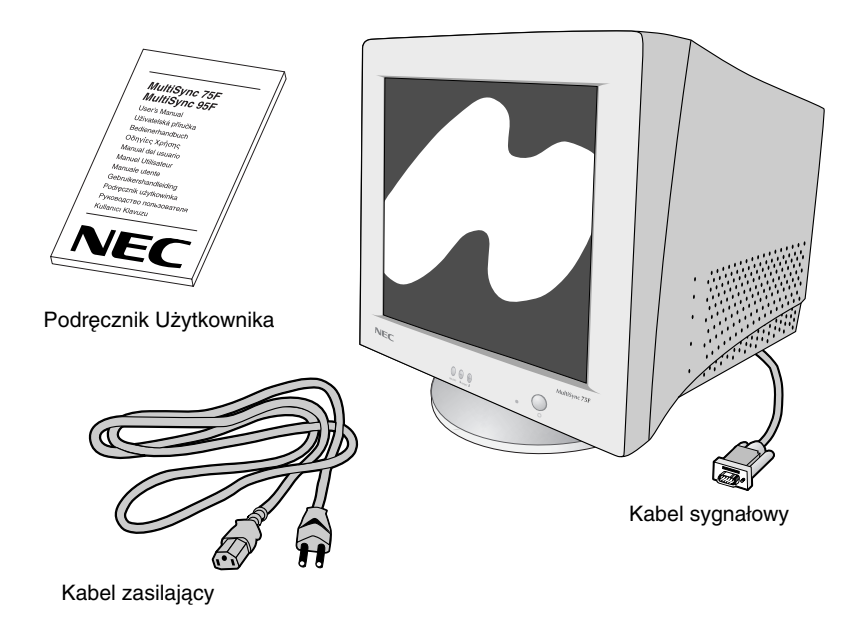

Zalecamy zachować oryginalne opakowanie, które może się przydać w przypadku transportu monitora (serwis, przesyłka kurierska, itp.).

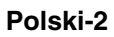

### **Pod∏àczenie monitora**

### **W celu pod∏àczenia monitora MultiSync do** Twojego komputera należy postępować zgodnie z następującymi wskazówkami:

- 1. Odłączyć zasilanie od komputera i monitora MultiSync.
- 2. W razie potrzeby zainstalować kartę graficzną. Dodatkowych informacji należy szukać w dokumentacji karty graficznej.
- 3. **Komputery PC: Podłaczyć 15-pinowa końcówke mini D-SUB kabla** sygnałowego do złącza karty graficznej (rys. A.1). Dokręcić wszystkie śruby.

Komputery Mac: Podłączyć monitor MultiSync 75F lub MultiSync 95F przy pomocy adaptera do komputerów Macintosh (wyposażenie dodatkowe) do złącza video w komputerze Macintosh (rys B.1). Podłączyć 15-pinową końcówkę mini D-SUB kabla sygnałowego do adaptera Macintosh w komputerze (rys. B.1). Dokręć wszystkie śruby.

- 4. Podłączyć jeden koniec kabla zasilającego do monitora MultiSync, a drugi do gniazda sieciowego (rys. C.1).
- 5. Włączyć monitor (rys D.1) i komputer.
- 6. Na tym instalacja została zakończona.
- UWAGA: W razie problemów należy zajrzeć do Podręcznika Użytkownika rozdzia∏: **"Usuwanie problemów"**.

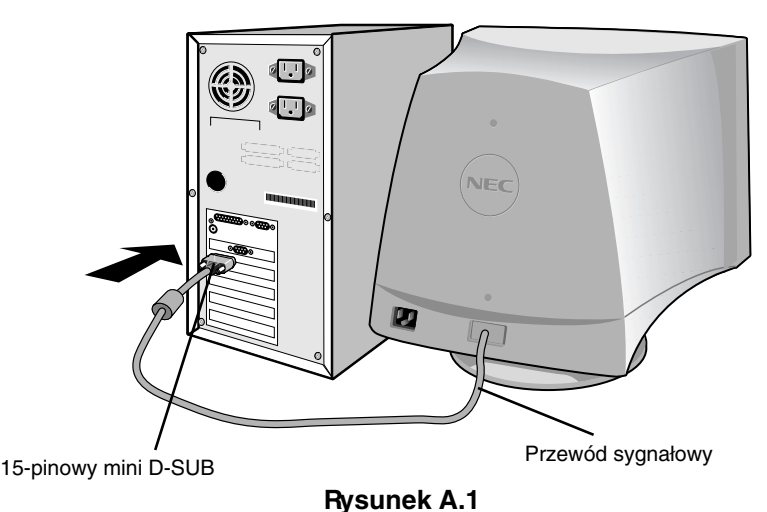

09b\_polish 3 09.10.2000, 13:41 Uhr Download from Www.Somanuals.com. All Manuals Search And Download.

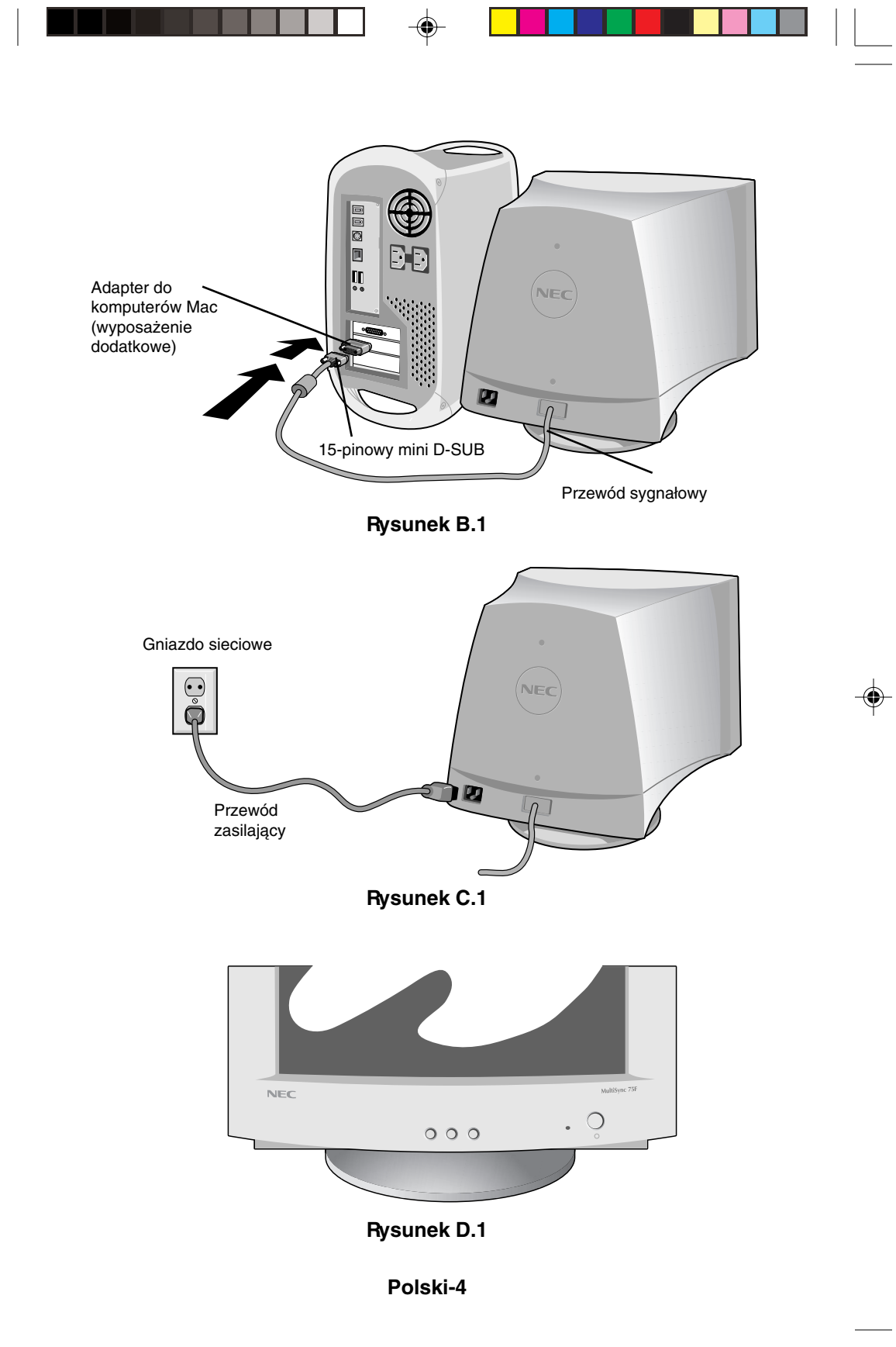

◈

## **Panel sterowania**

### **Przyciski sterowania OSM (On-Screen Manager) znajdujàce** się z przodu monitora mają następujące funkcje:

SELECT wejście do menu głównego OSM i wyjście z niego.

**CONTROL-/+** wybranie jednego z parametrów oraz zmniejszenie lub zwiekszenie tego ustawienia.

**RESET** przywraca fabryczne ustawienia parametrów z podświetlonego menu. Należy nacisnąć przycisk -/+ jednocześnie na około 1 sek.

- Ö **BRIGHTNESS (jasność):** Umożliwia pełną regulację jasności obrazu i t∏a.
- 0 **CONTRAST (Kontrast):** Regulacja jasności obrazu w stosunku do tła. (Funkcja regulacji kontrastu jest zawsze aktywna w momencie naciśnięcia przycisków -, +, nawet bez włączonego okna OSM.)
- **R Nasycenia koloru czerwonego:** Regulacja nasycenia koloru czerwonego na ekranie.
- **G Nasycenia koloru zielonego:** Regulacja nasycenia koloru zielonego na ekranie.
- **B Nasycenia koloru niebieskiego:** Regulacja nasycenia koloru niebieskiego na ekranie.
- IÒ **Pozycja pozioma:** Przesuwa obraz w poziomie w lewo lub prawo.
- Pozycja pionowa : Przesuwa obraz w pionie w dół lub w górę.
	- **Rozmiar poziomy : Powieksza lub pomniejsza wielkość** obrazu w poziomie.
- $\lceil \ \pmb{\cdot} \rceil$ Rozmiar pionowy : Powiększa lub pomniejsza wielkość obrazu w pionie.

Regulacja geometrii umożliwia wyregulowanie krzywizny i kątów ekranu.

**Poduszka/beczka:** Równoczesna regulacja krzywizn obu pionowych krawędzi ekranu, do wewnątrz i na zewnątrz.

**Trapez:** Regulacja długości dolnej krawędzi ekranu w stosunku

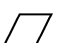

do długości krawędzi gómej

**Równoleg∏obok:** Równoczesna regulacja nachylenia obu pionowych krawędzi ekranu, w lewo lub w prawo.

**Poduszka/Łuk:** Równoczesna regulacja krzywizn obu pionowych krawędzi ekranu, w lewo lub w prawo.

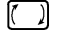

**Obrót:** Obrót obrazu.

- **Rozmagnesowanie:** Ta funkcja zostaje uruchomiona po wybraniu ikony rozmagnesowanie (degauss) i naciśnięciu przycisku "SELECT". Usuwa ewentualne pozostałości pola magnetycznego, które mogłyby niekorzystnie wpływać na strumienie elektronów, a co za tym idzie – na jakość obrazu.
	- **Uwaga:** Nie należy uruchamiać funkcji rozmagnesowania zbyt często i nie szybciej niż po 20 minutach od ostatniego rozmagnesowania.

#### **9300K** (75F) **Temperatura koloru:**

Wybierz ikone Color Temperature w oknie "Icon Select Window" i naciśnij przycisk "SELECT".

- 9300 (95F) Można go przełączać, aby zmienić temperaturę barwy (9300K, 7550K, 6550K, ustawienie użytkownika)
	- **OSD OSM:** Użytkownik może wybrać jeden z trzech kolorów tła (niebieski, czarny i bia∏y). W tym celu nale˝y w menu OSM w oknie "Icon Select Window" wybrać odpowiedni kolor tła i nacisnąć przycisk SELECT.
- **exit** (75F) **EXIT:** Wyjście z okna OSM. Wybierz EXIT w oknie "Icon Select Window" i naciśnij przycisk SELECT.

#### **MultiSync 95F**

- **ESC**
- **EXIT:** Wyjście z okna OSM. Wybierz ESC w oknie "Icon Select Window" i naciśnij przycisk SELECT.
- $|0$ (o))] **Usuwanie poziomego efektu mory:** Efekt mory jest to zjawisko falistego wypełnienia obrazu, które niekiedy pojawia się na ekranie. Uruchomienie tej funkcji pozwala na zredukowanie poziomego efektu mory.
- lim) **Usuwanie pionowego efektu mory:** Uruchomienie tej funkcji pozwala na zredukowanie poziomego efektu mory.
	- **Uwaga:** Jeżeli nie naciśniesz przycisku w ciągu 10 sekund od pojawienia się menu OSM – okno menu zniknie.

## **Zalecenia eksploatacyjne**

Zasady bezpieczeństwa i utrzymania

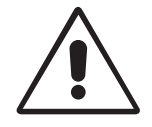

NALEŻY PRZESTRZEGAĆ NASTĘPUJĄCYCH ZASAD W CELU UTRZYMANIA OPTYMALNYCH PARAMETRÓW PRACY MONITORA KOLOROWEGO MULTISYNC:

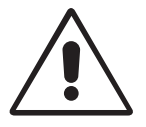

- **NIE OTWIERAĆ MONITORA.** Wewnatrz monitora nie ma żadnych elementów, które użytkownik mógłby obsługiwać. Zdjęcie pokryw grozi porażeniem prądem elektrycznym oraz innymi niebezpieczeństwami. Wszelkie prace serwisowe może wykonywać jedynie wykwalifikowany personel.
- Korzystaç z monitora w czystym i suchym otoczeniu.
- Nie wolno rozlewać cieczy na obudowę monitora ani używać go w pobliżu wody.
- Nie wolno wkładać przedmiotów w szczeliny obudowy, ponieważ mogą dotykać elementów znajdujących się pod napięciem, co może spowodować zagrożenie dla zdrowia lub życia, porażenie prądem elektrycznym, pożar lub uszkodzenie sprzętu.
- Nie wolno umieszczać żadnych ciężkich przedmiotów na przewodzie zasilającym. Uszkodzenie przewodu zasilającego może spowodować porażenie prądem lub pożar.
- Nie wolno kłaść monitora na pochyłych lub niestabilnych wózkach, stojakach lub stołach, ponieważ monitor może upaść i w rezultacie ulec zniszczeniu lub niebezpiecznej awarii.
- Monitor nale˝y trzymaç z dala od transformatorów du˝ej mocy, silników elektrycznych i innych urządzeń takich, jak zewnętrzne głośniki lub wentylatory, które mogą wytwarzać silne pola magnetyczne.
- Jeżeli jest to możliwe, należy skierować monitor na wschód, aby zminimalizować pole magnetyczne Ziemi.
- Zmiana kierunku ustawienia monitora, gdy pracuje, może powodować zmiany kolorów obrazu. Aby tego uniknąć, należy wyłączyć komputer na 20 minut przed ponownym włączeniem go.
- W celu odłączenia urządzenia od źródła zasilania należy wyjąć wtyczkę kabla zasilającego z gniazdka.
- Jeżeli monitor MultiSync ma być zasilany ogólnie stosowanym prądem zmiennym o napięciu 220 –240 V, należy stosować kabel zasilający odpowiedni do używanego gniazdka. Przewód zasilający musi odpowiadać normom bezpieczeństwa kraju, w którym jest używany. (Przewód typu H05VV-F powinien być używany wszędzie poza Wielką Brytanià).

• W Wielkiej Brytanii nale˝y stosowaç przewód zatwierdzony przez Brytyjski Standard z wtyczką wyposażoną w czarny (5A) bezpiecznik przeznaczony do stosowania z tym monitorem. Jeżeli kabel zasilający nie został dostarczony razem z monitorem, należy skontaktować się ze sprzedawcà.

W razie zaistnienia nastepujących okoliczności, należy niezwłocznie odłączyć komputer od gniazdka zasilającego:

- Gdy przewód zasilający lub wtyczka są uszkodzone.
- W razie rozlania na monitor cieczy lub wpadnięcia do niego jakichś przedmiotów.
- Monitor był wystawiony na działanie deszczu lub wody.
- Monitor upadł lub jego obudowa jest uszkodzona.
- Monitor nie działa normalnie pomimo stosowania się do zaleceń zawartych w instrukcji.

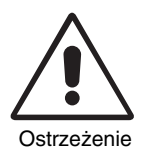

Należy zapewnić wystarczającą wentylację wokół monitora w celu właściwego rozproszenia ciepła. Nie wolno zasłaniać otworów wentylacyjnych oraz nie wolno umieszczać monitora w pobliżu grzejników lub innych źródeł ciepła. Nie wolno niczego kłaść na górną część monitora.

- Wyjęcie wtyczki przewodu zasilającego jest podstawowym sposobem na odłączenie monitora od zasilania. Monitor powinien być zainstalowany w pobliżu gniazdka, do którego jest łatwy dostep.
- Podczas transportu należy ostrożnie obchodzić się z monitorem. Opakowanie należy zachować na wypadek transportu monitora w przyszłości.

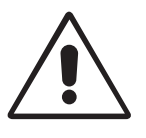

PRAWIDŁOWE USTAWIENIE ORAZ REGULACJA MONITORA MOGĄ ZMNIEJSZYĆ ZMĘCZENIE OCZU, RAMION i SZYI. ZALECAMY STOSOWANIE SIĘ DO PONIŻSZYCH WSKAZÓWEK:

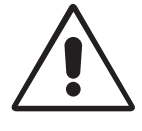

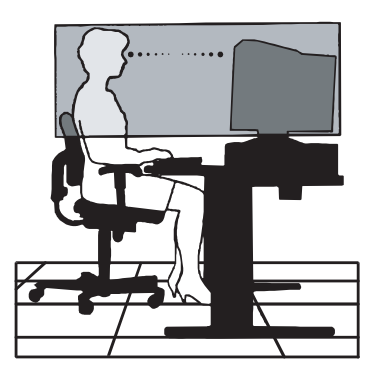

**Polski-8**

- Należy tak ustawić wysokość monitora, aby góma część ekranu znajdowała się trochę poniżej poziomu oczu. Oczy powinny być skierowane lekko w dół podczas patrzenia w środek ekranu.
- Monitor należy umieścić nie bliżej niż 30 cm i nie dalej niż 70 cm od oczu. Optymalna odległość wynosi 45 cm.
- Okresowo nale˝y daç oczom odpoczàç patrzàc na przedmiot oddalony o przynajmniej 6 m. Należy często mrugać powiekami
- Ustaw monitor pod kątem 90° do okna lub innych źródeł światła, aby zminimalizować refleksy i odbicie światła. Ustawić przechył monitora tak, aby światło sufitowe nie odbijało się na ekranie.
- Jeżeli odbijające się światło utrudnia patrzenie na ekran, należy zastosowaç filtr antyodblaskowy.
- Należy regulamie czyścić monitor. Do czyszczenia ekranu należy używać miękkiej szmatki i obojętnego, niealkoholowego środka do czyszczenia ekranów i filtrów monitorowych, aby ograniczyç osiadanie kurzu. Nie należy stosować silnych rozpuszczalników lub innych środków czyszczących, które mogą doporowadzić do trwałego uszkodzenia powłoki antyodblaskowej OptiClear.
- Należy ustawić jasność i kontrast monitora w celu uzyskania optymalnej widzialności.
- Uchwyty na dokumenty należy ustawiać blisko ekranu.
- To, na co patrzy się najczęściej (ekran lub dokumenty), powinno znajdować się na wprost oczu w celu zmniejszenia kręcenia głową podczas pisania.
- Należy regularnie kontrolować wzrok u okulisty.

### **Ergonomia**

W celu zapewnienia maksymalnej ergonomii zaleca się stosowanie poniższych wskazówek:

- Należy tak ustawić jasność, aby zniknął raster tła.
- Nie należy ustawiać kontrastu na maksymalną wartość.
- Przy korzystaniu ze standardowych sygna∏ów nale˝y ustawiç rozmiar i pozycje na wartości fabryczne.

Polski

- Ustawić fabrycznie wartości kolorów.
- Należy stosować sygnał bez przeplotu z częstotliwością odświeżania pionowego w zakresie 75-120 Hz (75F) i 75-160 Hz (95F).
- Należy unikać używania koloru niebieskiego na ciemnym tle, ponieważ jest on trudno widoczny i powoduje zmęczenie oczu z powodu małego kontrastu.

## **Instrukcja bezpieczeƒstwa**

#### Ostrzeżenie:

Jeżeli monitor MultiSync 75F/95F ma być używany w Europie, poza Wielka Brytania, i zasilany pradem zmiennym o napieciu 220 – 240 V, to należy stosować kabel zasilający dostarczony razem z monitorem.

W Wielkiej Brytanii do zasilania monitora należy stosować kabel zgodny ze Standardem Brytyjskim z zaprasowaną wtyczką zawierającą czarny bezpiecznik (5 A), którego parametry zostały dobrane do pracy z tym sprzętem. Jeżeli przewód zasilający nie został dostarczony razem z monitorem, należy skontaktować się z dostawcą.

Jeżeli monitor MultiSync 75F/95F ma być zasilany w Australii prądem zmiennym o napięciu 220 – 240 V, to należy stosować kabel zasilający dostarczony razem z monitorem.

We wszystkich pozostałych przypadkach należy stosować przewód zasilający odpowiedni do parametrów sieci zasilającej prądu przemiennego oraz zgodny ze standardami bezpieczeństwa danego kraju.

IBM jest zarejestrowanym znakiem handlowym firmy International Business Machines Corporation, Apple i Macintosh są zarejestrowanymi znakami handlowymi firmy Apple Computer Inc. Microsoft i Windows są zarejestrowanymi znakami handlowymi firmy Microsoft Corporation. ENERGY STAR jest zarejestrowanym znakiem handlowym w U.S.A. NEC jest zarejestrowanym znakiem handlowym firmy NEC Corporation. Wszystkie inne znaki handlowe lub zarejestrowane znaki handlowe stanowią własność ich właścicieli.

#### **Polski-10**

09 10.2000, 13:41 Uhr 10 09b\_polish<br>.Download from Www.Somanuals.ce@)All Manuals Search And Download

### **Заявление изготовителя**

Мы настоящим подтверждаем, что цветные мониторы

MultiSync 75F (N0701) MultiSync 95F (N9902)

удовлетворяет

Директиве Совета 73/23/EEC:

- EN 60950

Директиве Совета 89/336/EEC:

- EN 55022
- EN 61000-3-2
- EN 61000-3-3
- EN 50082-1
	- (IEC 801-2)
	- (IEC 801-3)
	- (IEC 801-4)

и содержит отметку

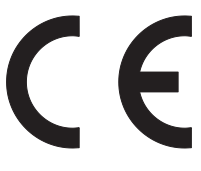

NEC-Mitsubishi Electric Visual Systems Corporation 686-1, NISHIOI OI-MACHI ASHIGARAKAMI-GUN KANAGAWA 258-8533, JAPAN

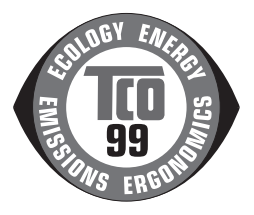

Русский

## **Содержимое**

В упаковочной коробке\* монитора MultiSync имеется:

- Монитор MultiSync Монитор MultiSync 75F или Монитор MultiSync 95F
- Кабель питания
- Невыпадающий кабель видеосигнала
- Руководство пользователя
- CD-ROM содержит полное руководство пользователя в формате PDF и соответствующие файлы для Windows (файл Inf и цветовой профиль). Для просмотра полного руководства пользователя необходимо, чтобы на Вашем ПК была установлена программа Acrobat Reader 4.0.

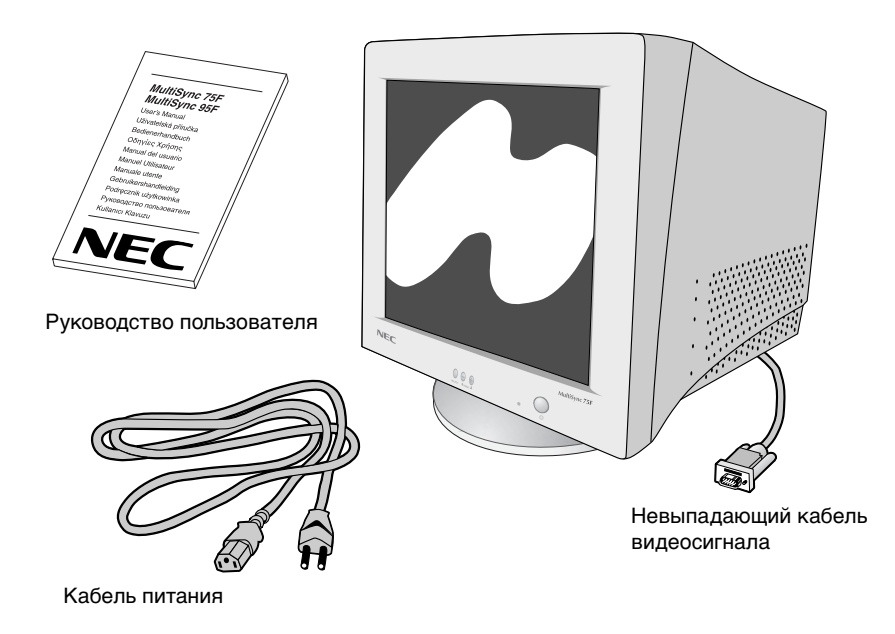

Обязательно сохраните коробку и упаковочный материал для транспортировки или перевозки монитора.

## **Краткое руководство по началу работы**

### **Чтобы подключить монитор MultiSync к системе, выполните следующие инструкции:**

- 1. Отключите питание компьютера и монитора MultiSync.
- 2. Если необходимо, установите плату видеоадаптера. Для получения подробных сведений см. руководство по плате видеоадаптера.
- 3. **Для ПК:** Подсоедините 15-штырьковый миниразъем D-SUB невыпадающего кабеля видеосигнала к разъему платы видеоадаптера в компьютере (Рисунок A.1). Затяните все винты.

**Для Mac:** Подсоедините адаптер кабеля для Macintosh монитора MultiSync 75F или 95F (не входит в комплект) к разъему для монитора на Macintosh (Рисунок B.1). Подключите конец невыпадающего кабеля видеосигнала с 15-штырьковым миниразъемом D-SUB к адаптеру для Macintosh на компьютере (Рисунок B.1). Затяните все винты.

- 4. Подсоедините один конец кабеля питания к монитору MultiSync, а другой к розетке электропитания (Рисунок C.1).
- 5. Включите монитор (Рисунок D.1) и компьютер.
- 6. После этого установка будет завершена.

#### **ПРИМЕЧАНИЕ:** В случае каких-либо неполадок обратитесь к разделу **Устранение неисправностей** этого руководства пользователя.

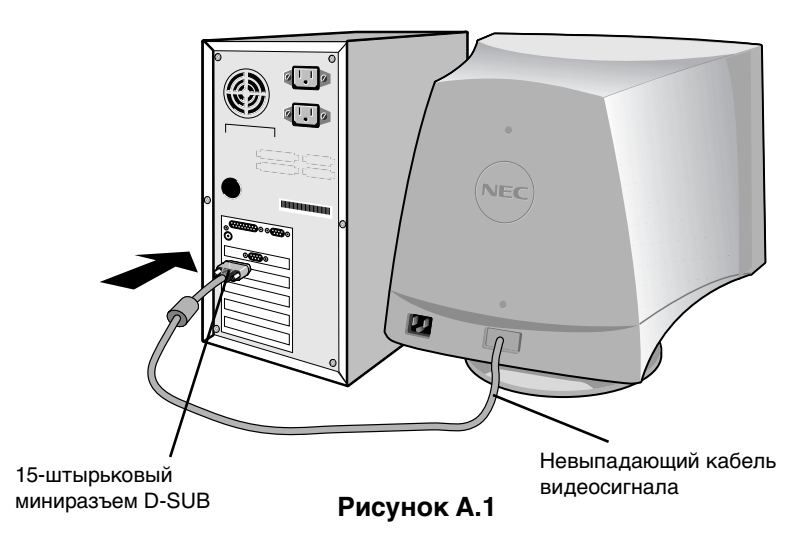

**Русский-3**

10b\_russian 3 09.10.2000, 13:41 Uhr Download from Www.Somanuals.com. All Manuals Search And Download.

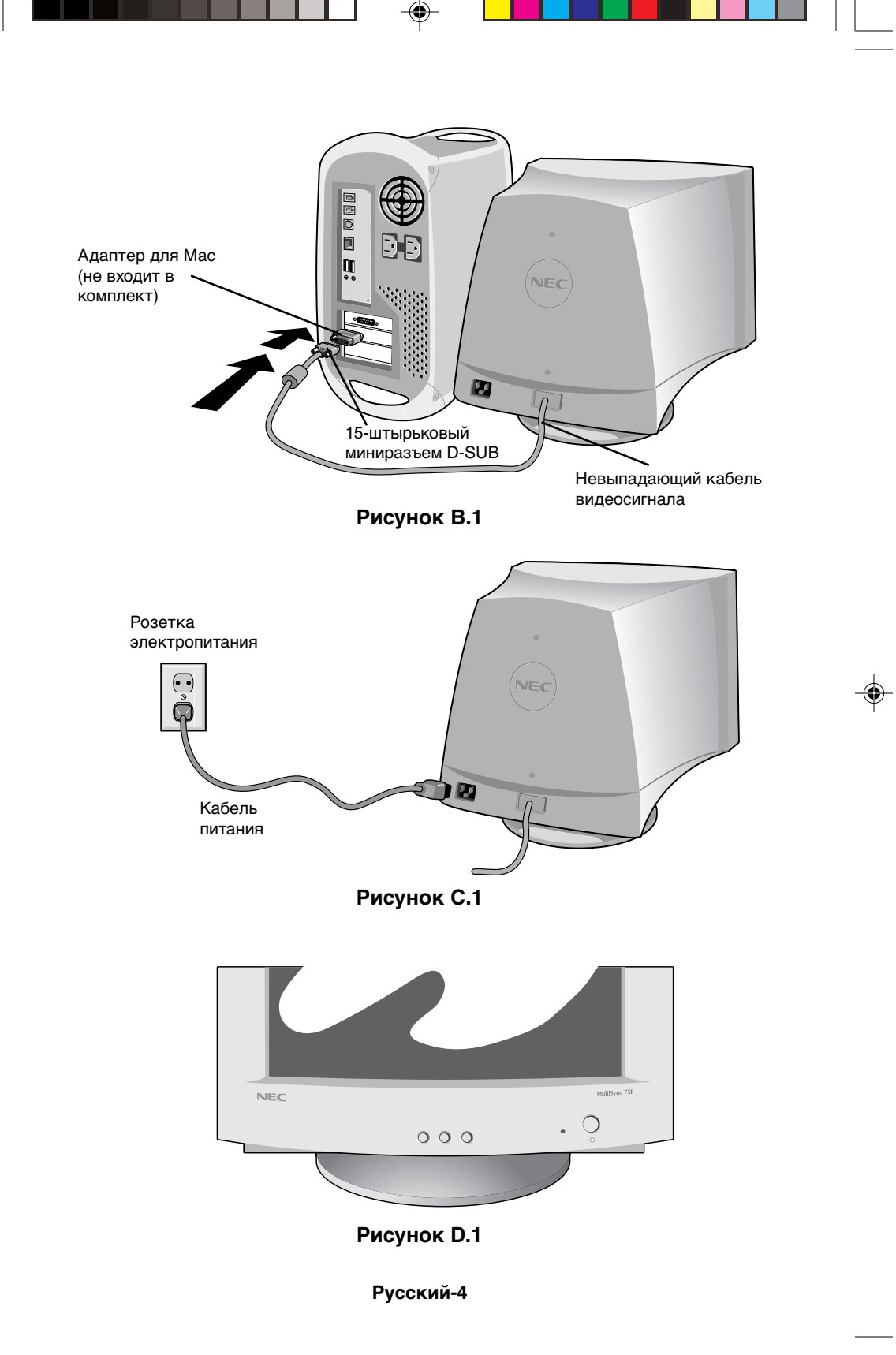

◈

<sup>10</sup>b\_russian 4 09.10.2000, 13:41 Uhr Download from Www.Somanuals.com. All Manuals Search And Download.

### **Кнопки управления**

### **Кнопки управления OSM (Экранного меню) на передней панели монитора выполняют следующие функции:**

**SELECT (ВЫБОР)**Вход и выход из меню OSM.

**CONTROL (КНОПКА УПРАВЛЕНИЯ) -/+** Выбор одной из кнопок управления и изменение настройки в сторону уменьшения или увеличения.

- **RESET (СБРОС)** Сброс выделенного параметра до значения, установленного на заводе. Удерживайте нажатыми кнопки -/+ одновременно в течение приблизительно 1 секунды.
	- Ċ. **Brightness (Яркость):** Настройка общей яркости изображения фона экрана.
	- 0 **Contrast (Контрастность):** Настройка яркости изображения по отношению к фону. (Настройка контрастности с помощью кнопок "-,+" действует, даже если окно OSM не отображается.)
	- **R Регулировка красного:** Настройка контрастности экрана по красному.
	- **G Регулировка зеленого:** Настройка контрастности экрана по зеленому.
	- **B Регулировка синего:** Настройка контрастности экрана по синему.
	- c **Horizontal (Положение по горизонтали):** Перемещение изображения по горизонтали влево или вправо.
	- ╓╶╟ **Vertical position (Положение по вертикали):** Перемещение изображения по вертикали герх или вниз.
	-
- **Horizontal size (Горизонтальный размер):** Уменьшение или увеличение горизонтального размера изображения.

 $\overline{1}$ 

**Vertical size (Вертикальный размер):** Уменьшение или увеличение вертикального размера изображения.

Параметры **геометрии** позволяют регулировать кривизну или угол наклона краев экрана.

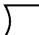

**Pincushion/Barrel (Подушка/бочка):** Уменьшение или увеличение искривления сторон экрана внутрь или наружу.

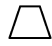

**Trapezoid (Трапеция):** Уменьшение или увеличение нижней части экрана до размера верхней части.

#### **Русский-5**

**Parallelogram (Параллелограмм):** Уменьшение или увеличение наклона сторон экрана влево или вправо.

**Bow (Изгиб - баланс подушки):** Уменьшение или увеличение искривления сторон экрана влево или вправо.

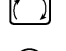

**Rotates (Вращение):** Вращение изображения.

**Degauss (Размагничивание):** Выберите значок размагничивания

в окне "Icon select window" (Окно выбора значков) и нажмите кнопку "SELECT" (ВЫБОР). При этом устраняется излишнее рассеяние магнитных полей и корректируется развертка пучка электронов, что влияет на четкость цветов на экране, фокус и сведение.

**Примечание:** Между операциями по размагничиванию должно пройти не менее 20 минут.

#### **9300K** (75F) **Color Temperature (Цветовая температура):**

Выберите значок цветовой температуры в окне "Icon Select Window" (Окно выбора значков) монитора и нажмите кнопку "SELECT" (ВЫБОР).

- **9300** (95F) Его можно использовать для изменения цветовой температуры. (9300K, 7550K, 6550K, настройка пользователя)
	- **OSD OSM:** Имеются 3 цвета фона (синий, черный и белый). Их можно выбрать с помощью кнопки "SELECT" (ВЫБОР) после того, как в окне "Icon select window" (Окно выбора значков) выбрано "OSM".
- **exit** (75F) **EXIT (ВЫХОД):** Для выхода из окна OSM. Выберите ESC (ВЫХ) в окне "Icon select window" (Окно выбора значков), а затем нажмите кнопку "SELECT" (ВЫБОР).

#### **MultiSync 95F**

- **ESC EXIT (ВЫХОД):** Для выхода из окна OSM. Выберите ESC (ВЫХ) в окне "Icon select window" (Окно выбора значков), а затем нажмите кнопку "SELECT" (ВЫБОР).
- |((00) **Horizontal Moirй Canceler (Подавление горизонтального муара):** Снижает уровень горизонтального муара.
	- **Vertical Moirй Canceler (Подавление вертикального муара):** Снижает уровень вертикального муара.

**Примечание:** Если во время отображения OSM кнопки не нажимаются в течение 10 секунд, окно автоматически закрывается.

#### **Русский-6**

lim)

## **Рекомендации по эксплуатации**

Техника безопасности и техническое обслуживание

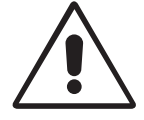

ПРИ УСТАНОВКЕ И ИСПОЛЬЗОВАНИИ ЦВЕТНОГО МОНИТОРА MULTISYNC ДЛЯ ЕГО ОПТИМАЛЬНОЙ РАБОТЫ СОБЛЮДАЙТЕ СЛЕДУЮЩЕЕ:

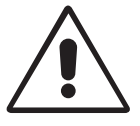

- **НЕ ВСКРЫВАЙТЕ МОНИТОР.** Внутри аппарата нет деталей, которые может ремонтировать пользователь, поэтому открытие и снятие корпуса может привести к опасному поражению электрическим током и другим травмам. Любое техническое обслуживание должен выполнять квалифицированный специалист.
- Используйте монитор в чистых, сухих местах.
- Не допускайте попадания жидкостей внутрь корпуса или использования монитора рядом с водой.
- Не вставляйте никакие предметы в отверстия в корпусе, так как они могут соприкасаться с деталями под высоким напряжением, что может быть опасно или привести к летальному исходу, или вызвать поражение электрическим током, возгорание или неисправность аппарата.
- Не кладите тяжелые предметы на кабель питания. Повреждение кабеля может привести к поражению электрическим током или возгоранию.
- Не ставьте этот аппарат на тележку, подставку или стол с наклонной или неустойчивой поверхностью, так как монитор может упасть, что приведет к го серьезному повреждению.
- Не допускайте использования монитора в непосредственной близости с мощными трансформаторами, электрическими двигателями и другими устройствами, такими как внешние громкоговорители или вентиляторы, создающими сильные магнитные поля.
- По возможности разместите монитор так, чтобы его экран смотрел на восток, для уменьшения влияния магнитного поля земли.
- Перемещение работающего монитора может вызвать изменение цвета изображения. Чтобы устранить это, отключите монитор на 20 минут и снова включите его.
- Чтобы выключить питание устройства, необходимо отключить вилку из входного гнезда.
- Если монитор серии MultiSync работает от стандартного источника питания переменного тока 220-240 В, необходимо использовать кабель питания, соответствующий напряжению этой электрической сети. Кабель питания должен соответствовать стандартам безопасности Вашей страны. (Необходимо использовать кабель H05VV-F, кроме Великобритании)

Русский

• В Великобритании с этим монитором необходимо использовать кабель питания, одобренный BS, с вилкой в литом корпусе, в которую вмонтирован черный предохранитель (5A). Если кабель питания не входит в комплект этого монитора, обратитесь к поставщику.

В случае возникновения следующих ситуаций немедленно отключите кабель питания монитора из электрической розетки и вызовите квалифицированного специалиста:

- Если поврежден кабель питания или вилка.
- Если в монитор попала жидкость или какие-либо предметы.
- Если монитор попал под дождь или воду.
- При падении монитора или повреждении корпуса.
- Если монитор не работает должным образом при выполнении инструкций по эксплуатации.

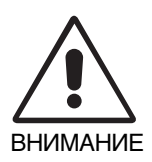

- Обеспечьте достаточно свободного пространства вокруг монитора для вентиляции и правильного рассеивания тепла. Не закрывайте вентиляционные отверстия и не размещайте монитор в непосредственной близости от батарей отопления и других источников тепла. Не кладите ничего сверху на монитор.
- Кабель питания является основным средством для отключения системы от источника питания. Монитор необходимо устанавливать рядом с легкодоступным источником питания.
- Соблюдайте осторожность при перевозке. Сохраните упаковку на случай перевозки.

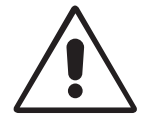

ПРАВИЛЬНОЕ РАЗМЕЩЕНИЕ И РЕГУЛИРОВКА МОНИТОРА СНИЖАЕТ УТОМЛЕНИЕ ГЛАЗ, ПЛЕЧ И ШЕИ. ПРИ РАЗМЕЩЕНИИ МОНИТОРА ВЫПОЛНЯЙТЕ СЛЕДУЮЩИЕ УСЛОВИЯ:

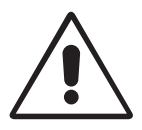

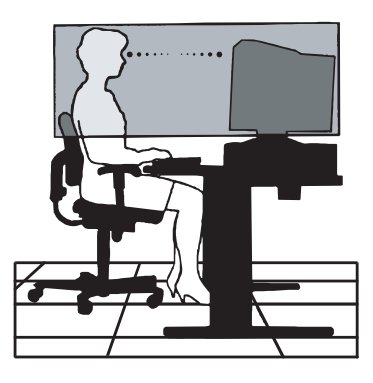

- Отрегулируйте высоту монитора, чтобы его верхний край находился немного ниже уровня глаз. Если смотреть на центр монитора, взгляд должен быть направлен немного вниз.
- Устанавливайте монитор так, чтобы экран находился не ближе 30 см и не дальше 70 см от глаз. Оптимальное расстояние - 45 см.
- Давайте глазам отдых, периодически фокусируя взгляд на предмете, находящемся на расстоянии не менее 6 м. Чаще моргайте.
- Располагайте монитор под углом 90° к окнам и другим источникам света, чтобы уменьшить блики и отражения. Отрегулируйте опору монитора так, чтобы свет потолочных светильников не отражался на экране.
- Если отражаемый свет затрудняет просмотр изображения, используйте антибликовый фильтр.
- Регулярно чистите монитор. Используйте мягкую ткань без ворса, а также нейтральные чистящие растворы, не содержащие спирта и не повреждающие поверхность, или жидкости для чистки стекла, чтобы удалить пыль.
- Отрегулируйте яркость и контрастность монитора для удобства просмотра.
- Используйте держатели документов, расположенные рядом с экраном.
- Расположите то, с чем Вы работаете чаще всего (экран или справочные материалы), непосредственно перед собой, чтобы уменьшить количество поворотов головы при печати.
- Регулярно проверяйте зрение.

### **Эргономика**

Для максимальной эргономики рабочего места рекомендуется следующее:

- Отрегулируйте яркость таким образом, чтобы исчез фоновый растр.
- Не устанавливайте максимальное значение контрастности.
- Используйте предварительно установленные параметры размера и положения со стандартными видеосигналами.
- Используйте предварительно установленные параметры цветности и настройки левой/правой стороны экрана.
- Используйте видеосигналы с прогрессивной разверткой с уровнем регенерации видеосигнала по вертикали 75-120 Гц (75F) и 75-160 Гц (95F).
- Не используйте синий цвет в качестве основного цвета на темном фоне, так как из-за недостаточной контрастности очень напрягается зрение и быстро устают глаза.

### **Инструкции по безопасности**

#### Внимание:

Если монитор MultiSync 75F/95F работает от стандартного в Европе (кроме Великобритании) источника питания переменного тока 220-240 В, используйте кабель питания, прилагаемый к монитору.

В Великобритании с этим монитором необходимо использовать кабель питания, одобренный BS, с вилкой в литом корпусе, в которую вмонтирован черный предохранитель (5A). Если кабель питания не входит в комплект этого устройства, обратитесь к поставщику.

Если монитор MultiSync 75F/95F работает от стандартного источника питания переменного тока 220-240 В в Австралии, используйте кабель питания, прилагаемый к монитору.

Во всех остальных случаях используйте кабель питания, соответствующий напряжению электрической сети переменного тока и стандартам безопасности Вашей страны.

IBM является зарегистрированным товарным знаком International Business Machines Corporation, а Apple и Macintosh являются зарегистрированными товарными знаками Apple Computer Inc. Microsoft и Windows являются зарегистрированными товарными знаками Microsoft Corporation. ENERGY STAR - это зарегистрированный в США товарный знак. NEC - зарегистрированный товарный знак NEC Corporation. Все остальные товарные знаки или зарегистрированные товарные знаки являются

собственностью соответствующих владельцев.

## **Üreticinin Bildirimi**

Burada bildirmekteyiz ki, renkli monitörler MultiSync 75F (N0701) MultiSync 95F (N9902)

aşağıda belirtilenlere uygundur Konsey Yönetmeliği 73/23/EEC: - EN 60950

Konsey Yönetmeliği 89/336/EEC:

- EN 55022
- EN 61000-3-2
- EN 61000-3-3
- EN 50082-1
	- (IEC 801-2)
	- (IEC 801-3)
	- (IEC 801-4)

ve aşağıdaki işarete sahiptir

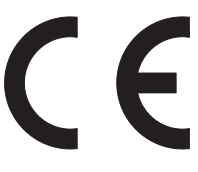

NEC-Mitsubishi Electric Visual Systems Corporation 686-1, NISHIOI OI-MACHI ASHIGARAKAMI-GUN KANAGAWA 258-8533, JAPAN

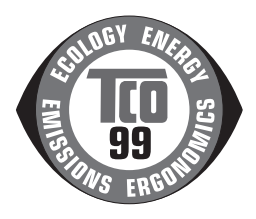

Türkçe

**Türkçe-1**

# **∑çindekiler**

MultiSync monitör kutusu\* aşağıdakileri içermelidir:

- MultiSync Monitör MultiSync 75F veya MultiSync 95F
- Güç Kablosu
- Sinyal Kablosu
- Kullan∂c∂ Klavuzu
- PDF formatında Kullanıcı Klavuzunun tamamını ve Windowsla ilgili dosyaları (Inf dosyası ve renk profilleri) içeren CD-ROM. Kullanıcı Klavuzunun tamamını görmek için, bilgisayarınızda Acrobat Reader 4.0 yüklü olmalıdır.

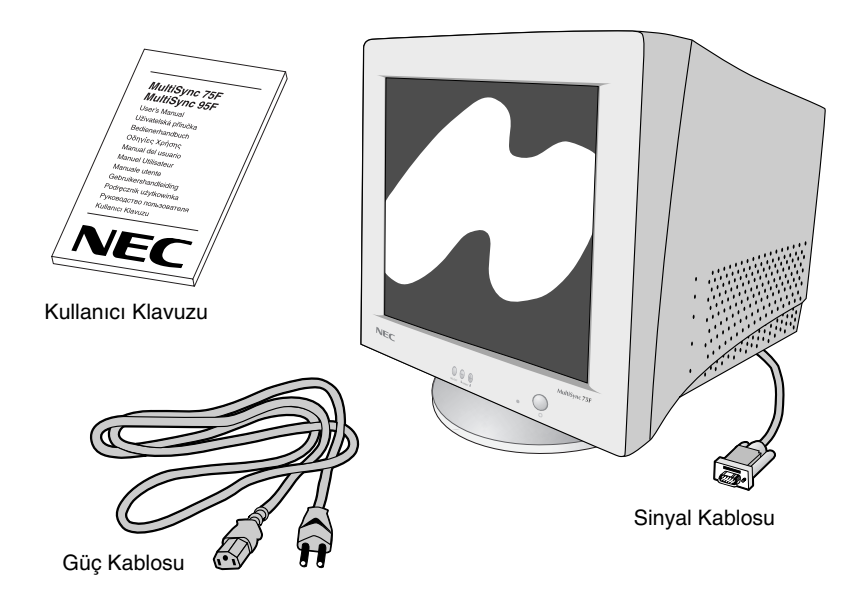

Monitörü taşımak veya bir yere göndermek için orjinal kutusunu ve ambalaj malzemesini saklamayı unutmayın.

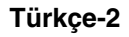

## **H∂zl∂ Baµlama**

### **MultiSync monitörü sisteminize bağlamak için, aµaπ∂daki talimat∂ izleyin:**

- 1. Bilgisayarınızı ve MultiSync monitörünüzü kapatın.
- 2. Eğer gerekliyse ekran kartını takın. Daha fazla bilgi için ekran kartı kullanım klavuzuvuna bakın.
- 3. **PC ∑çin:** Sinyal kablosunun 15-Pin mini D-SUB ucunu sisteminizdeki ekran kartının bağlayıcısına takın (Şekil A. 1). Tüm vidaları sıkın.

**Mac ∑çin:** MultiSync 75F veya 95F Macintosh Kablo Adaptörünü (dahil değil) Macintosh'daki monitör bağlayıcıya takın (Şekil B.1). Sinyal kablosunun 15-Pin mini D-SUB ucunu bilgisayardaki Macintosh kablo adaptörüne takın (Şekil B.1). Tüm vidaları sıkın.

- 4. Güç kablosunun bir ucunu MultiSync monitöre ve diğer ucunuda elektrik prizine takın (Şekil C.1).
- 5. Monitörü (Sekil D.1) ve bilgisayarı açın.
- 6. Bu kurulumu tamamlayacaktır.
- **NOT:** Herhangi bir problemle karşılaştığınızda, bu Kullanıcı Klavuzunun **Sorun Giderme** bölümüne bakın.

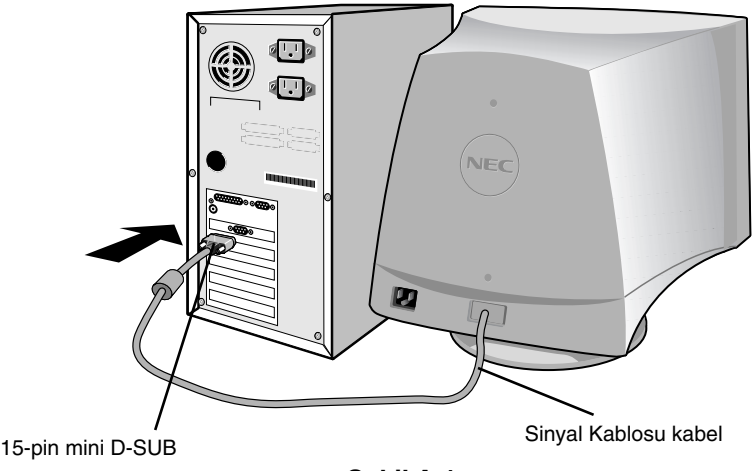

**Ωekil A.1**

Türkçe

**Türkçe-3**

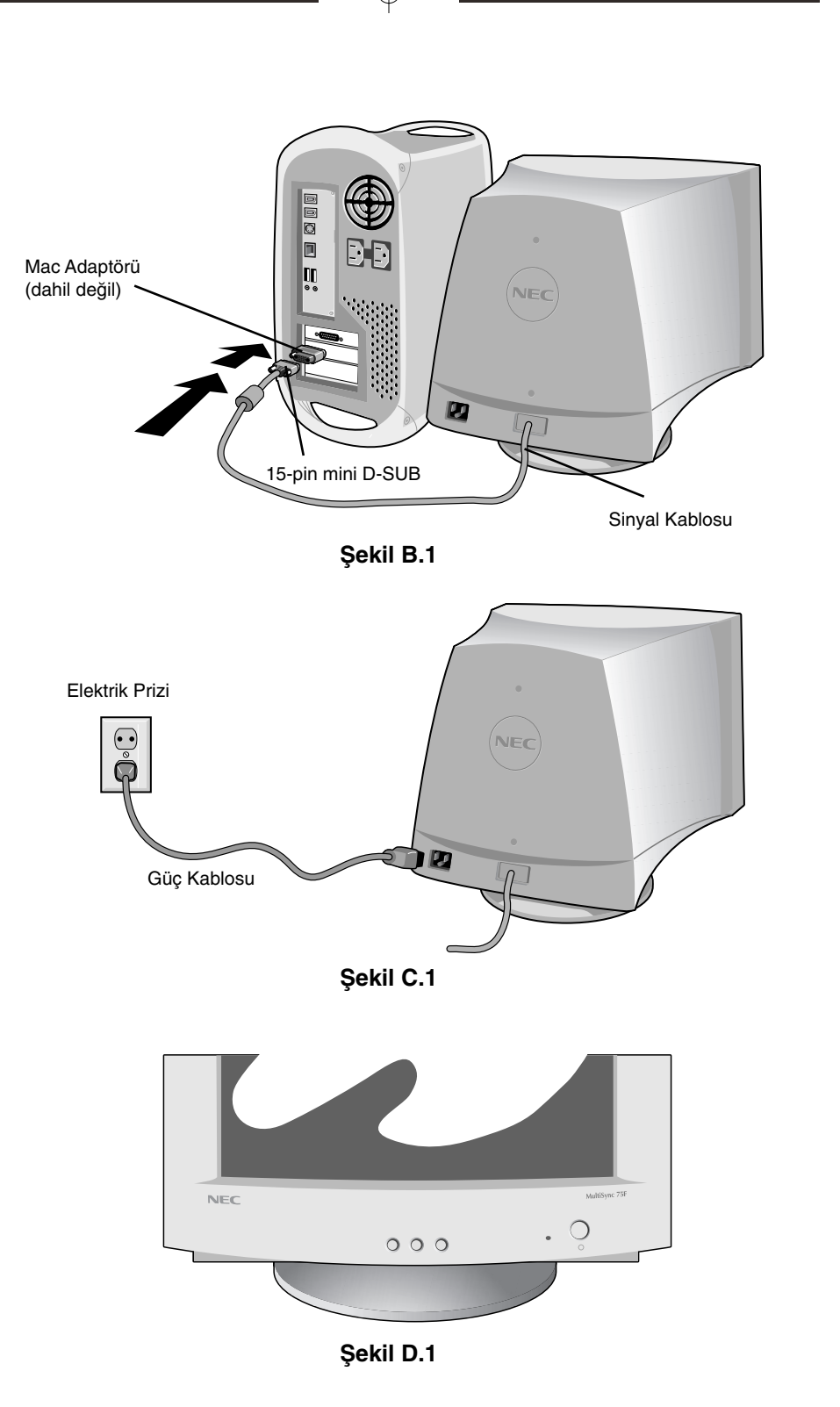

 $\bigoplus$ 

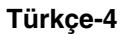

 $\bigoplus$
## **Kontroller**

### **Monitörün ön k∂sm∂ndaki OSM (Ekran Üstü** Kontrol) kontrol düğmeleri aşağıdaki gibi çalışır:

SELECT (SEÇ) OSM menüsüne girer ve çıkar. **CONTROL-/+ (KONTROL -/+)** Kontrollerden birini seçer ve ayarı azaltır ya da arttırır. **RESET (SIFIRLA)** Vurgulanmış ayarı fabrika ayarına döndürür. -/+ düğmelerinin ikisine birden yaklaşık 1 saniye basın.  $\overline{O}$ **Brightness (Parlakl∂k):** Ekrandaki görüntü ve arka fon parlaklığını ayarlar. 0 **Contrast (Kontrast):** Arka fona bağlı olarak görüntü parlaklılığını ayarlar.(Kontrast kontrolü OSM penceresi aktif olmasa bile "-, +" düğmeleri ile kullanılabilir.) **R** Red Color Control (Kırmızı Renk Kontrolü): Ekranın kırmızı kontrastını ayarlar. G Green Color Control (Yeşil Renk Kontrolü): Ekranın yeşil kontrastını ayarlar. **B** Blue Color Control (Mavi Renk Kontrolü): Ekranın mavi kontrastını ayarlar. n Horizontal (Yatay): Görüntüyü yatay olarak sola veya sağa kaydırır. **Vertical Position (Dikey Konum):** Görüntüyü dikey olarak rl h yukarı veya aşağı kaydırır. **Horizontal size (Yatay boyut):** Görüntünün yatay boyutunu azaltır veya arttırır.  $\overline{\mathbf{t}}$ **Vertical size (Dikey boyut):** Görüntünün dikey boyutunu azaltır veya arttırır.

Geometry (Geometri) kontrolleri ekranınızın köşelerindeki yuvarlaklığı veya açıyı ayarlamanızı sağlar.

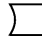

**Pincushion/Barrel (İç/Dış):** Köşelerin yuvarlaklığını içe veya<br>dısa azaltır ya da arttırır.

Türkçe

#### **Türkçe-5**

11b\_turkish 5 09.10.2000, 13:41 Uhr Download from Www.Somanuals.com. All Manuals Search And Download.

**Trapezoid (Trapezoid):** Ekran∂n taban∂n∂ üstüyle ayn∂ olacak µekilde azalt∂r ya da artt∂r∂r. Parallelogram (Paralel kenar): Kenarların eğimini sola veya sağa azaltır ya da arttırır. Bow (Yay) (Pincushion Balance) (Iç Denge): Köşelerin yuvarlaklığını sola veya sağa azaltır ya da arttırır. **Rotates (Döndür):** Görüntüyü döndürür.  $\vartriangle$ Degauss: "Ikon seçme penceresi'nden degauss ikonunu seçin ve "SELECT" (SEÇ) düğmesine basın. Netliği, odaklanmayı ve bir noktada toplanmayı etkileyen manyetik alanın oluşmasını engeller ve elektron ışımasını düzeltir. **Not:** Degauss fonksiyonunun kullanımları arasında en az 20 dakika olmalıdır. **9300K** (75F) **Color Temperature:** "∑kon seçme penceresi'nden üzerindeki Color Temperature (Renk Isısı) ikonunu seçin ve "SELECT" düğmesine basın. 9300 (95F) Renk ısısını değiştirmek için değiştirilebilir. (9300K, 7550K, 6550K, kullan∂c∂) **OSD OSM:** 3 arka fon rengi vardır (Mavi, Siyah ve Beyaz).Bunlar "∑kon seçme penceresi"nde "OSM" seçildikten sonra "SELECT" (SEC) düğmesi ile seçilebilir. **exit** (75F) **EXIT (ÇIKIŞ):** OSM penceresinden çıkmak için. "İkon seçme penceresi'nden EXIT (ÇIKIΩ) ikonunu seçin ve "SELECT" (SEC) düğmesine basın. **MultiSync 95F ESC EXIT (ÇIKIŞ):** OSM penceresinden çıkmak için. "İkon seçme penceresi'nden ESC ikonunu seçin ve "SELECT" (SEÇ) düğmesine basın. [[[(0)]] **Horizontal Moiré Canceler (Yatay Moiré Azaltici): Yatay** moiré seviyelerini azaltır. الالايا **Vertical Moiré Canceler (Dikey Moiré Azaltıcı):** Dikey moiré seviyelerini azaltır. Not: OSM durumundayken 10 saniye içinde düğmelere basmazsanız, pencere otomatik olarak kaybolur.

#### **Türkçe-6**

## **Tavsiye edilen kullan∂m**

Güvenlik Uyarıları ve Bakım

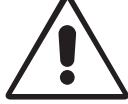

MULTISYNC RENKLİ MONİTÖRÜ KURARKEN VE KULLANIRKEN EN İYİ PERFORMANS İÇİN LÜTFEN AŞAĞIDAKİ NOKTALARA DİKKAT EDİN:

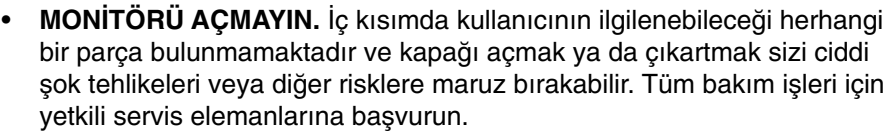

- Monitörü temiz, kuru bir alanda kullan∂n.
- Kasaya herhangi bir sıvı dökmeyin ya da monitörünüzü su yakınında kullanmayın.
- Tehlikeli voltaj noktalarına temas ederek, zararlı ya da öldürücü olabileceği veya elektrik şoku, yangın ya da cihaz arızasına yol açabileceği için kasadaki yuvalara herhangi bir cisim sokmayın.
- Güç kablosu üzerine ağır cisimler koymayın. Kablodaki hasar şok ya da yangına yol açabilir.
- Monitörün düşmesine ve ciddi şekilde hasar görmesine sebep olabileceği için bu ürünü eğimli ya da dengesiz taşıyıcı, stand veya masa üzerine yerleştirmeyin.
- Monitörü güçlü manyetik alan yaratabilecek yüksek kapasiteli transformatörler, elektrik monitörleri ve harici hoparlörler veya fanlar gibi diğer aygıtlardan uzak tutun.
- Eğer mümkünse monitörü doğu yönünde yerleştirerek dünyanın manyetik alanından etkilenmesini en aza indirin.
- Monitör açıkken yerinin değiştirilmesi görüntüde renk kaybına yol açabilir. Bunu düzeltmek için, monitörü kapatın ve tekrar açmadan önce 20 dakika bekleyin.
- Cihazı güç kaynağından ayırmak için fişini elektrik prizinden çekmelisiniz.
- MultiSync FE700'ü AC 220-240V güç kaynağı ile kullanırken, kullanılan AC güç kaynağının sağladığı voltaja uygun güç kablosu kullanın. Kullanacağınız güç kablosu ülkenizdeki güvenlik standartlarına uygun ve onaylanmış olmalıdır. (İngiltere haricinde H05VV-F kullanılmalıdır)
- Ingiltere'de bu monitörle birlikte, BS onaylı, (5A) sigortalı fişi olan güç kablosu kullanın. Eğer monitörün içinden güç kablosu çıkmadıysa satıcınıza başvurun.

Aşağıdaki durumlarda, monitörünüzü hemen fişten çekin ve servis için yetkili servis personeline basvurun.

Türkçe

**Türkçe-7**

- Güç kaynağı kablosu ya da fişi hasar gördüğünde.
- Eğer monitörün üstüne sıvı döküldüyse veya içine herhangi bir nesne düştüyse.
- Eğer monitör yağmur veya suya maruz kaldıysa.
- Eğer monitör düştüyse veya kasası hasar gördüyse.
- Eğer monitör kullanım talimatlarını takip etmenize rağmen normal çalışmıyorsa.

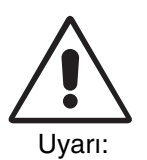

- Isının düzgün olarak dağılması için, monitörün etrafında yeterli havalandırma alanı olmasına dikkat edin. Havalandırma boşluklarını kapatmayın ya da monitörü radyatör veya diğer ısı kaynaklarının yakınına yerleştirmeyin. Monitörün üzerine hiç bir şey koymayın.
- Güç kablosu bağlayıcısı sistemi güç kaynağından ayırmanın birincil yoludur. Monitör kolayca erişilebilen bir prize yakın olarak kurulmalıdır.
- Tasırken dikkatli olun. Ambalajı tasıma için saklayın.

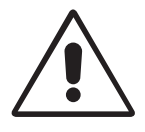

MONİTÖRÜN DOĞRU YERLEŞTİRİLMESİ VE AYARLANMASI GÖZ, OMUZ VE BOYUN AĞRILARINI AZALTABİLİR. MONİTÖRÜNÜZÜ YERLEŞTİRİRKEN AŞAĞIDAKİLERE DİKKAT EDİN:

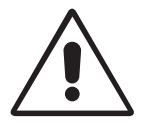

- Monitörün yüksekliğini ekran göz seviyesinde veya biraz altında olacak şekilde ayarlayın. Ekranın ortasına bakarken gözlerinin çok hafif aşağıya doğru bakmalıdır.
- Monitör gözlerinize 30 cm'den yak∂n ve 70cm'den uzak olmamal∂d∂r. En iyi mesafe 45 cm'dir.
- Gözlerinizi periyodik olarak en az 6 m. uzaktaki bir nesneye odaklayarak dinlendirin. Sık sık göz kırpın.

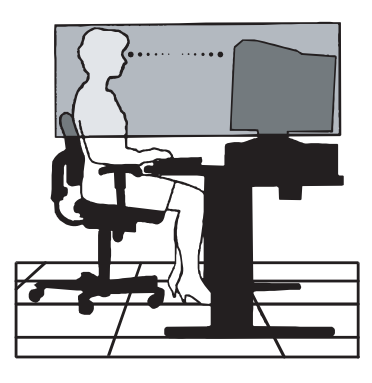

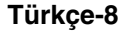

- Parlama ve yansımaları en aza indirmek için monitörü pencere ve diğer ∂µ∂k kaynaklar∂na 90° aç∂ ile yerleµtirin. Monitörün eπimini ayarlayarak tavan ışıklarının ekranınıza yansımasını engelleyin.
- Eğer ışık yansımaları ekranınızı görmeyi zorlaştırıyorsa, parlama engelleyici filtre kullanın.
- Monitörünüzü düzenli olarak temizleyin. Tozlanmay∂ en aza indirmek için tiftiksiz, aşındırıcıyı olmayan bir bez ve alkolsüz, doğal, aşındırıcı olmayan temizleme solüsyonları veya cam temizleyici kullanın.
- Okunabilirliği arttırmak için monitörün parlaklık ve kontrast kontrollerini ayarlayın.
- Ekrana yakın bir döküman tutucu kullanın.
- Yazarken kafan∂z∂ döndürmeyi en aza indirmek için, daha fazla bakt∂π∂n∂z neyse (ekran veya referans materyal) tam önünüzde bulundurun.
- Düzenli göz kontrolü yaptırın.

### **Ergonomi**

Maksimum ergonomik fayda sağlamak için aşağıdakileri tavsiye ederiz.

- Arka fondaki tram kayboluncaya kadar parlakl∂l∂π∂ ayarlay∂n.
- Kontrast kontrollerini maksimum ayarlarına getirmeyin.
- Standart sinyallerle belirlenmiş Boyut ve Konum kontrollerini kullanın.
- Belirlenmiş Renk Ayarları ve Sol/Sağ Kenar kontrollerini kullanın.
- Dikey yenilenme oran∂ 75 ila 120 Hz (75F) ve 75 ila 160 Hz (95F) arasında olan titreşimsiz sinyaller kullanın.
- Görülmesi zor olacağı ve yetersiz kontrast yüzünden göz yorgunluğuna sebep olabileceği için koyu arka fon üzerinde birincil renk maviyi kullanmayın.

### **Türkçe-9**

# **Güvenlik Önlemleri**

Uyarı:

MultiSync 75F/95F'i İngiltere dışındaki Avrupa ülkelerinde 220-240V AC güç ile çalıştırırken monitör ile birlikte verilen güç kablosunu kullanın.

İngiltere'de bu monitörle birlikte, BS onaylı, Siyah (beş amper) sigortalı fişi olan güç kablosu kullanın. Eğer monitörün içinden güç kablosu çıkmadıysa satıcınıza başvurun.

MultiSync 75F/95F'i Avusturalya'da 220-240V AC güç ile çalıştırırken monitör ile birlikte verilen güç kablosunu kullanın.

Diğer tüm durumlarda AC voltaja uygun, ülkenizdeki güvenlik standartlarına uygun ve onaylanmış güç kablosu kullanın.

IBM International Business Machines Corporation'ın kayıtlı ticari markasıdır Apple ve Macintosh Apple Computer Inc.'in kayıtlı ticari markalarıdır. Microsoft ve Windows Microsoft Corporation'ın kayıtlı ticari markalarıdır. ENERGY STAR A.B.D kayıtlı ticari markasıdır. NEC, NEC Corporation'ın kayıtlı ticari markasıdır. Diğer tüm ticari markalar veya kayıtlı ticari markalar kendi sahiplerinin mülkiyetindedir.

### **Türkçe-10**

11b\_turkish 10 09.10.2000, 13:41 Uhr Download from Www.Somanuals.com. All Manuals Search And Download.

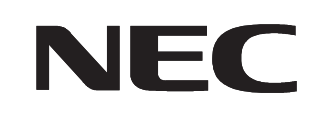

 $\bigoplus$ 

N0701 / N9902 Printed in China 15500721

 $\bigoplus$ 

 $\bigcirc$ 

Free Manuals Download Website [http://myh66.com](http://myh66.com/) [http://usermanuals.us](http://usermanuals.us/) [http://www.somanuals.com](http://www.somanuals.com/) [http://www.4manuals.cc](http://www.4manuals.cc/) [http://www.manual-lib.com](http://www.manual-lib.com/) [http://www.404manual.com](http://www.404manual.com/) [http://www.luxmanual.com](http://www.luxmanual.com/) [http://aubethermostatmanual.com](http://aubethermostatmanual.com/) Golf course search by state [http://golfingnear.com](http://www.golfingnear.com/)

Email search by domain

[http://emailbydomain.com](http://emailbydomain.com/) Auto manuals search

[http://auto.somanuals.com](http://auto.somanuals.com/) TV manuals search

[http://tv.somanuals.com](http://tv.somanuals.com/)